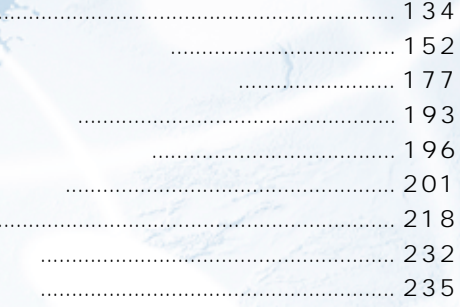

 $\mathbf{i}$ SMS S MS

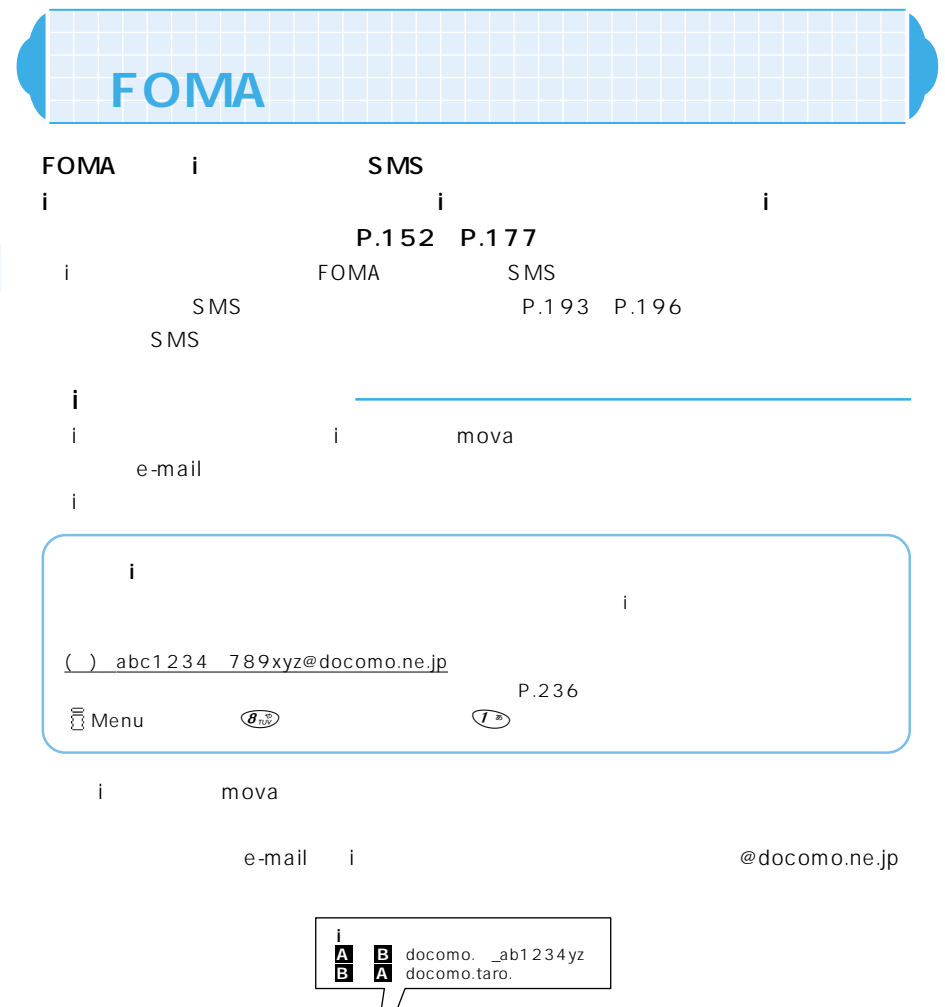

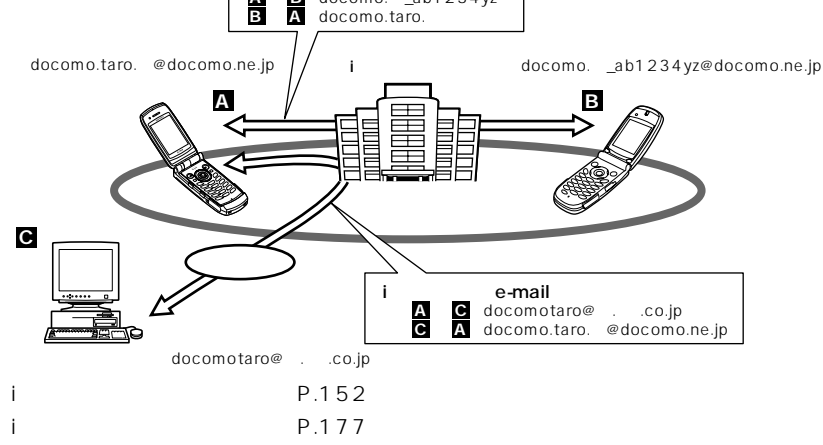

F O M A

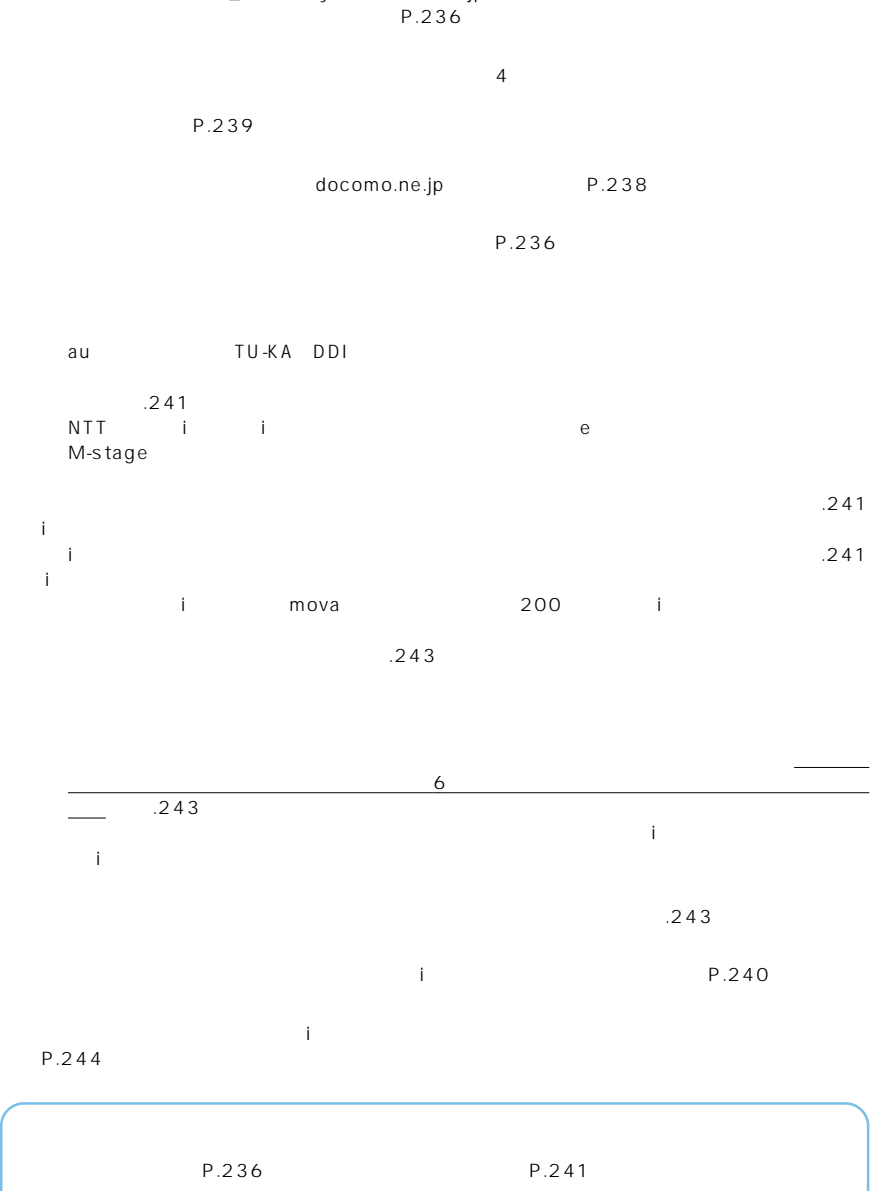

iモードセンターに保管されているメールの題名などを確認し、受信するメールを選択したり、受信前

docomo.taro\_ab1 2 3 4 yz@docomo.ne.jp @

にiモードセンターでメールを削除できます。→P.186

## SMS

 $S\overline{MS}$ 

F O M A

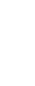

## SMS FOMA

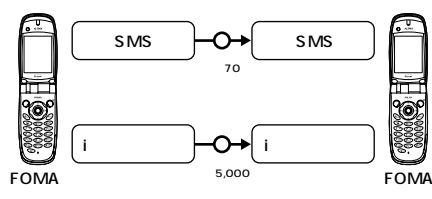

FOMA FOMA

 $3$ 

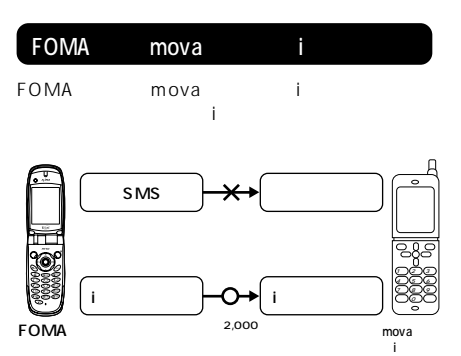

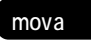

i FOMA

mova i<br>FOMA SMS

FOMA

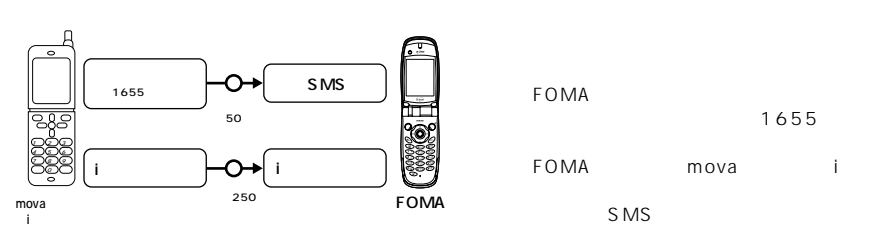

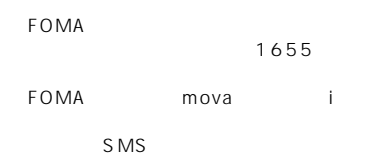

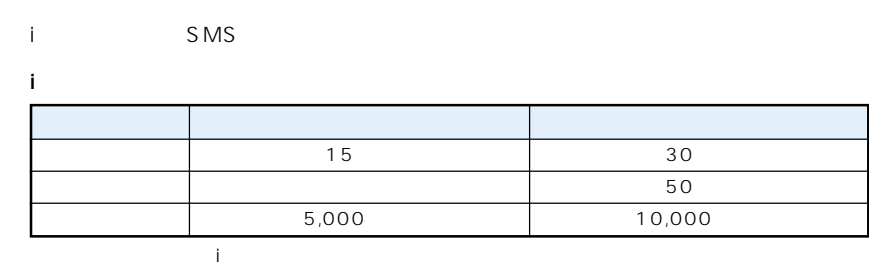

136

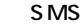

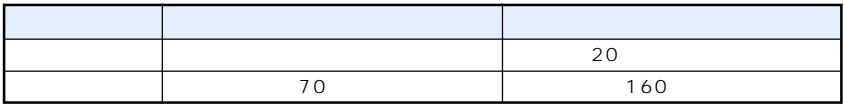

※:半角の英数字や記号(。「」{ }[ ]|、・- ゛゜^` を除く)のみの場合(その他の文字が混在す る場合は70文字まで)

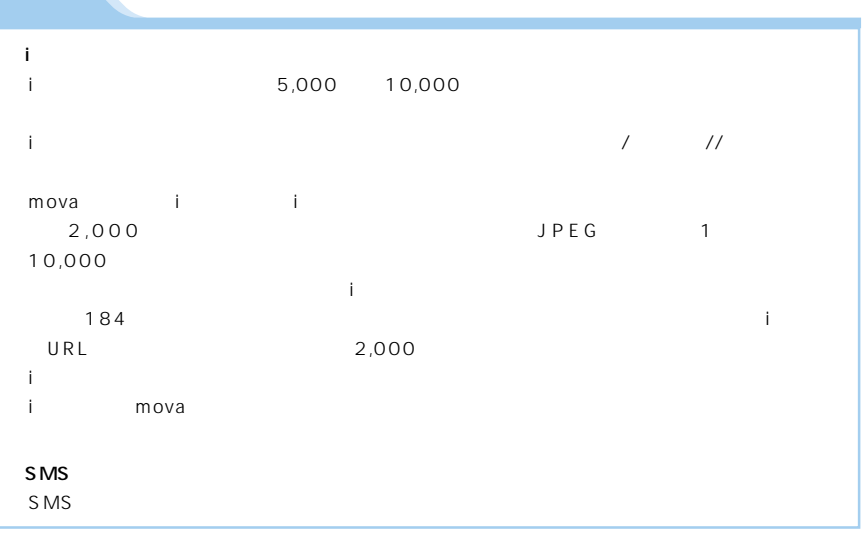

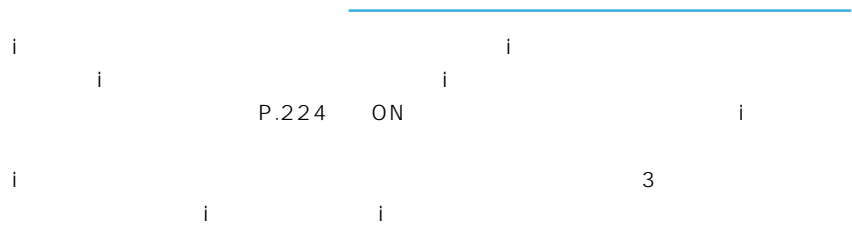

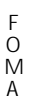

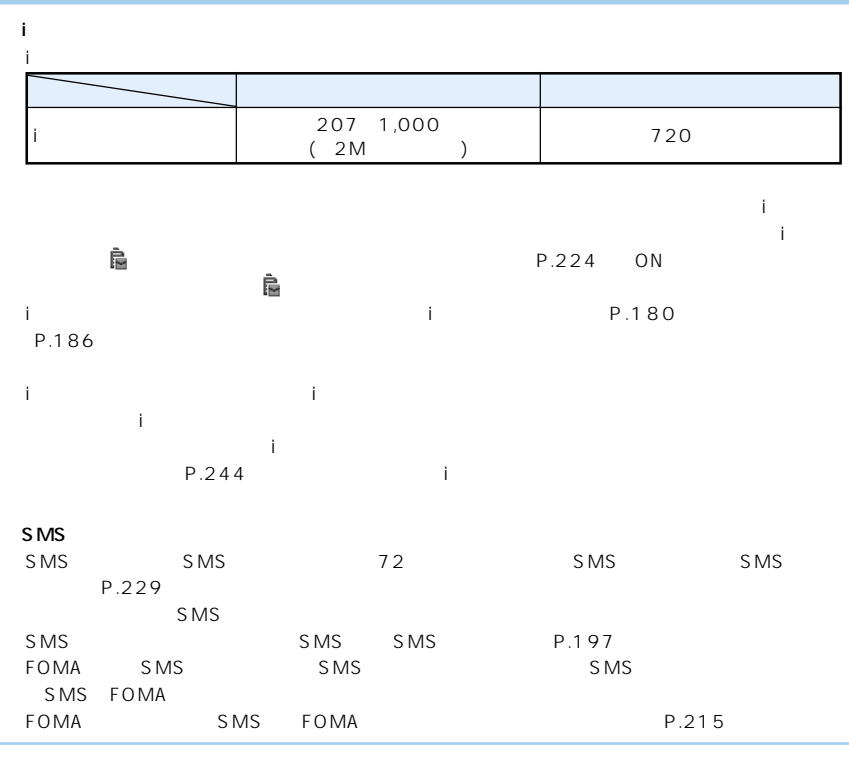

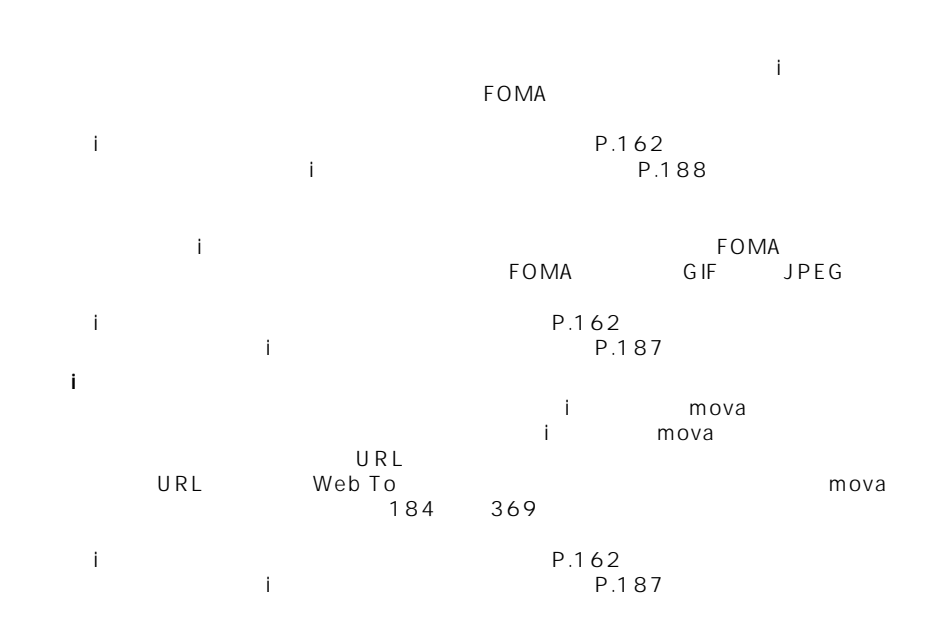

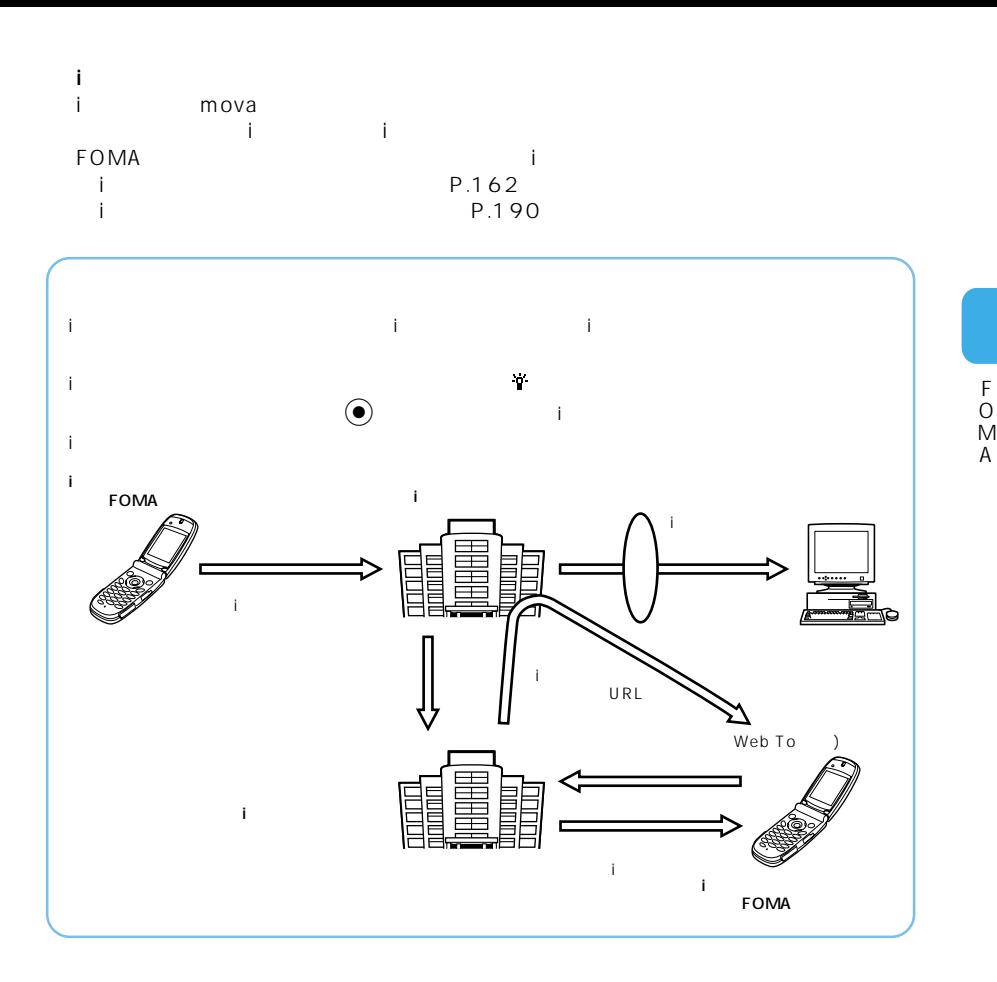

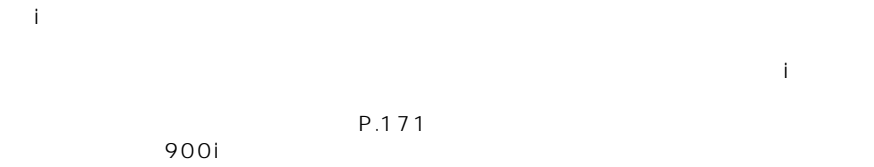

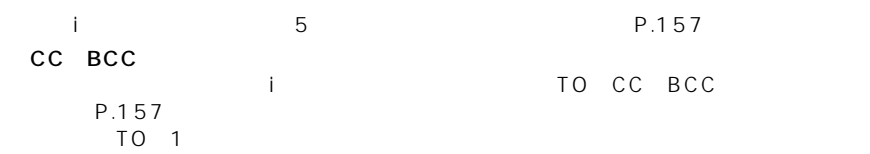

139

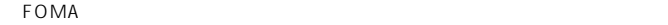

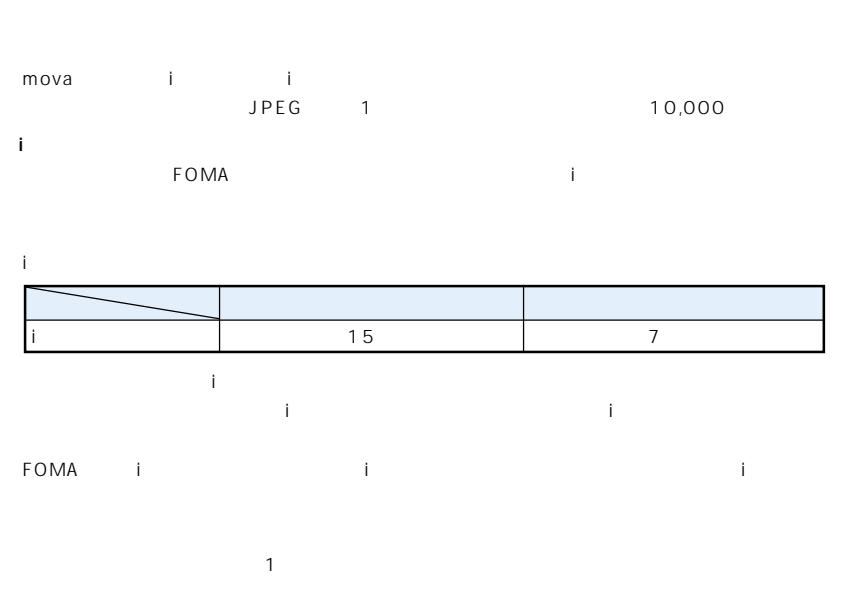

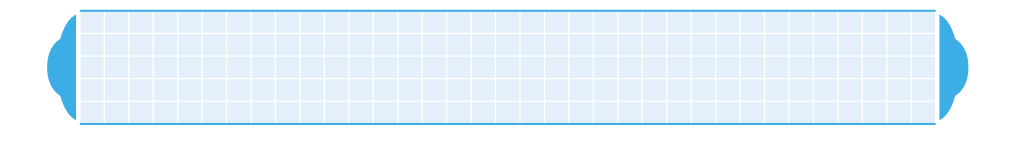

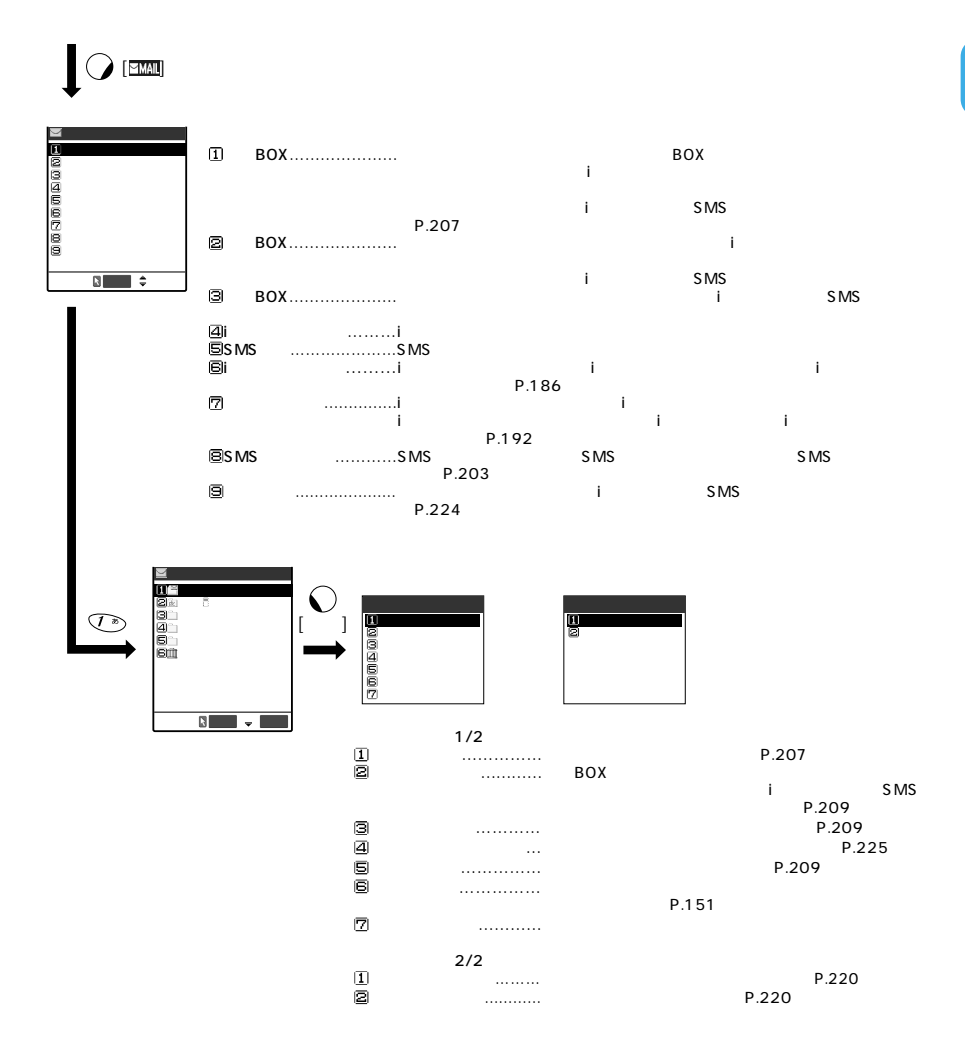

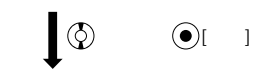

⊻

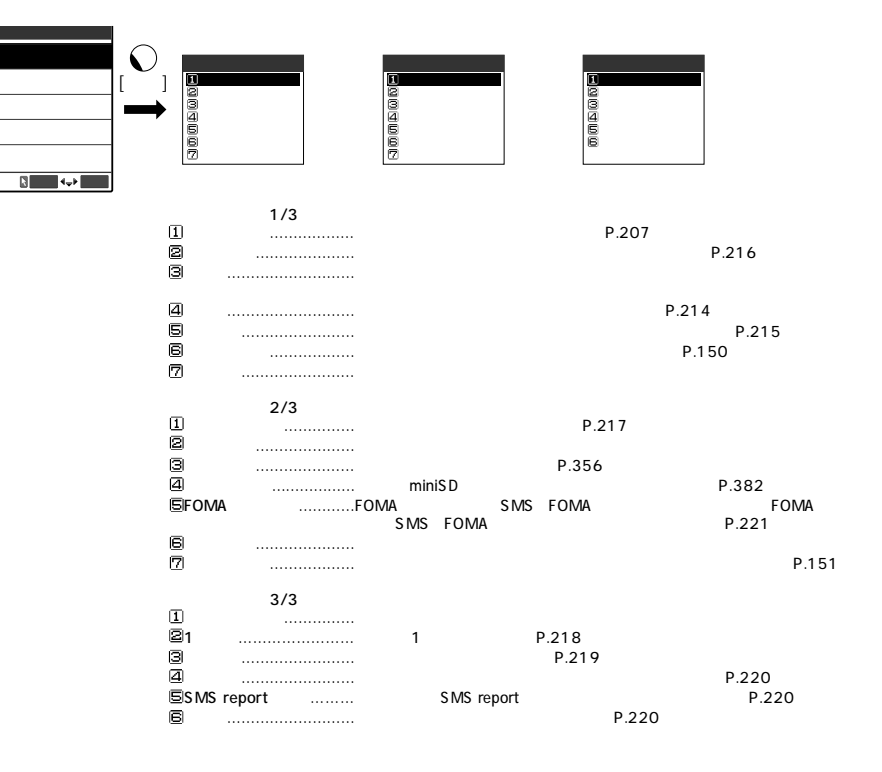

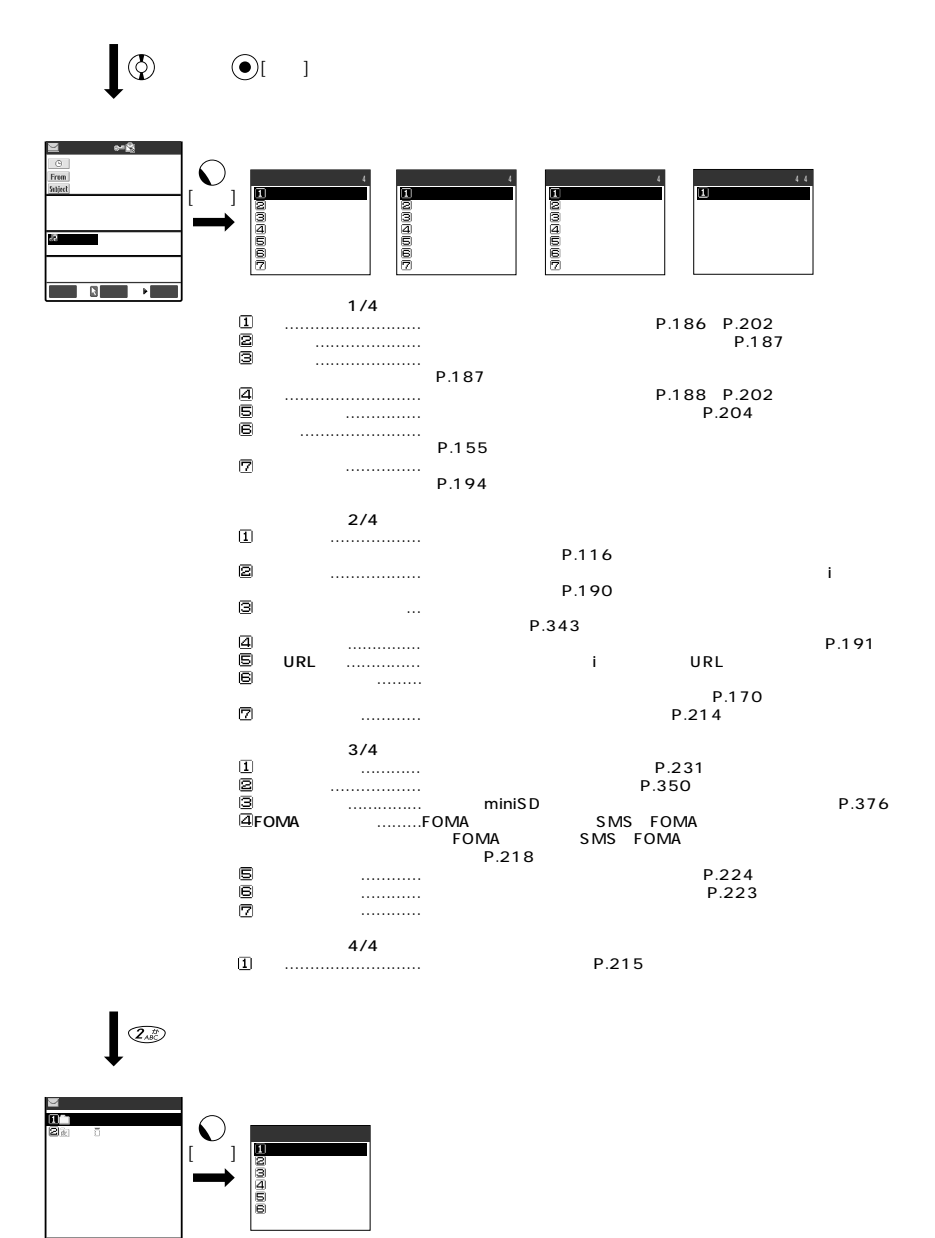

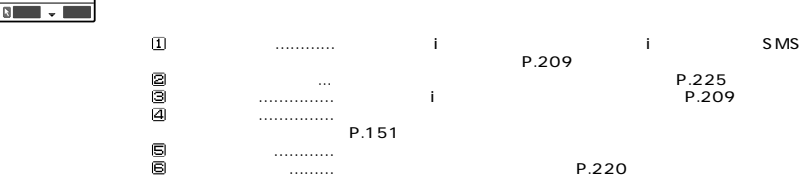

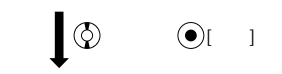

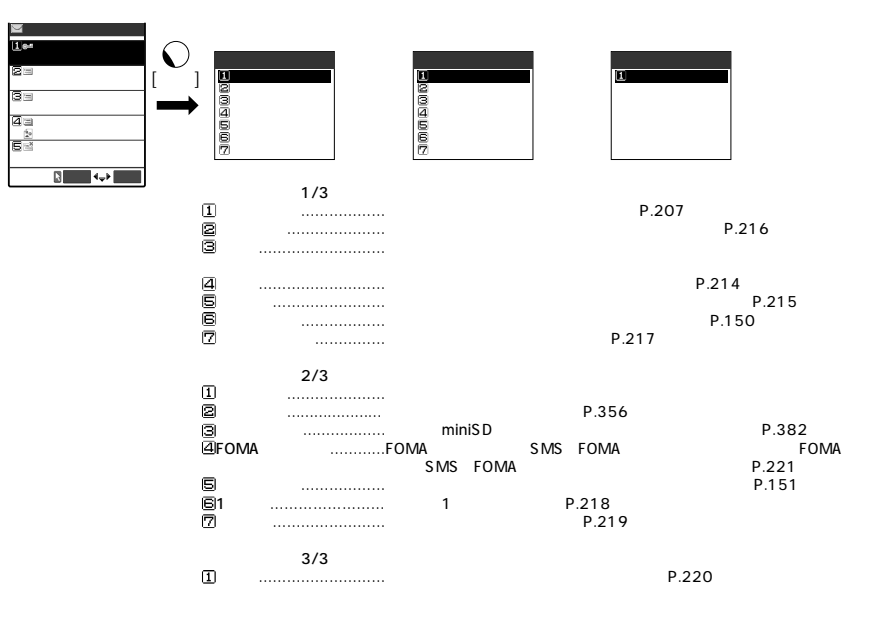

 $\overline{\mathbb{Q}}$ 

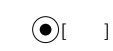

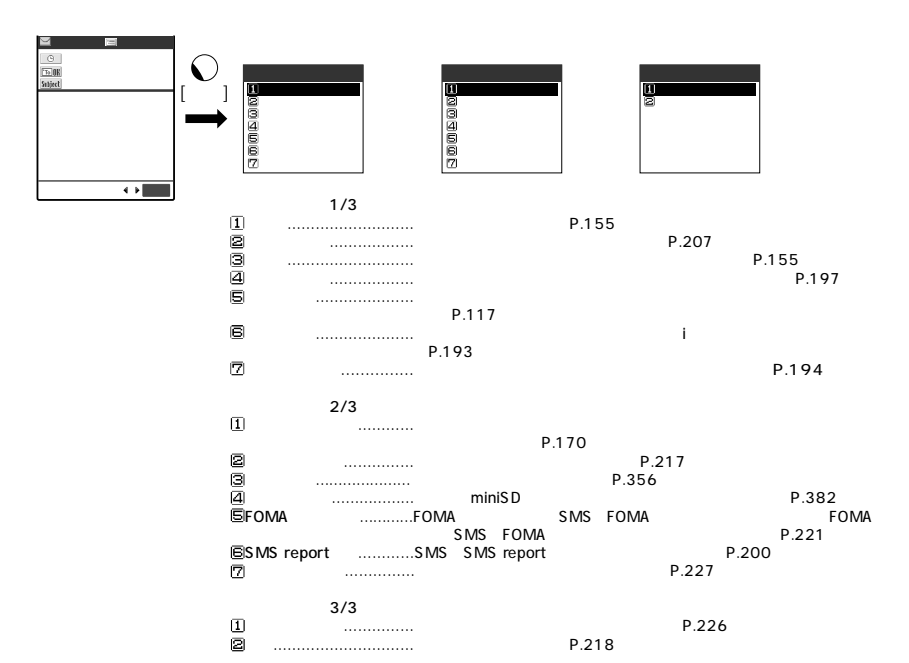

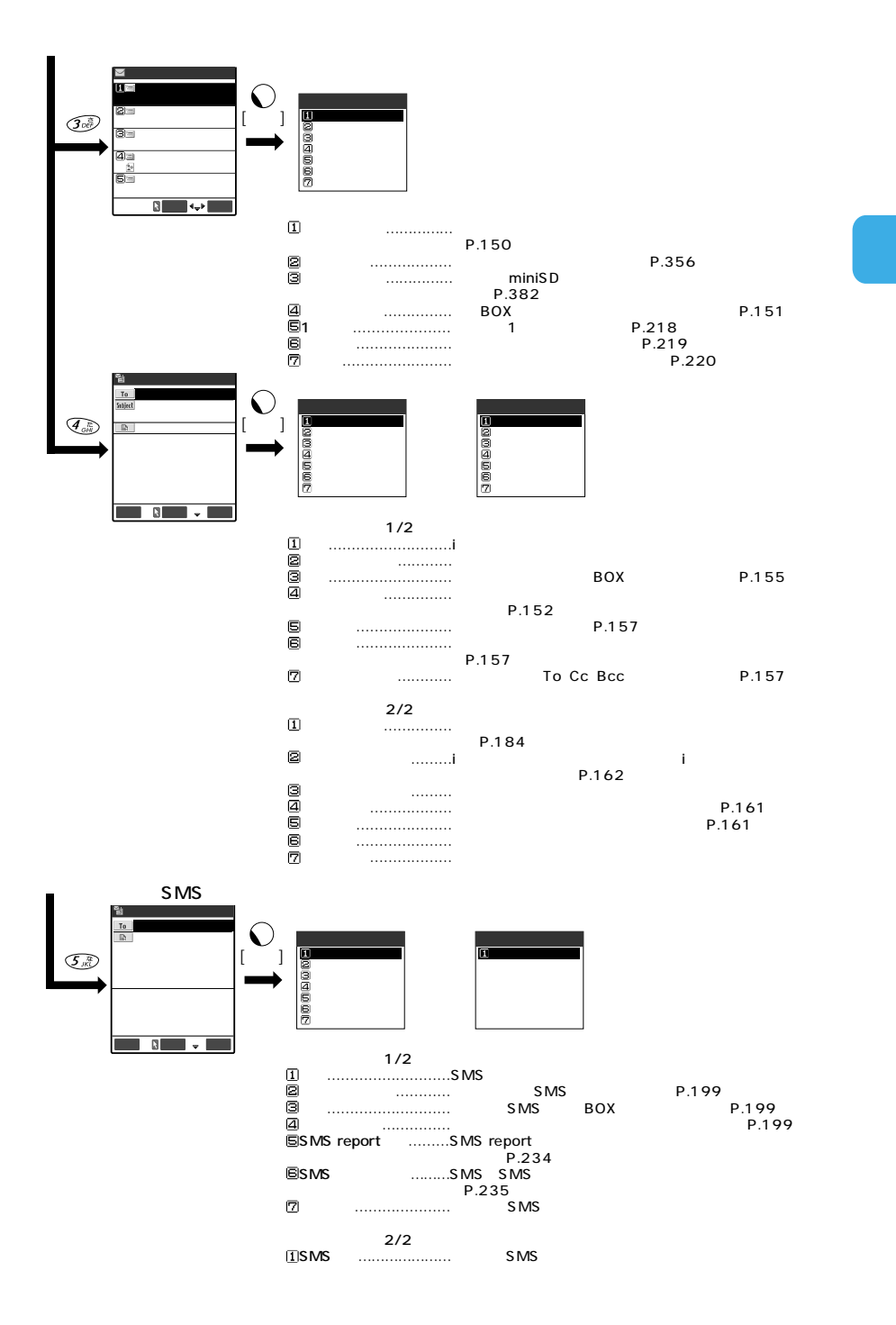

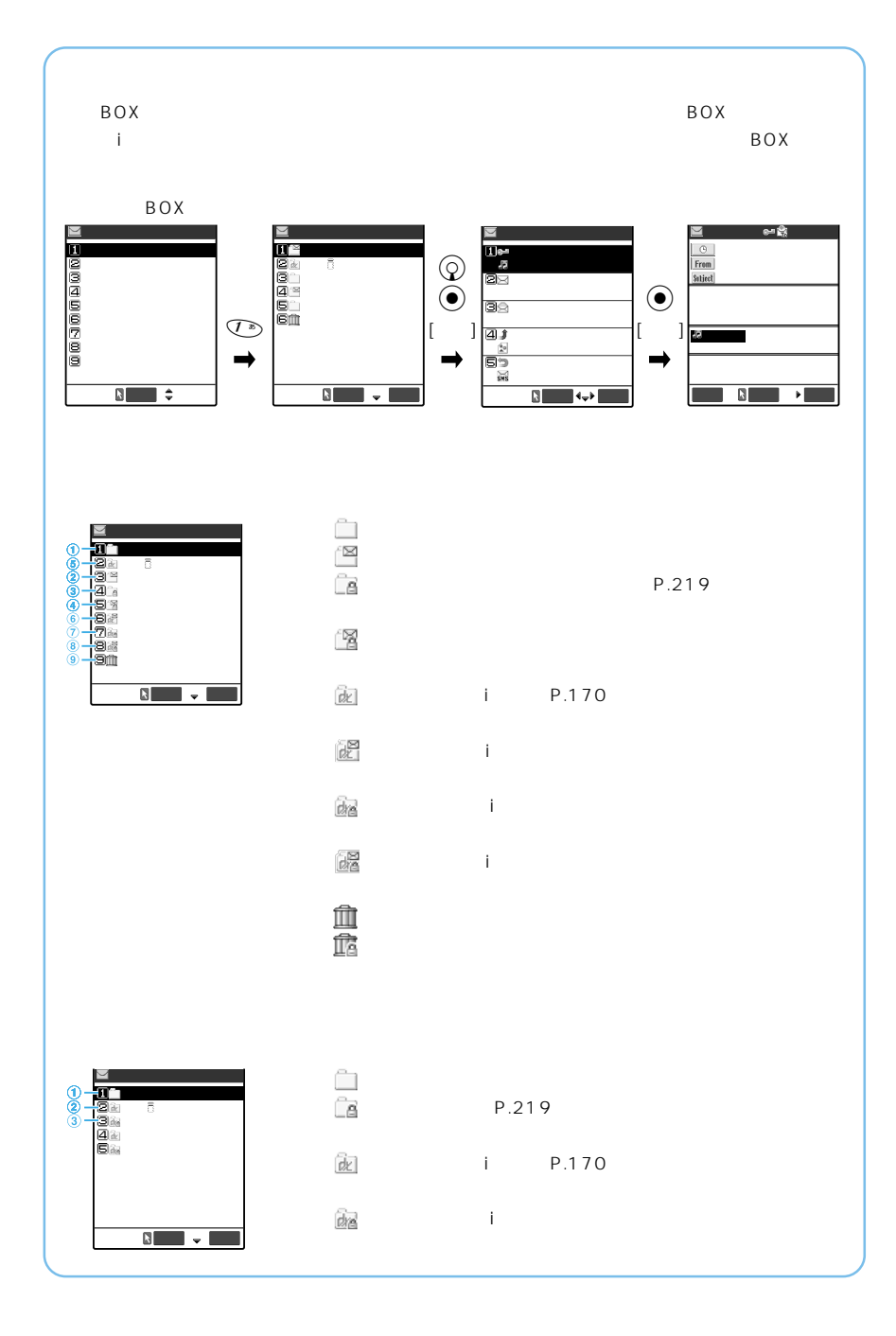

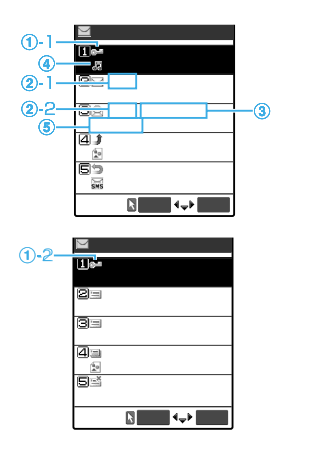

 $\Xi$ 

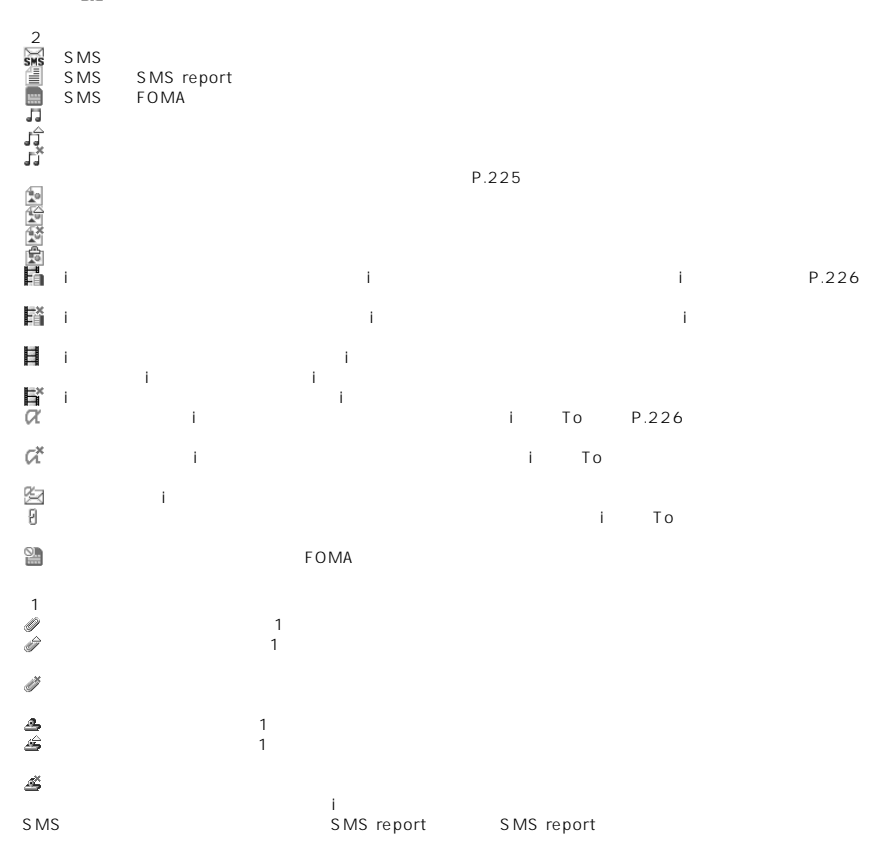

 $-1$ 

 $-2$ 

② -1 当日送受信したメールは時刻が表示されます。  $-2$ 

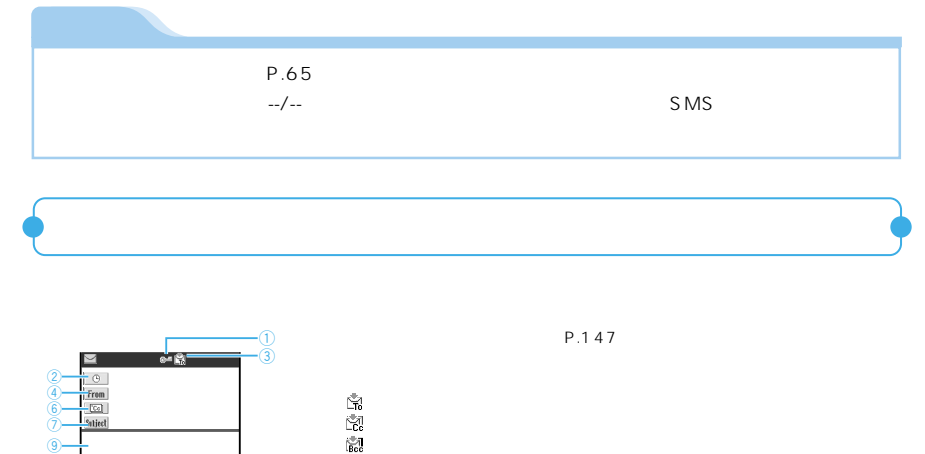

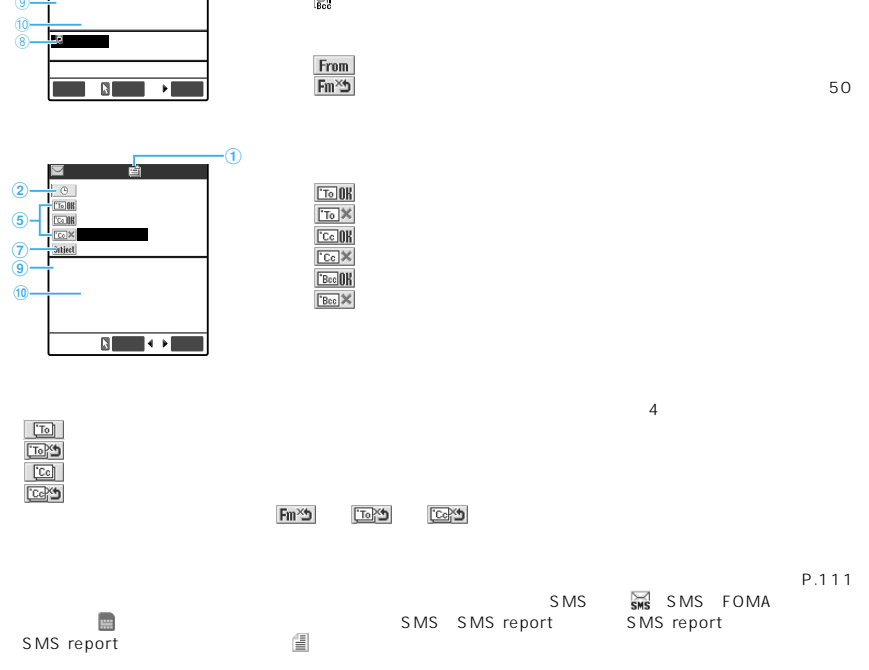

 $\mathcal{F}$ P.147

 $P.141$ 

 $\frac{10}{8}$ 

 $\circledR$ 

7 9

 $\circled{2}$ 

Samuel<br>Trom<br>Satired ⊠ - 88 88. Samuel<br>Trom<br>Sulied 88.  $\frac{6}{\frac{1}{2}}$ <br>From  $\bigcirc$  1  $\odot$  1  $\odot$ <sup>+</sup>  $\odot$  1  $\overline{\phantom{0}}$  $\overline{\phantom{a}}$  $\overline{\mathbf{F}}$  $\overline{\phantom{a}}$  $\overline{\phantom{a}}$ 

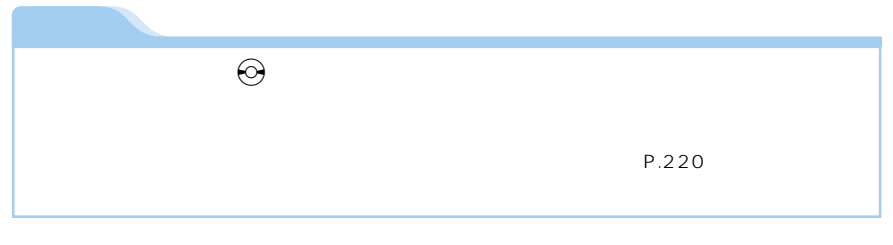

 $\mathbf{1}$ 

 $\sqrt{2}$ 

 $\overline{2}$ 

 $\mathbf{1}$ 

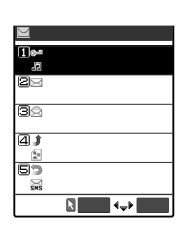

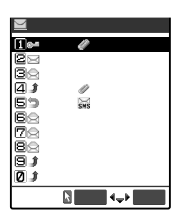

149

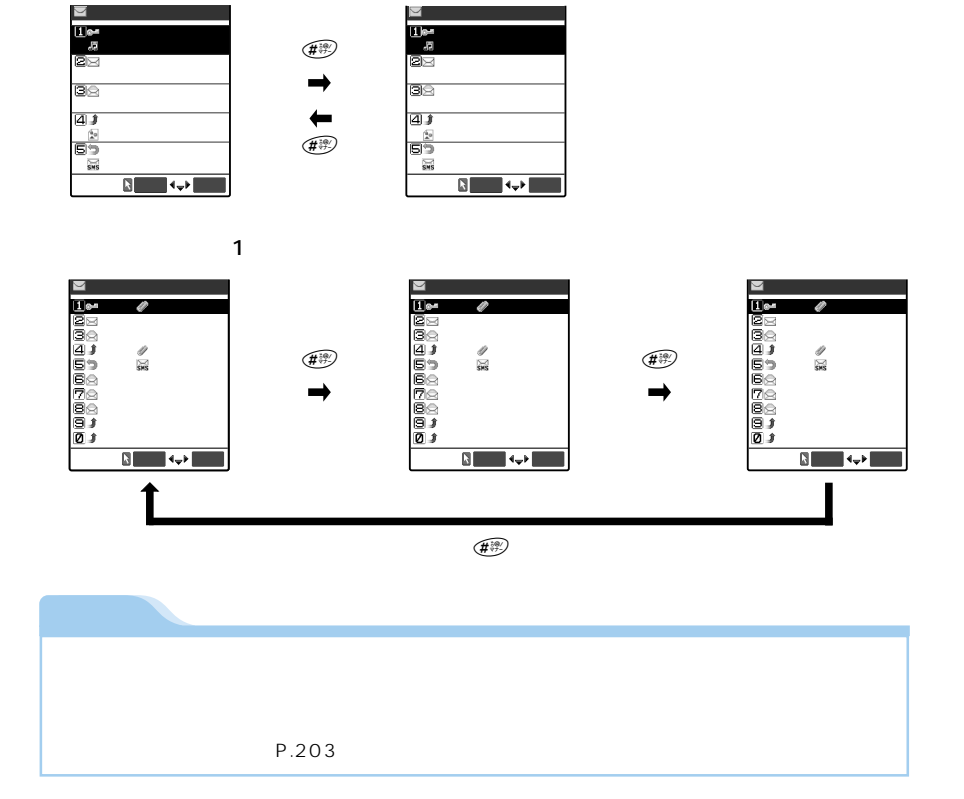

■ メール一覧画面(2行表示)

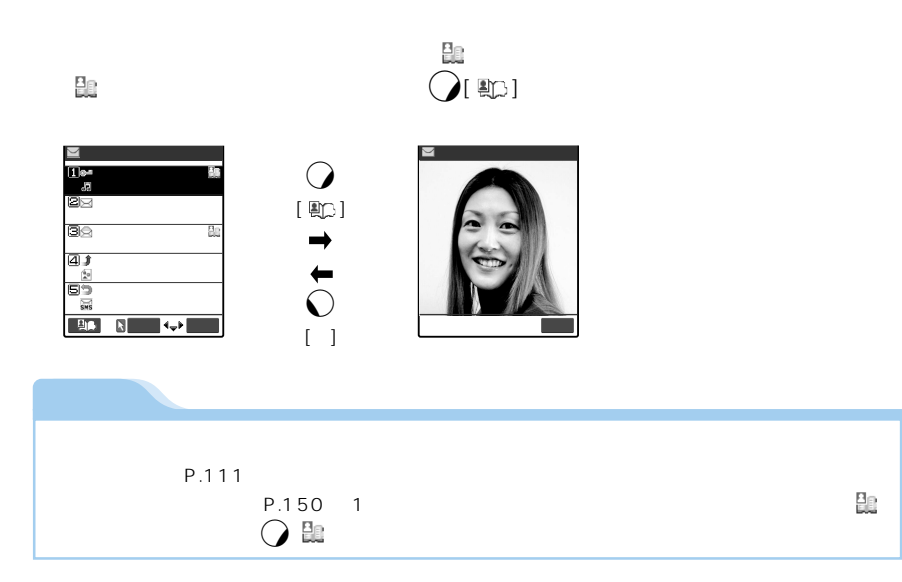

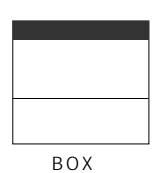

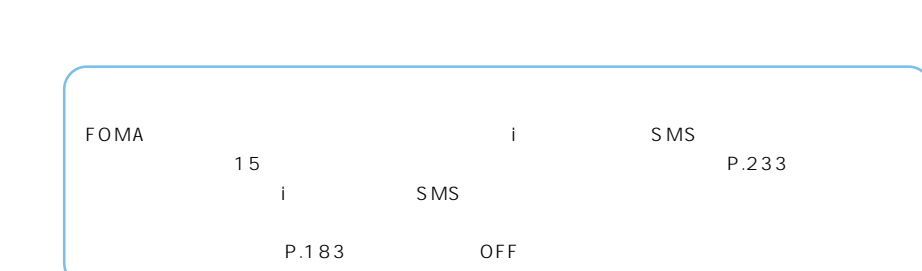

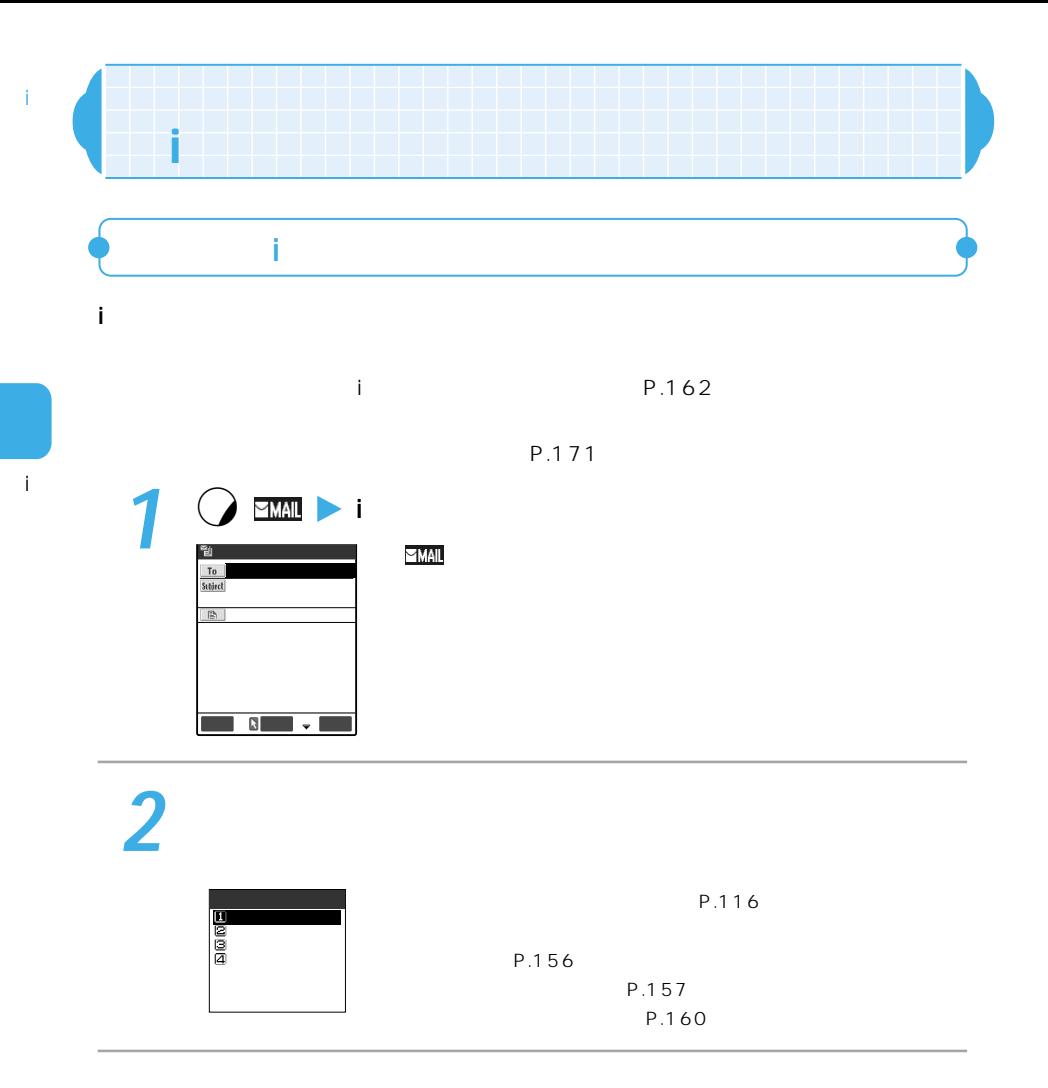

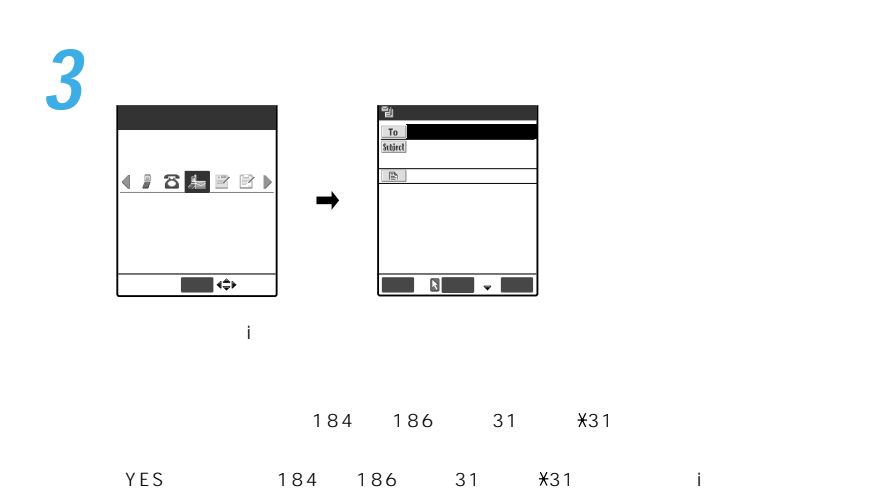

P.157

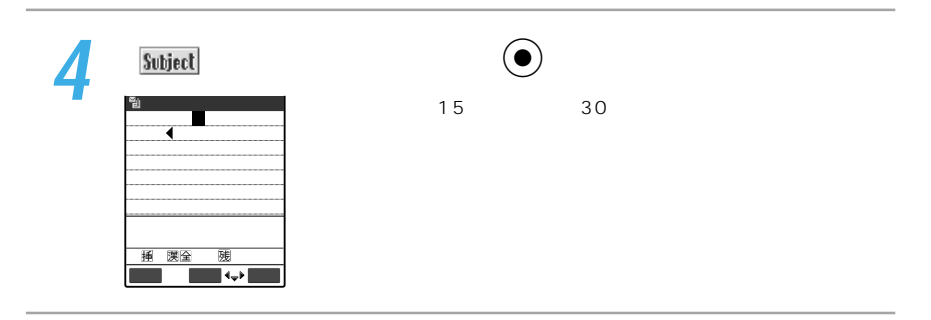

i

 $\mathbf{i}$ 

ĭ.

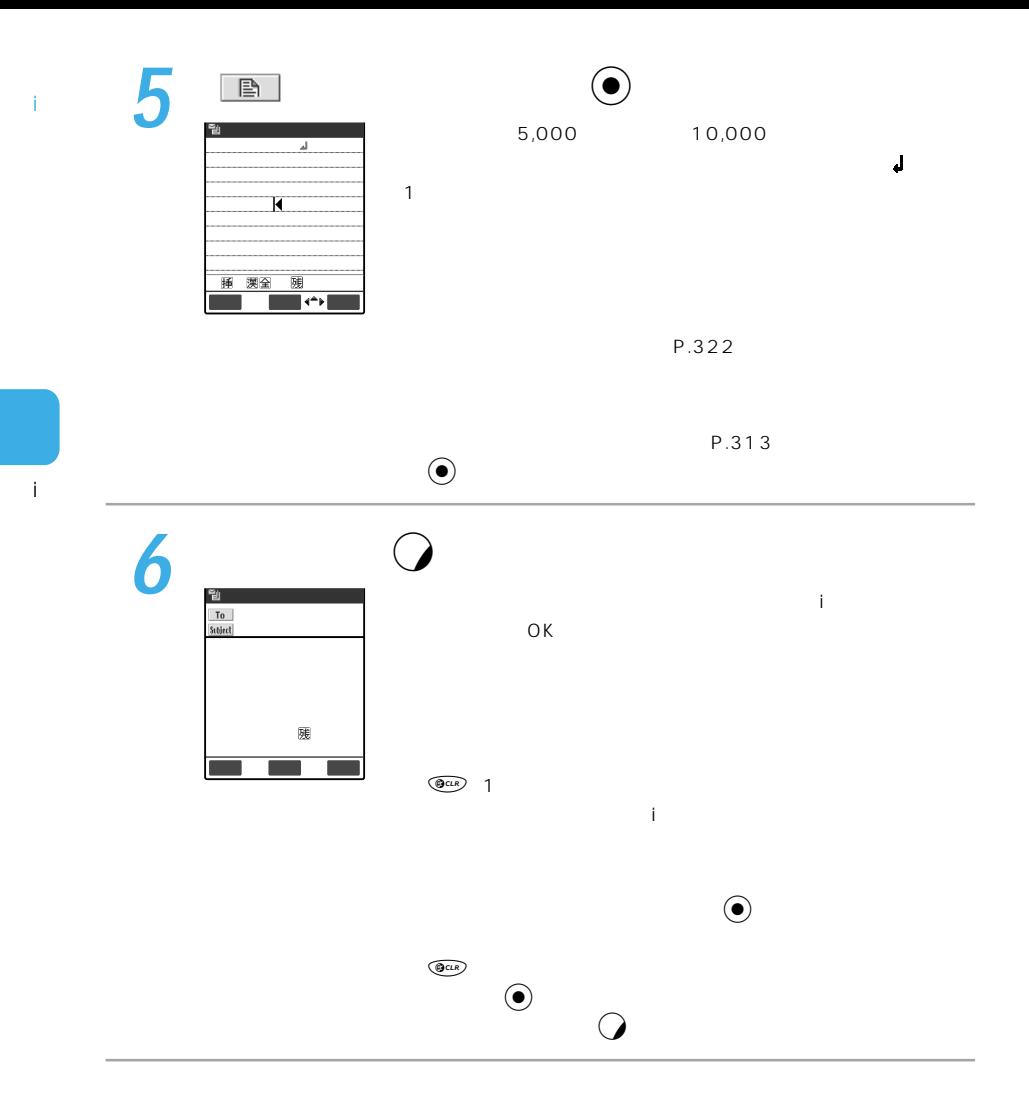

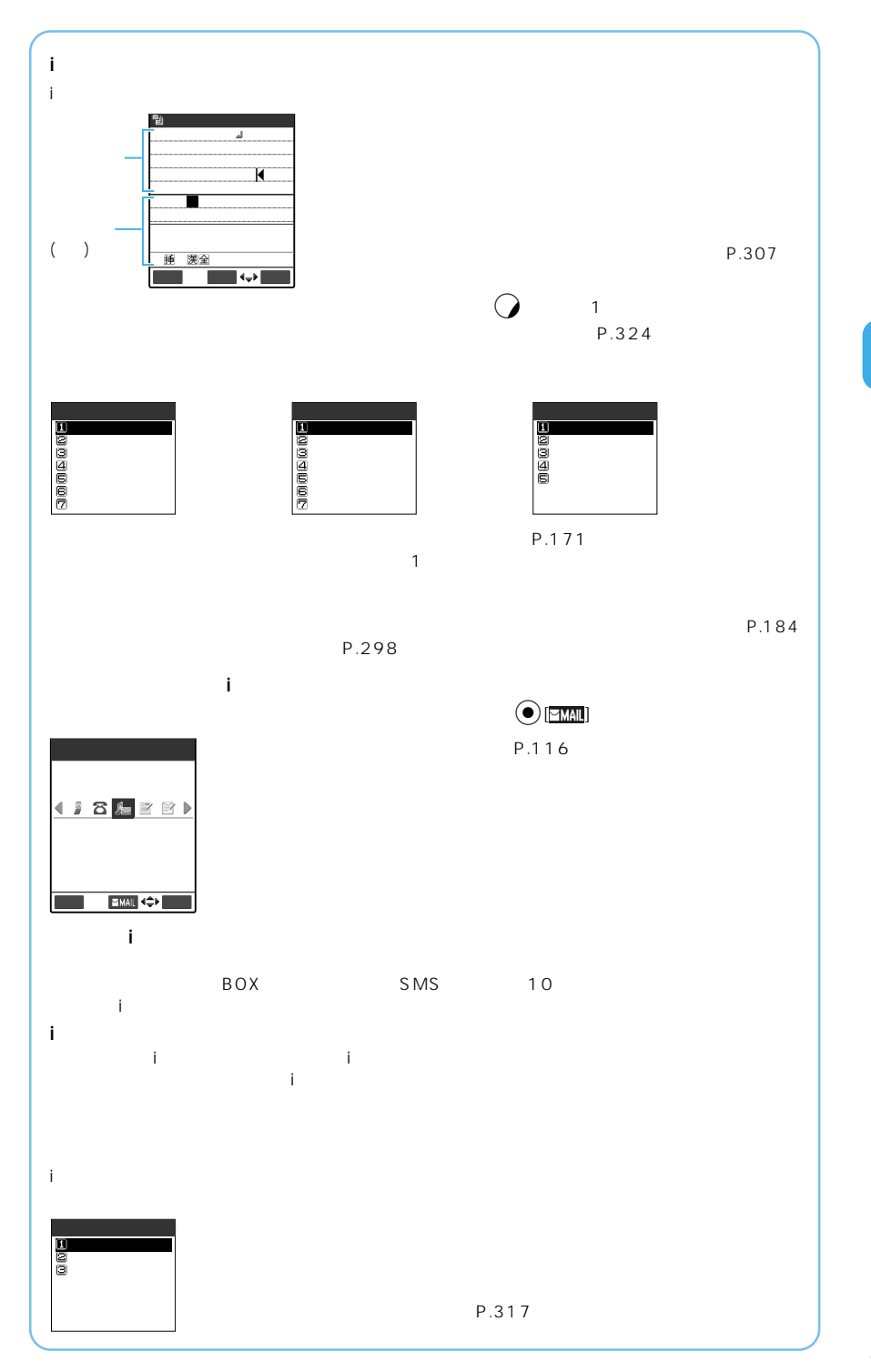

i

 $\mathbf{i}$ 

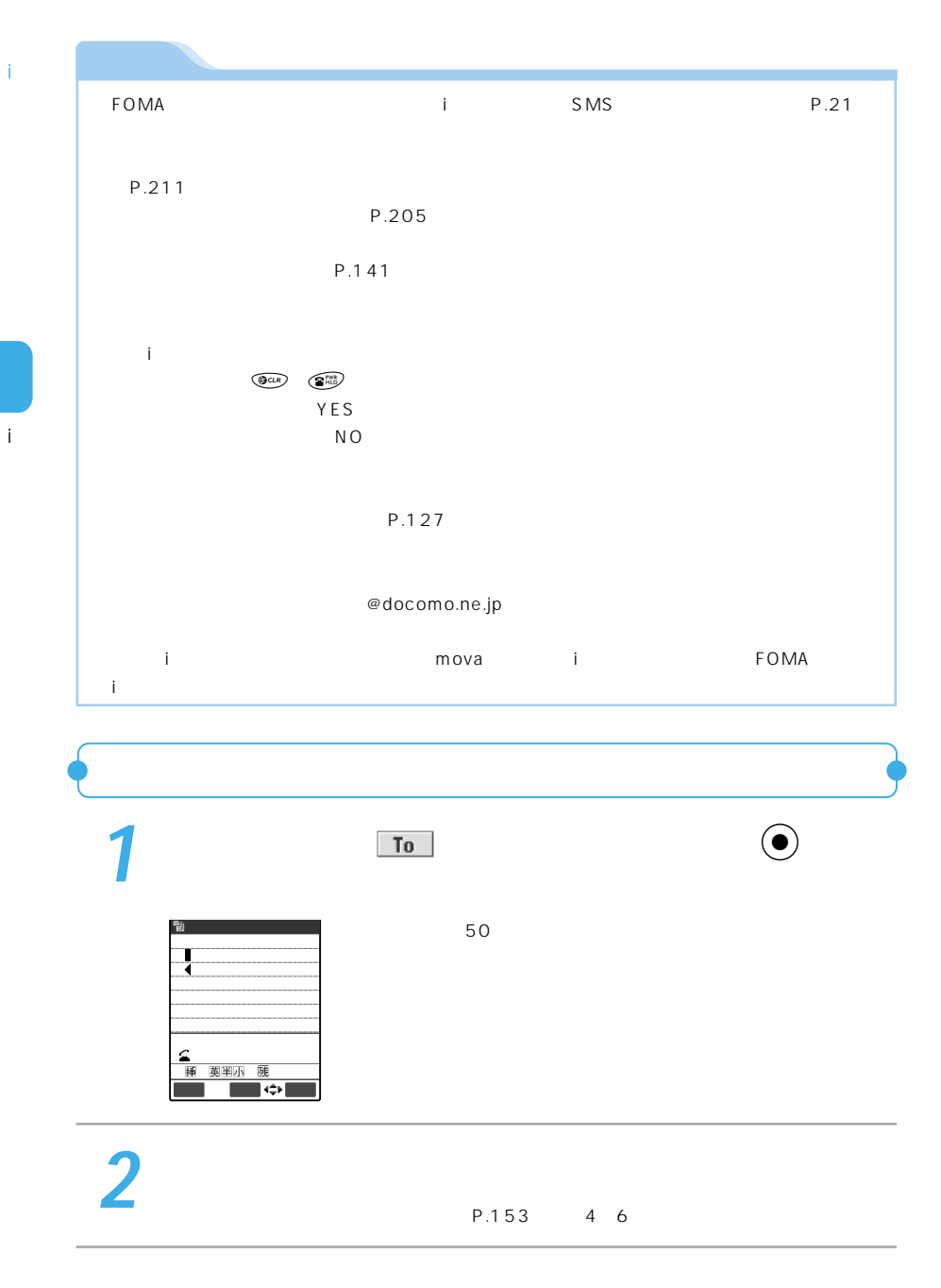

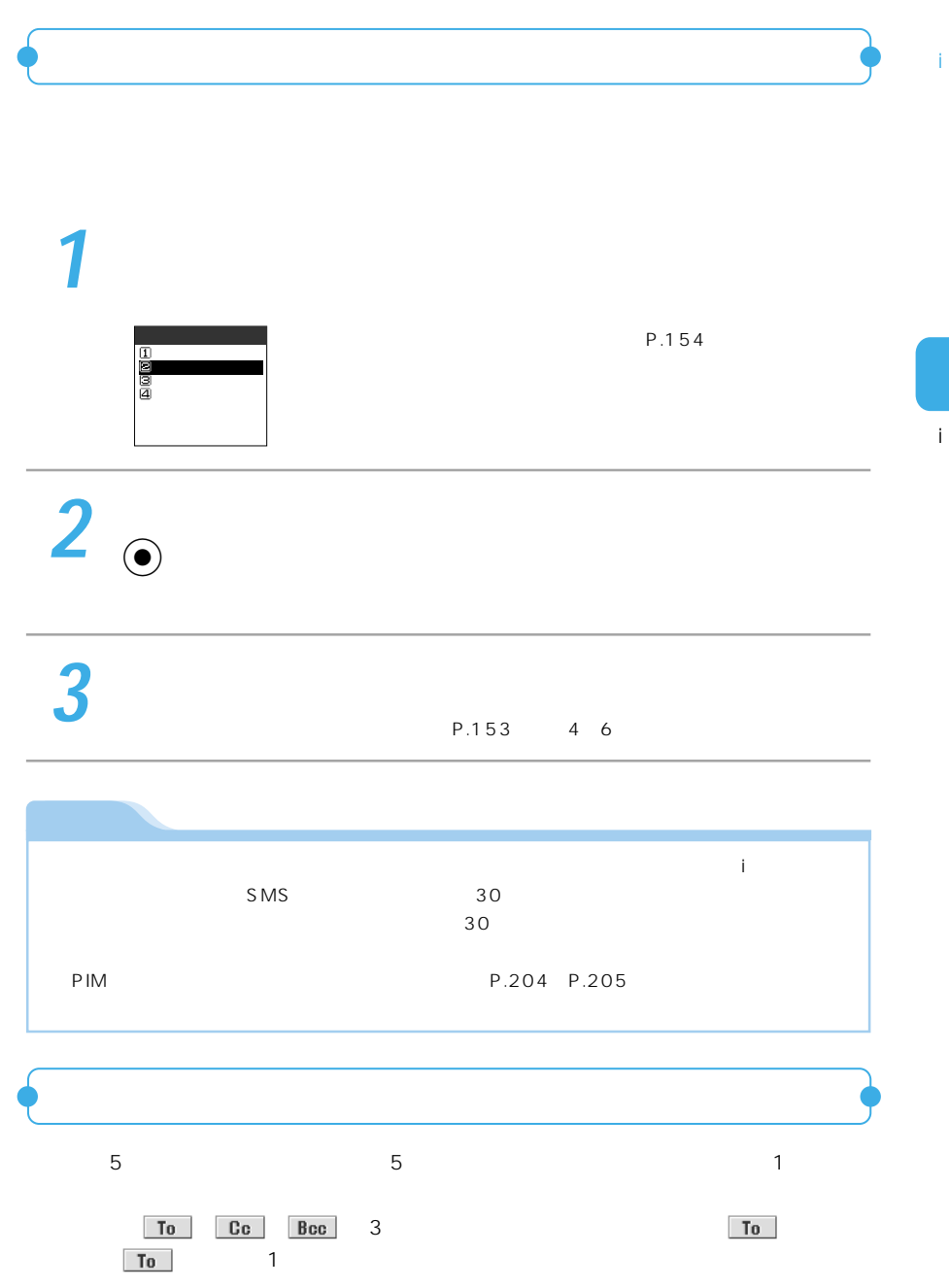

## **1** 新規メール画面で機能メニューから「宛先追加」「電話帳」を選ん

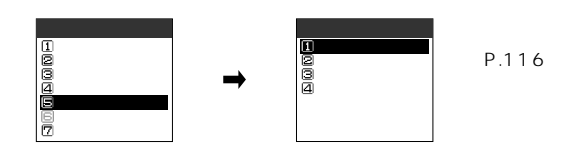

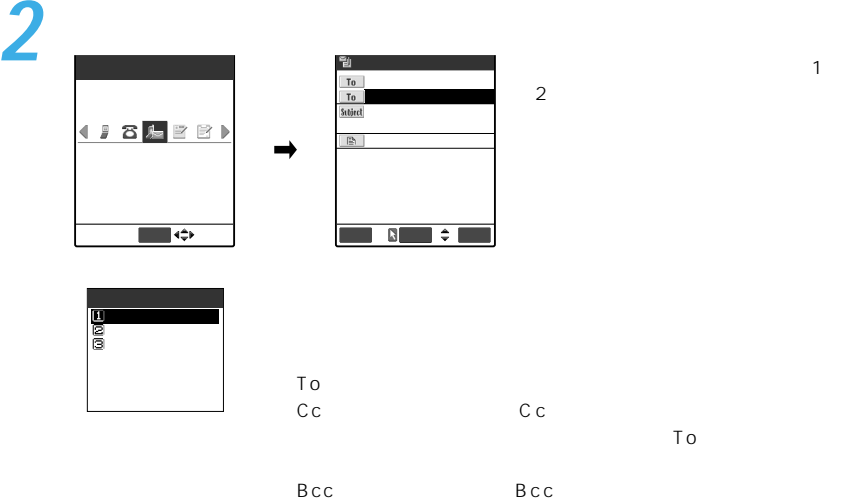

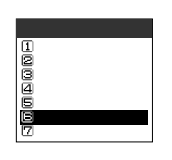

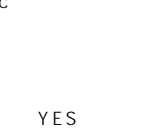

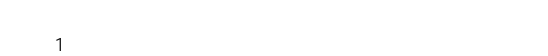

**3** 題名、本文を編集して送信する

 $P.153 \t 46$ 

 $To$  $Cc$  $\overline{B}$ cc $\overline{B}$  $P.148$ 

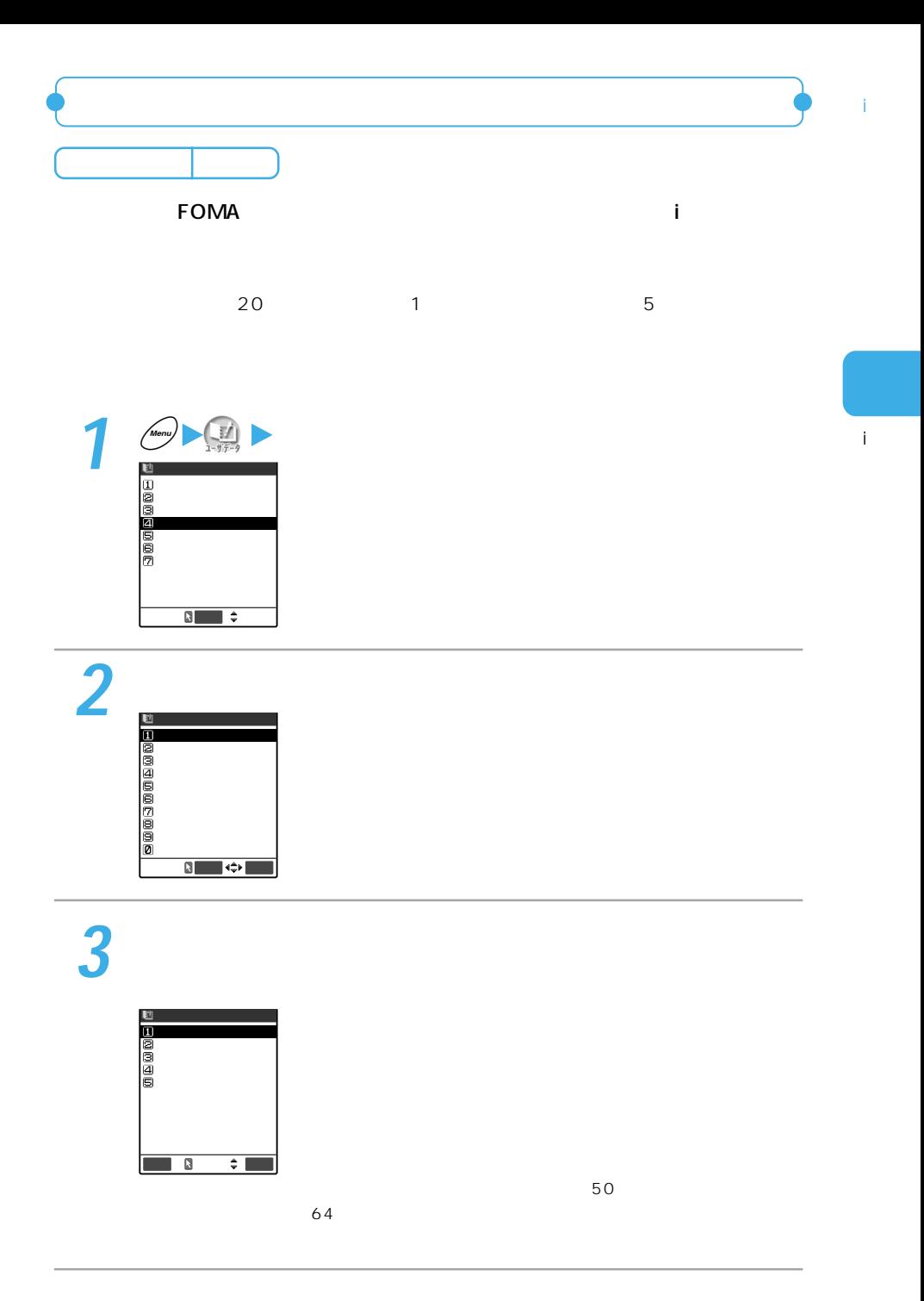

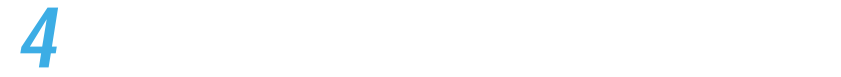

 $\hat{\mathbf{I}}$ 

P.116  $3~4$ 

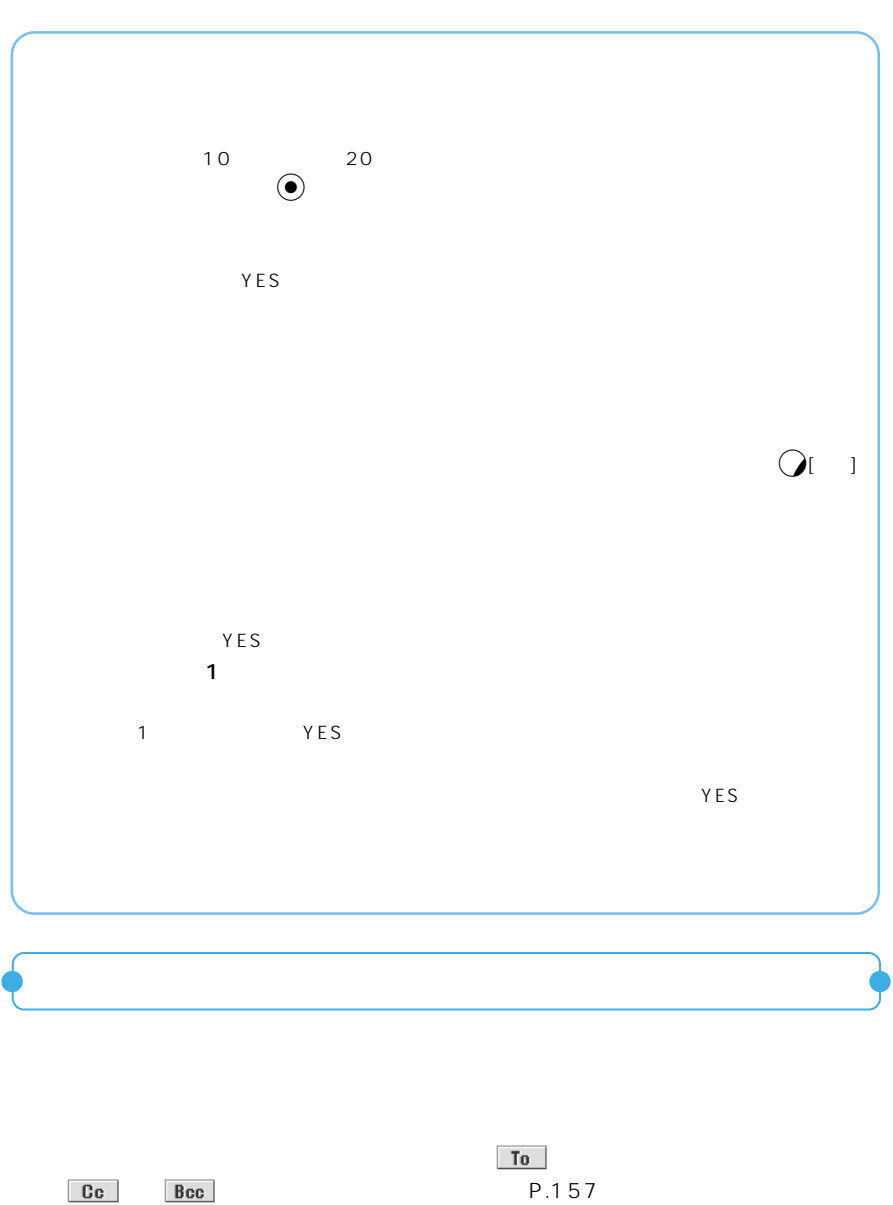

P.157

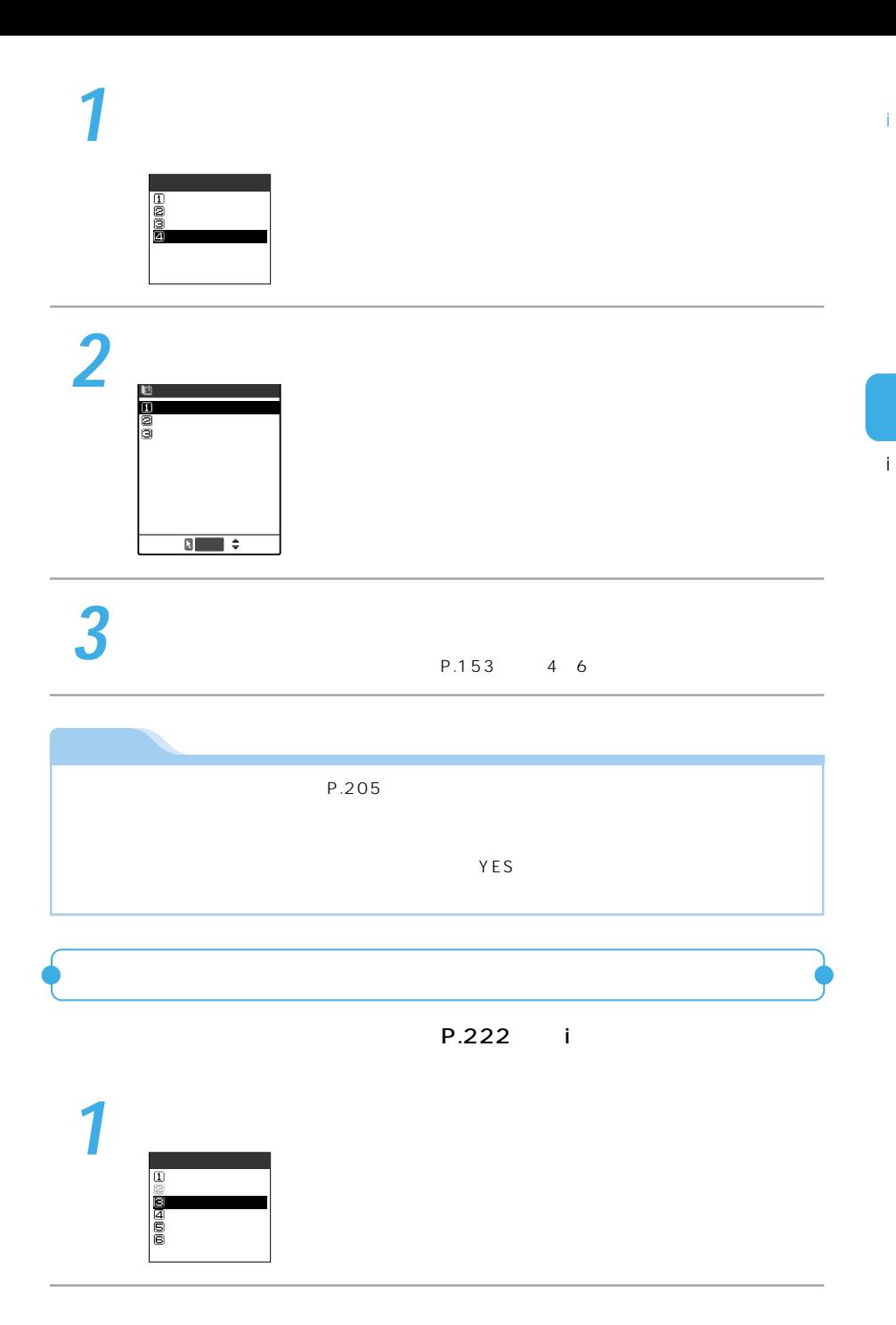

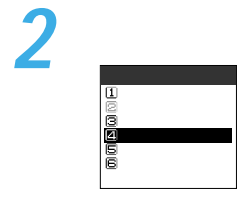

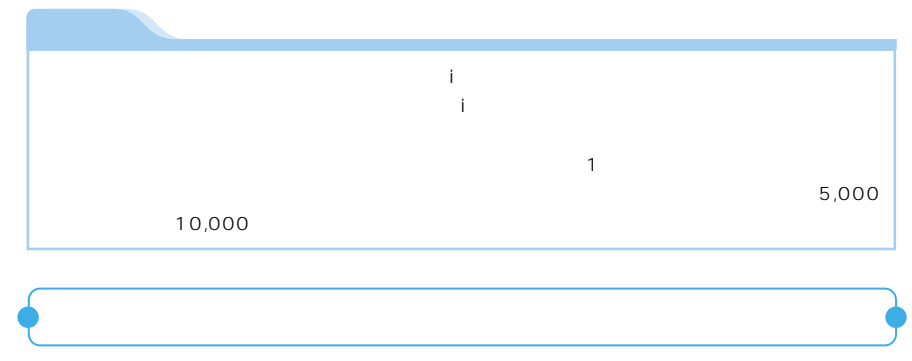

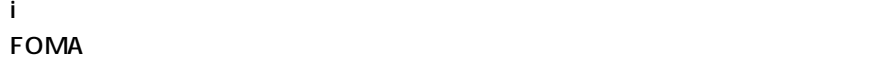

ï

 $\mathbf{L}$ 

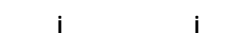

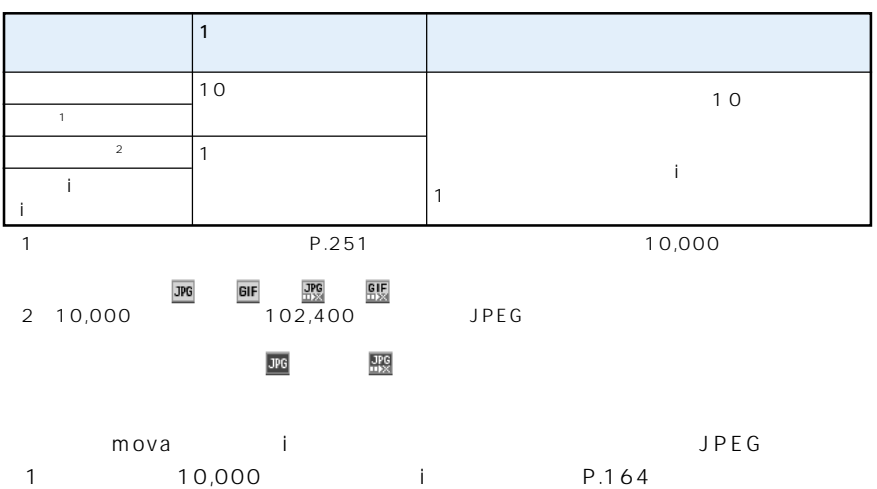

1 10,000 i P.164  $2,000$ 

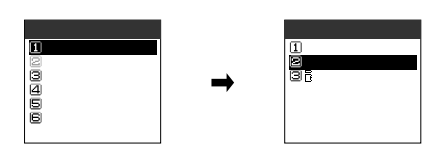

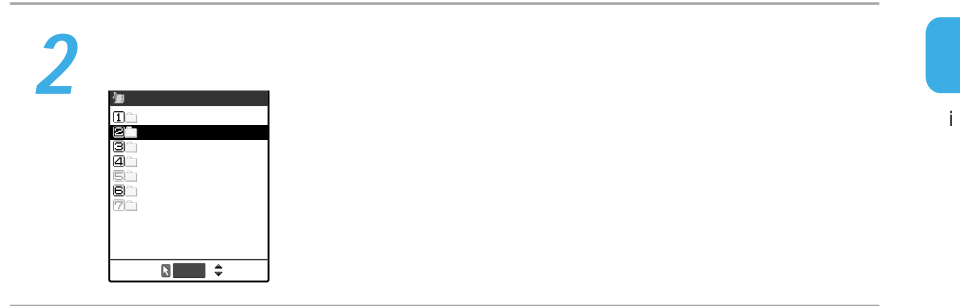

**3** 添付する画像を選ぶ

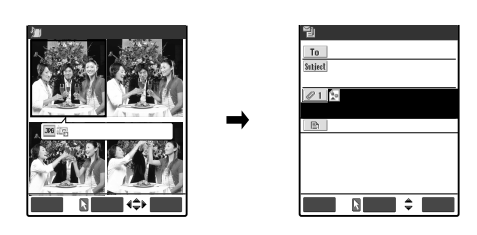

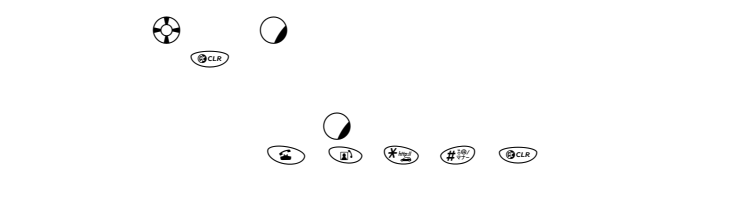

YES

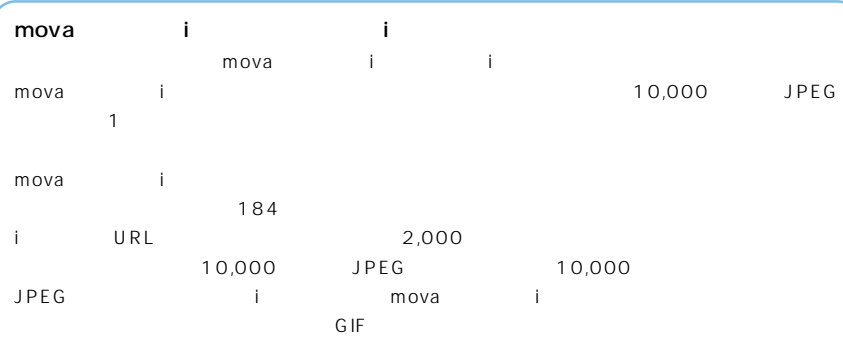

<sup>i</sup> **おしらせ�**

ï

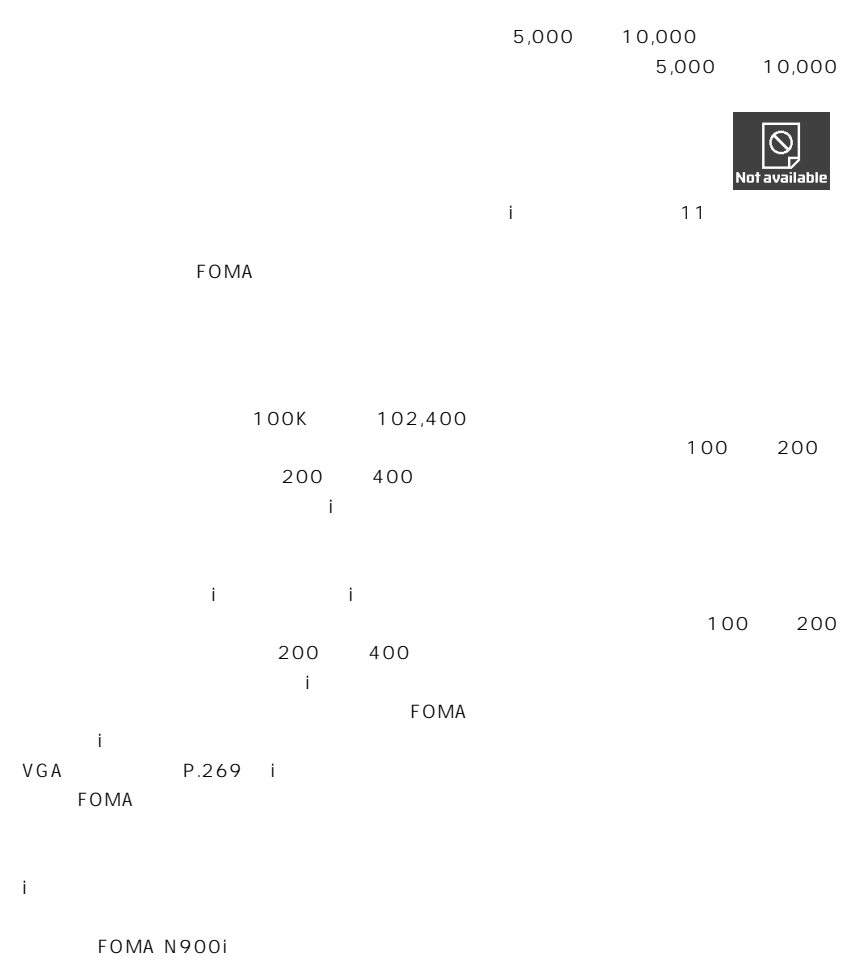

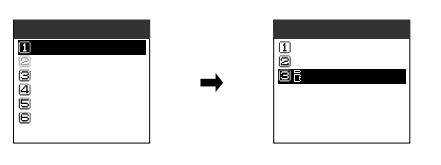

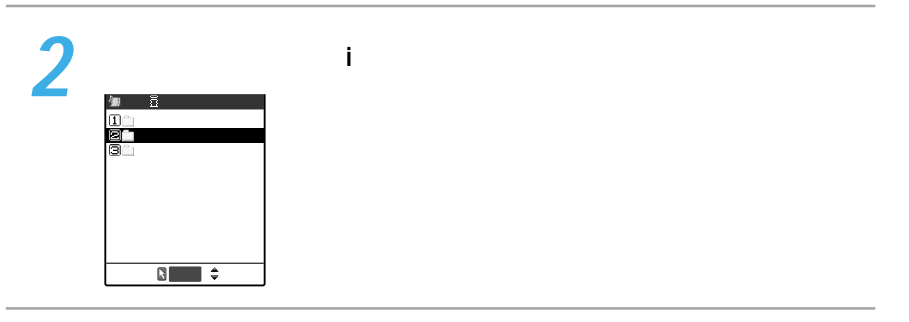

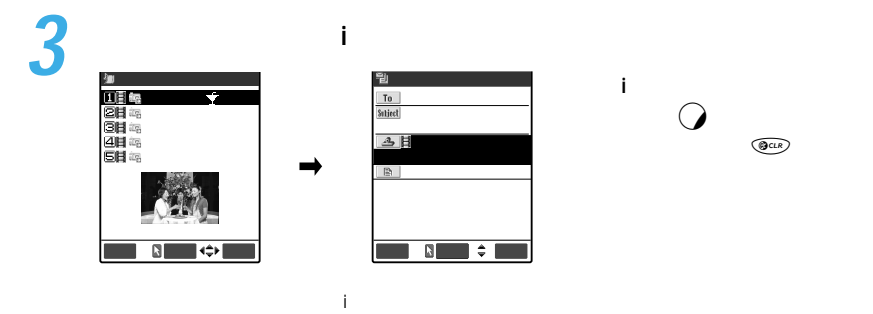

 $\hat{\mathbf{I}}$ 

 $\mathbf{i}$ 

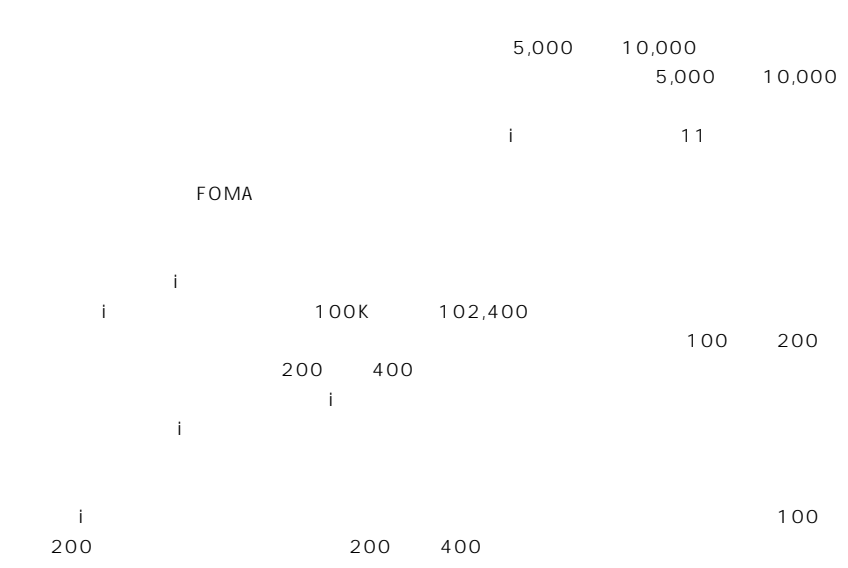

ï

 $\hat{\mathbf{I}}$ 

 $\blacksquare$  is the contract of the contract  $\blacksquare$  is the contract of the contract of the contract of the contract of the contract of the contract of the contract of the contract of the contract of the contract of the contract

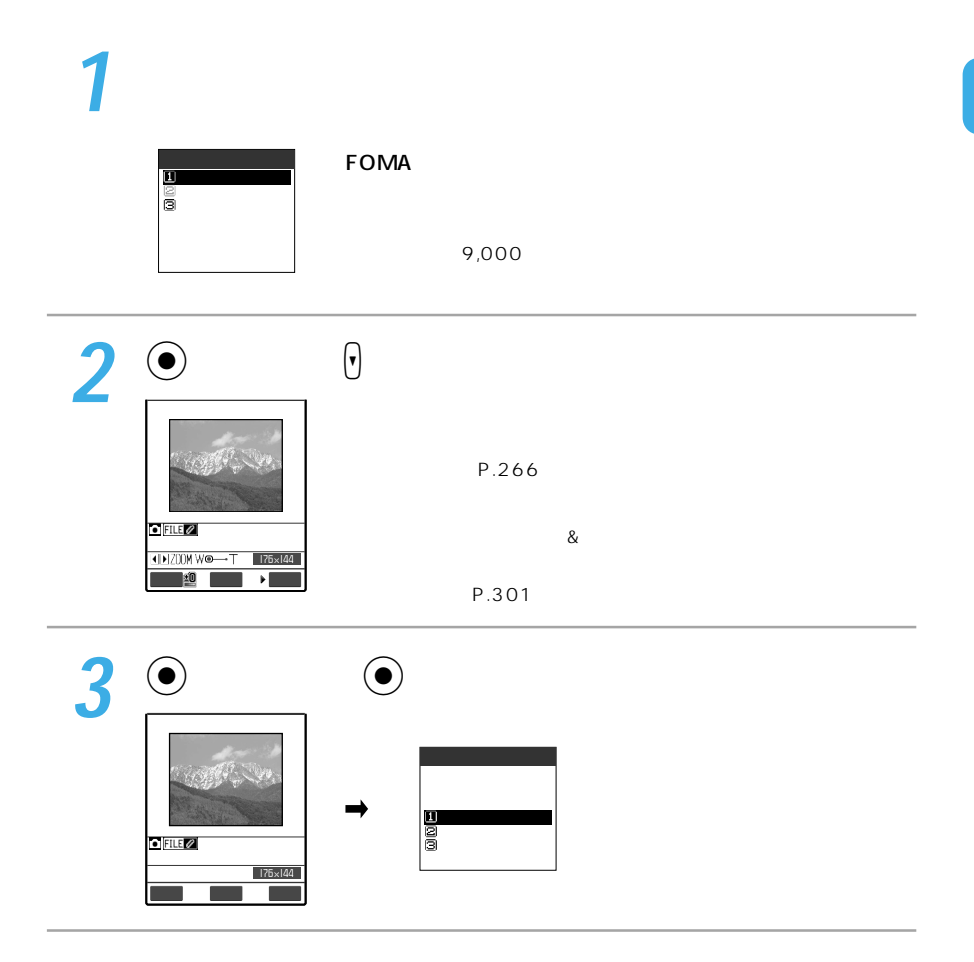

d

i

 $\mathbf{i}$ 

î.

PIM  $PPP$ BOX itedocomo.ne.jp  $\blacksquare$  $\overline{A}$  and  $\overline{B}$  and  $\overline{B}$  and  $P.227$  $640 \times 480$   $352 \times 288$  240×269  $176 \times 144$  $176 \times 144$  128 $\times$ 96)以外は選択できません。 いろいろなデータからiモードメールを作成します ●次のようなデータの画面から機能メニューを表示させて iモードメール作成」 ぶと、そ のデータを添付したり、本文に貼り付けたiモードメールを作成できます。 URL URL P.333  $P.294$ P.308 i

- $P.251 P.260<sup>-1</sup>$  $P.216<sup>2</sup>$
- P.234
- $1$
- $2 i$ ieter  $\mathbf{z}$

 $\mathsf{FOMA}$  is a result of  $\mathsf{FOMA}$  in the state  $\mathsf{FOMA}$ ションから、iモードメールを作成することはできません。

168

Î.

 $\mathbf{i}$
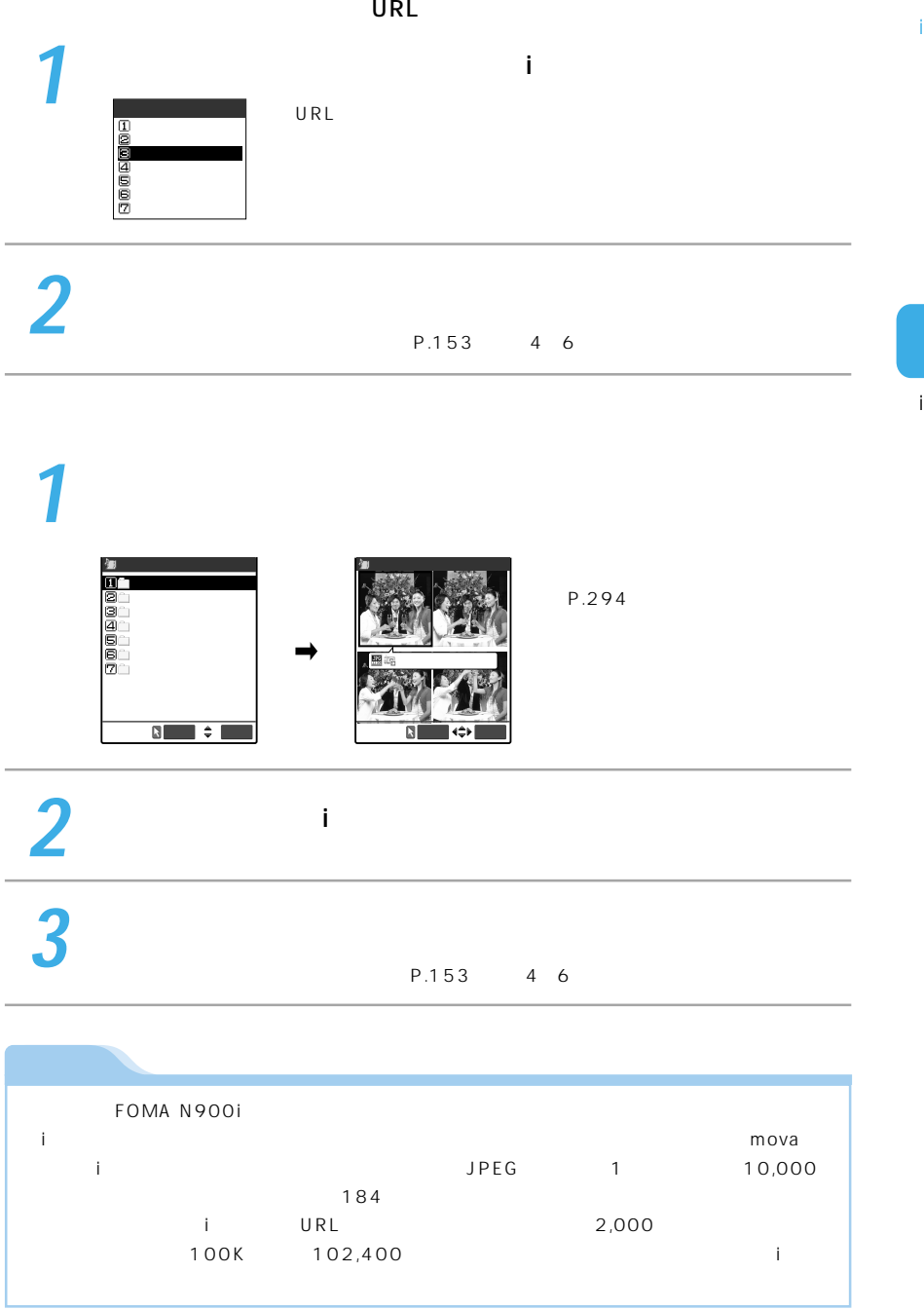

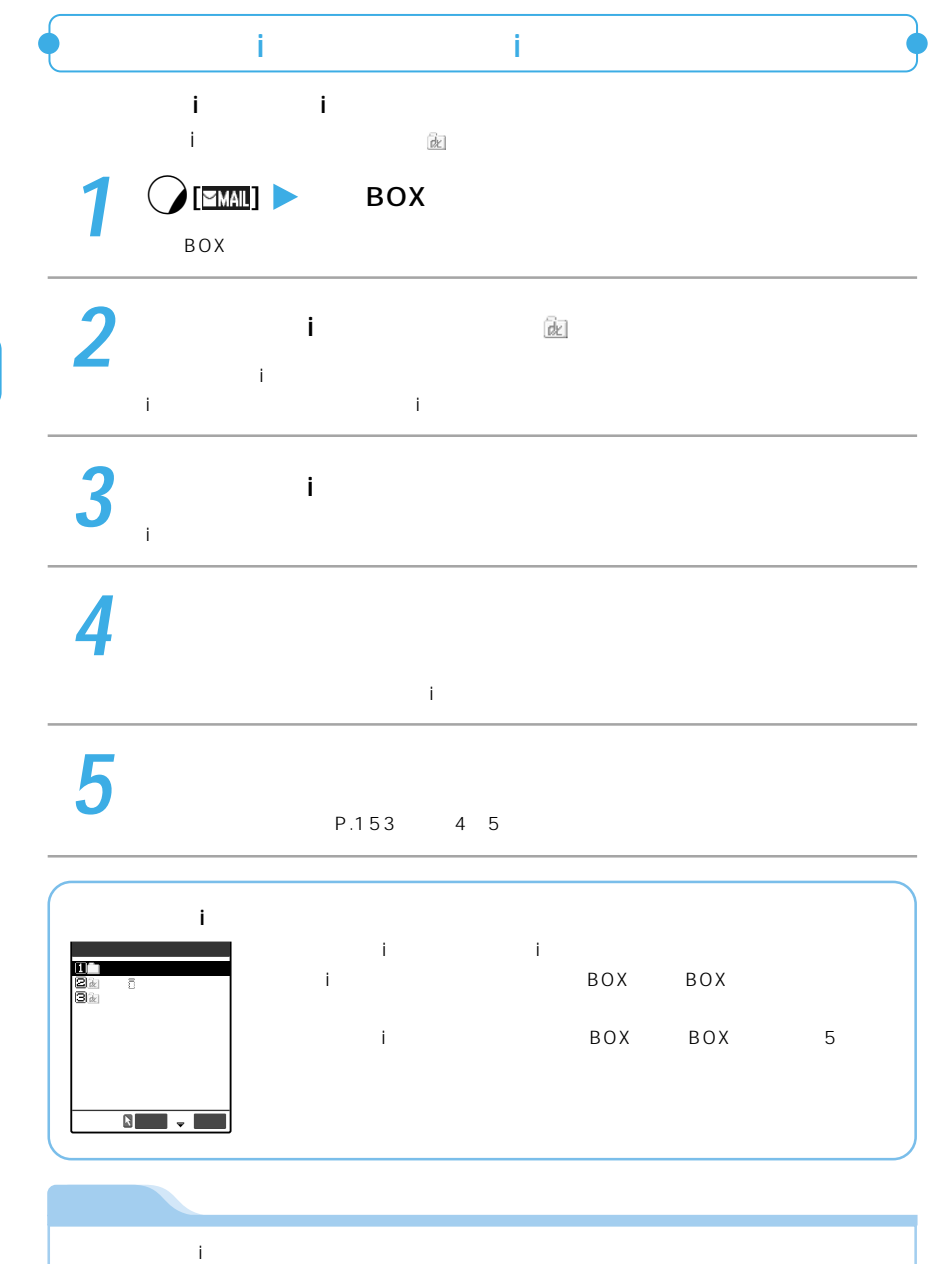

Í

 $\mathbf{i}$ 

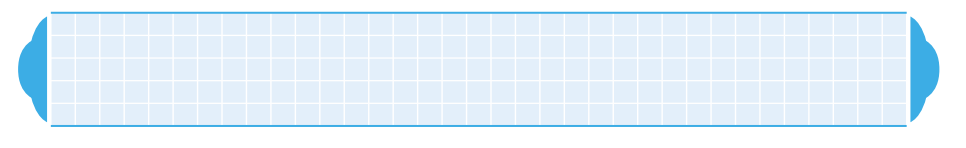

## デコメールは、iモードメール(テキストメール)本文の文字色、文字サイズや背景

 $\mathbb{G}$  if the contract of the set of the set of the set of the set of the set of the set of the set of the set of the set of the set of the set of the set of the set of the set of the set of the set of the set of the se

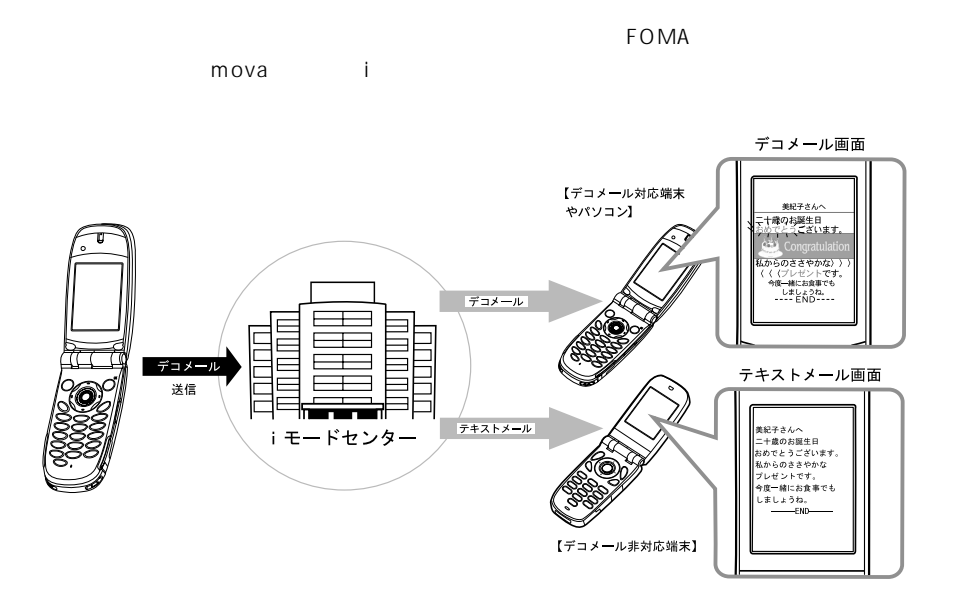

171

Î.

Boosoos

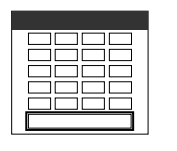

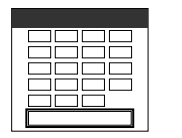

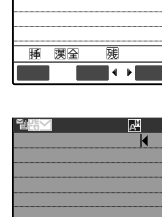

 $\frac{R}{\sqrt{2}}$ 

**Boot** 

間間

 $\rightarrow$ 

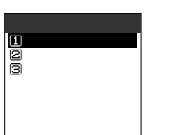

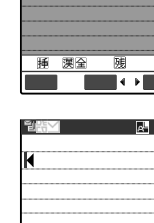

睡 澳全

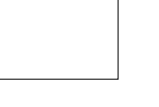

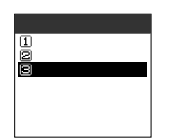

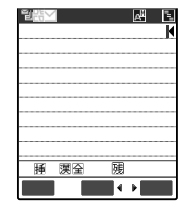

麗<br>■←∎

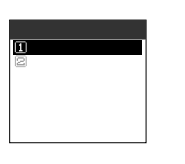

 $\rightarrow$ 

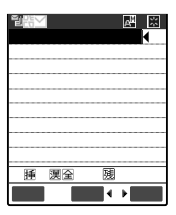

P.171

 $\mathbf{1}$ 

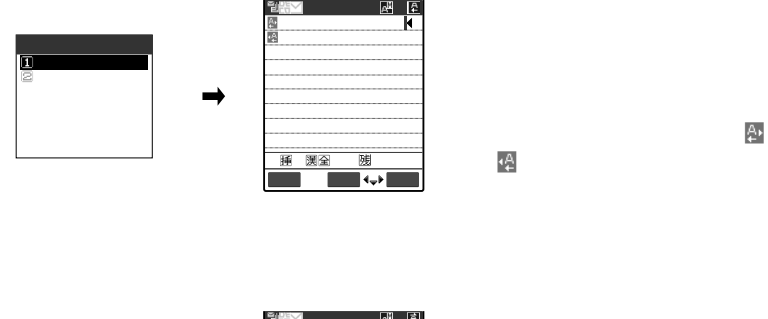

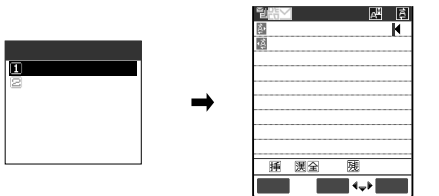

亭 停

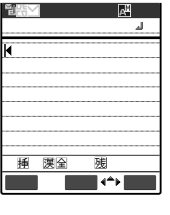

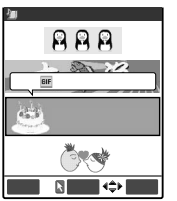

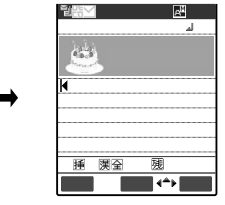

10

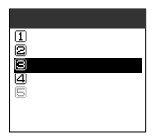

 $1$ 

 $\sim$  100  $\sim$  100  $\sim$  の画像挿入につき、ファイルを1個

and the contract of  $\sim$  1

ì.

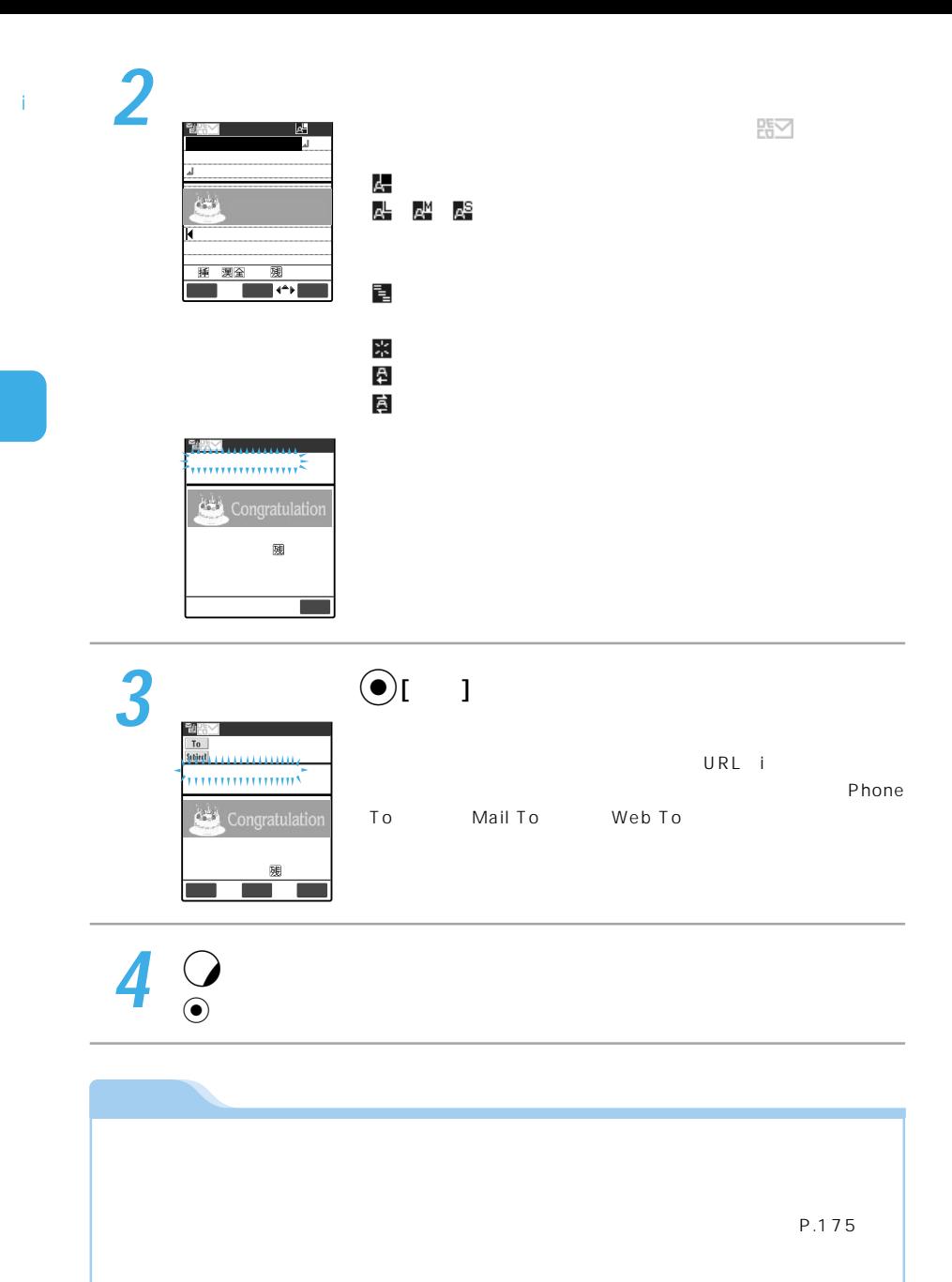

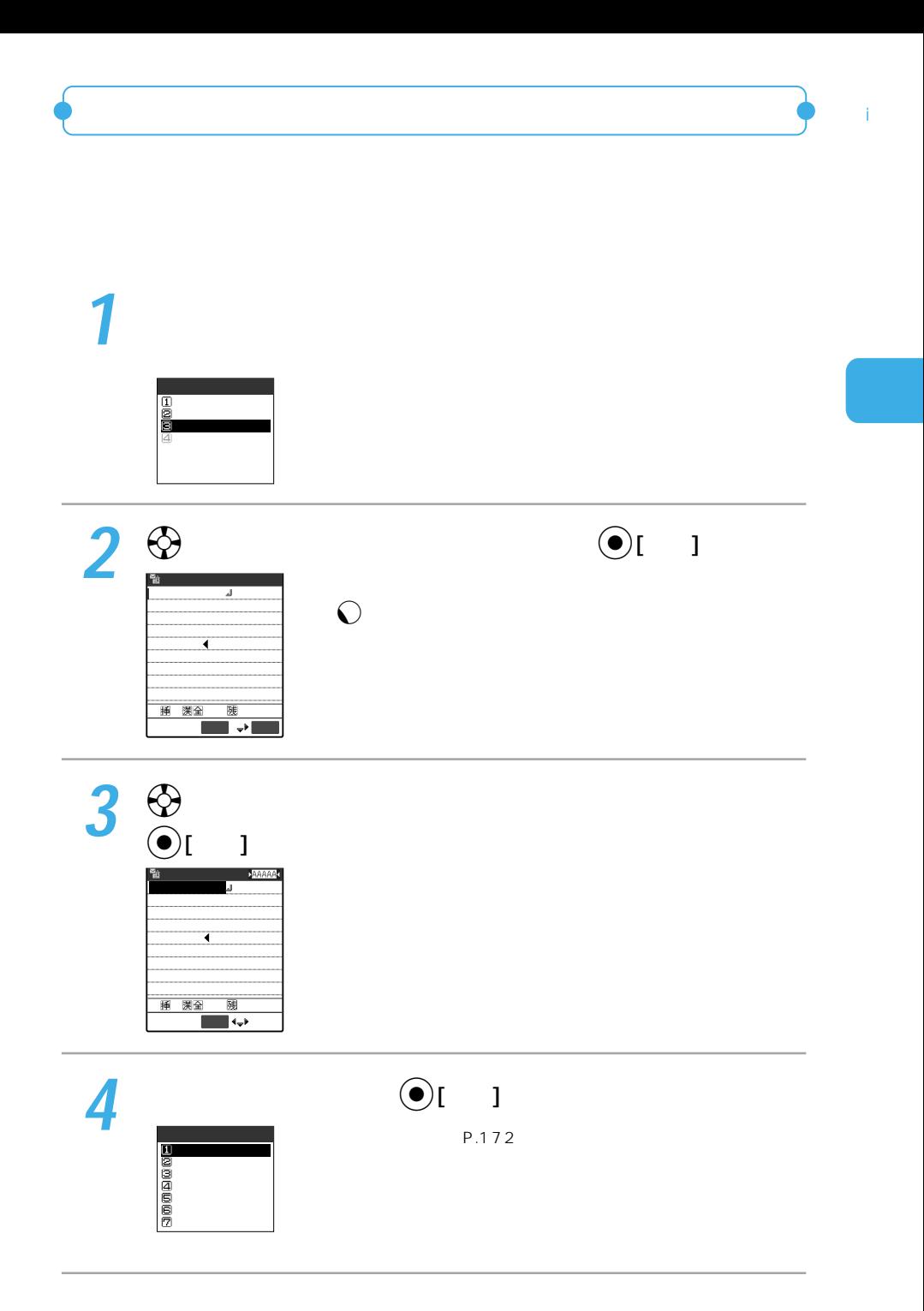

Î.  $\mathbf 1$  $YES$  $\frac{D}{2\pi}$ 

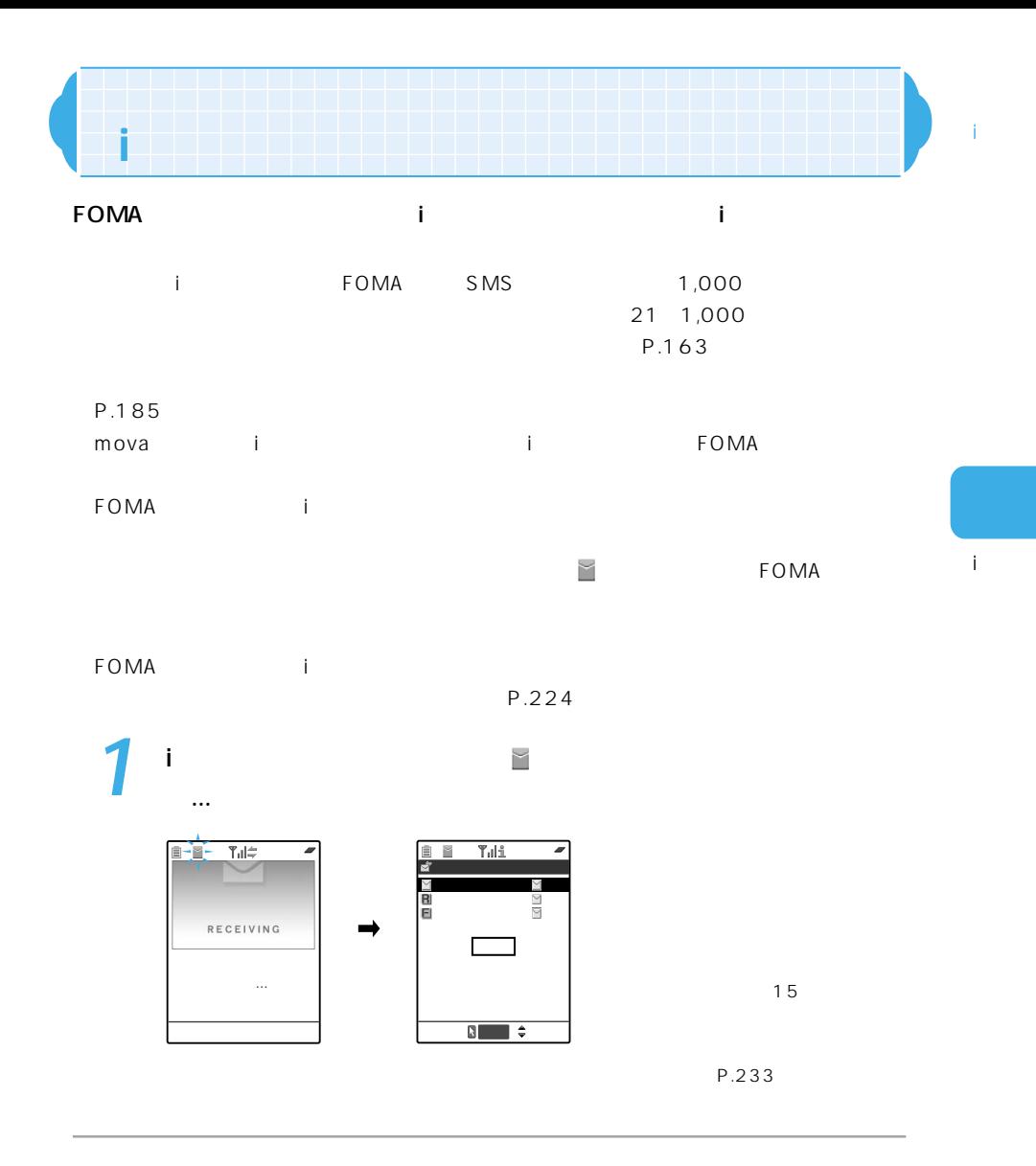

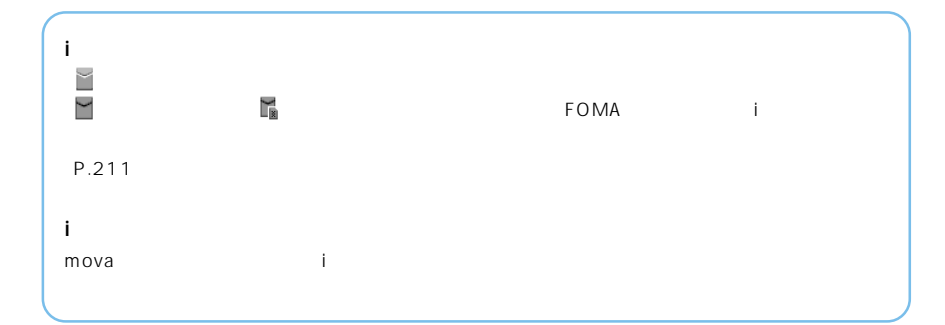

 $\hat{1}$ 

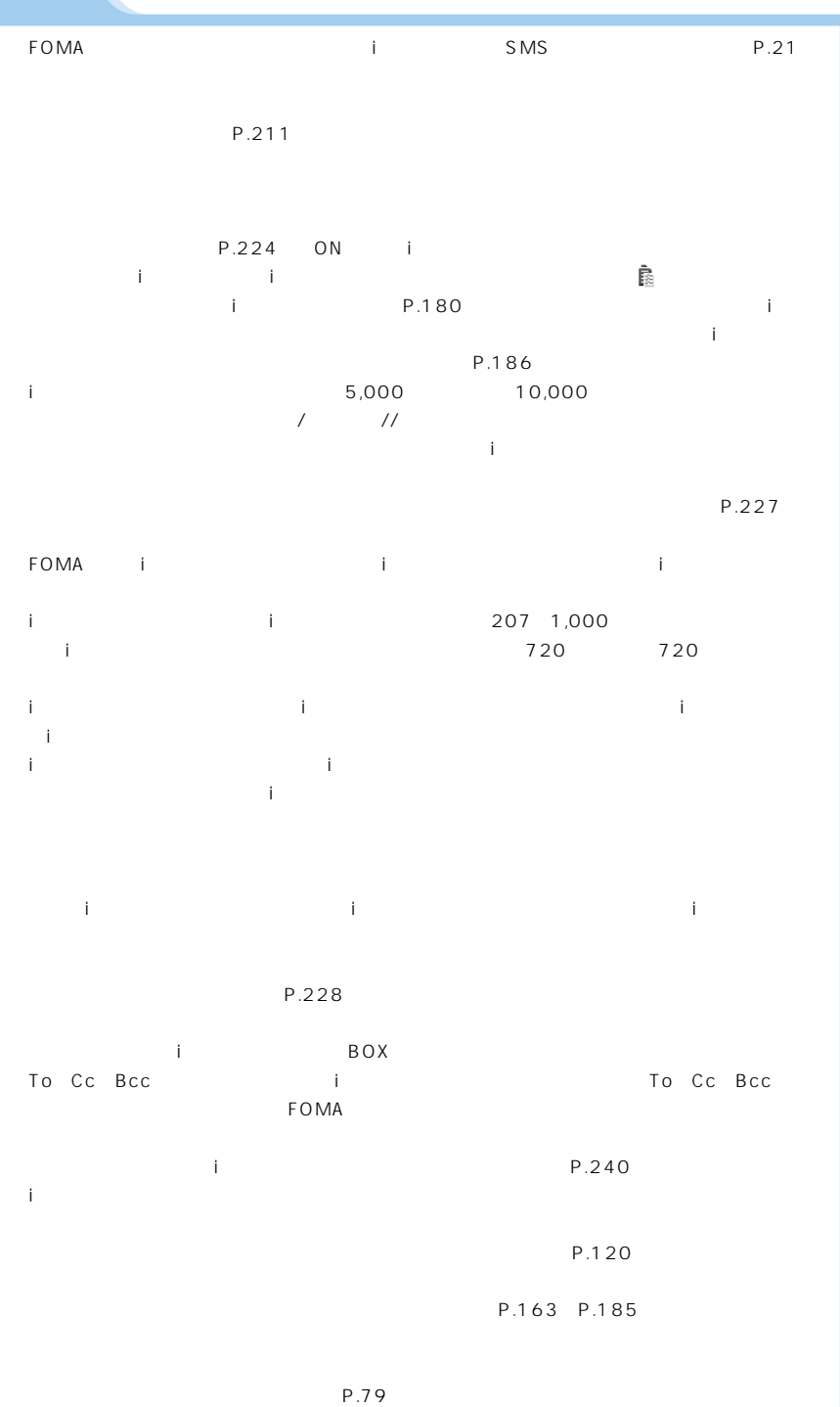

í. i

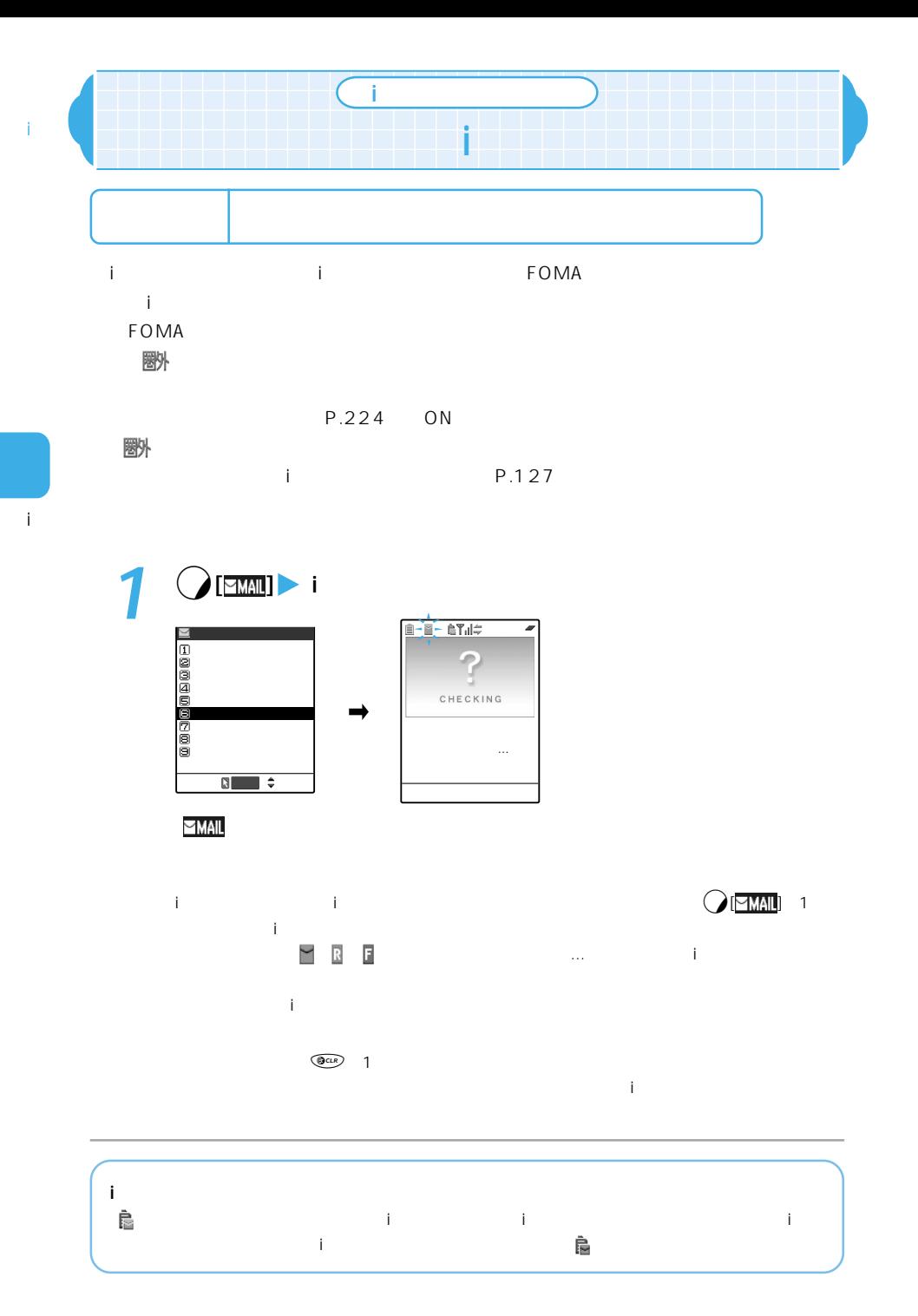

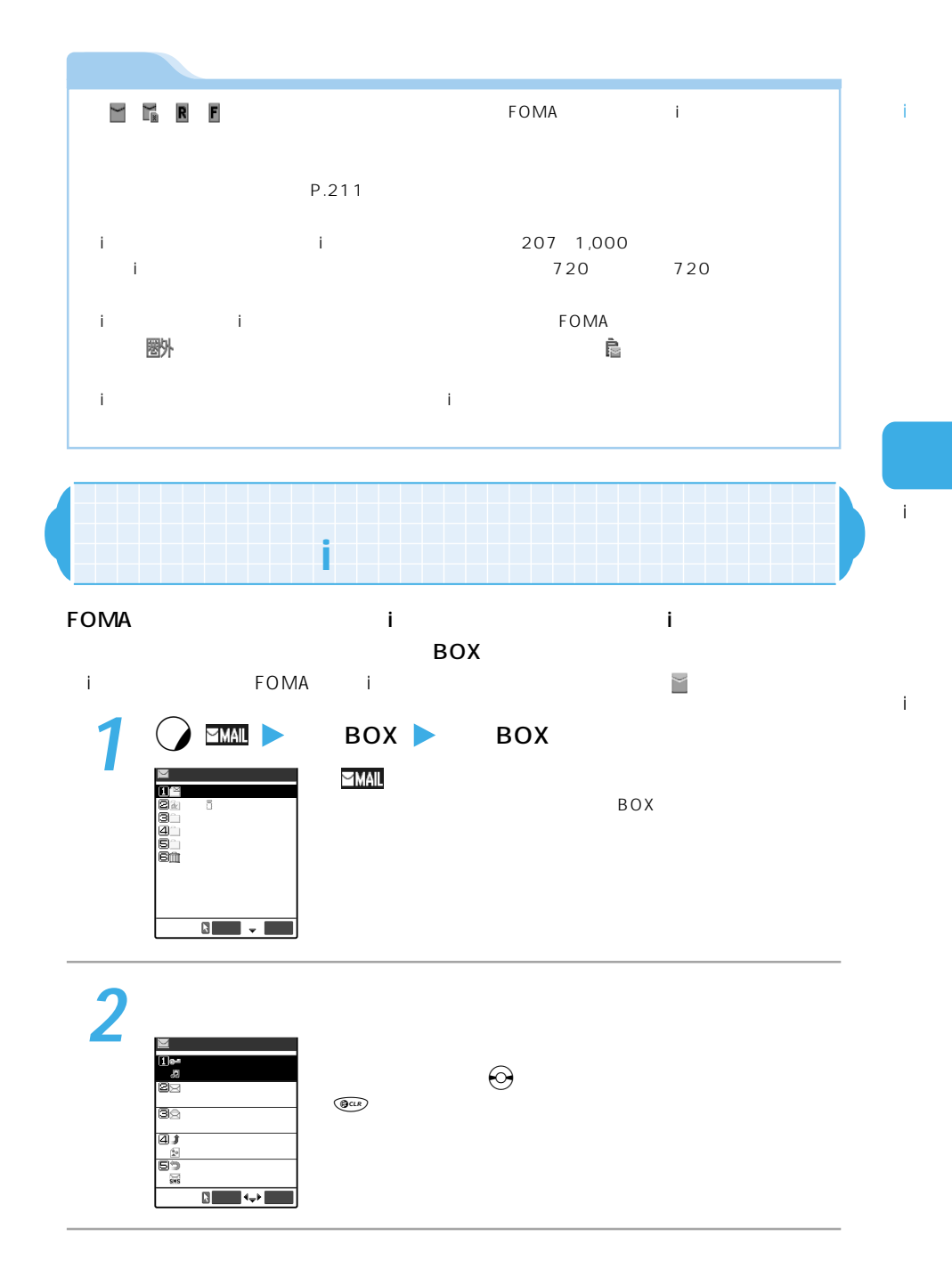

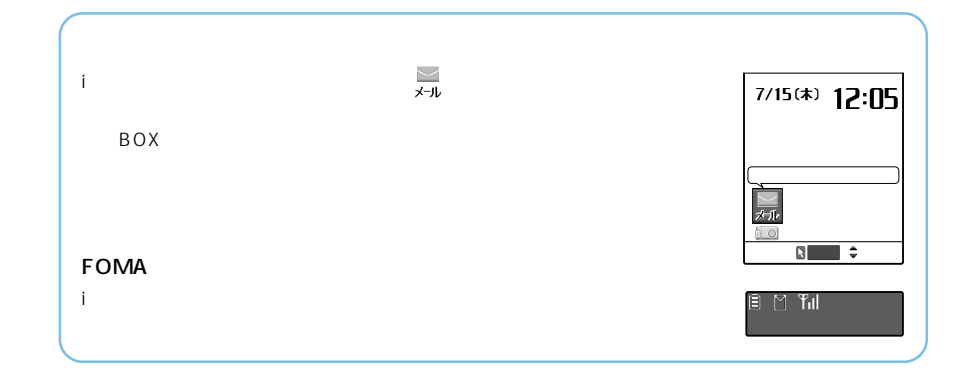

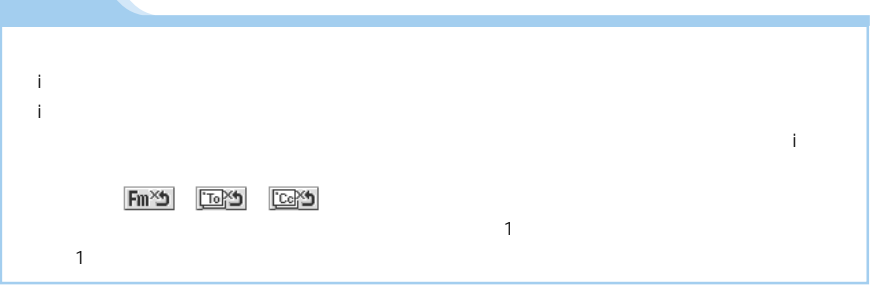

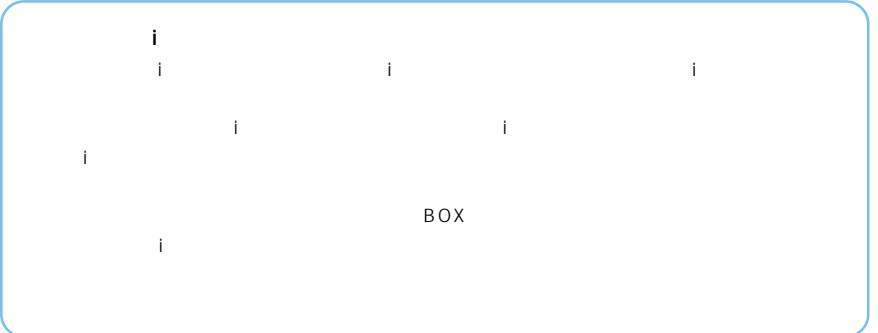

 $\hat{\mathbf{I}}$ 

 $\mathbf{i}$ 

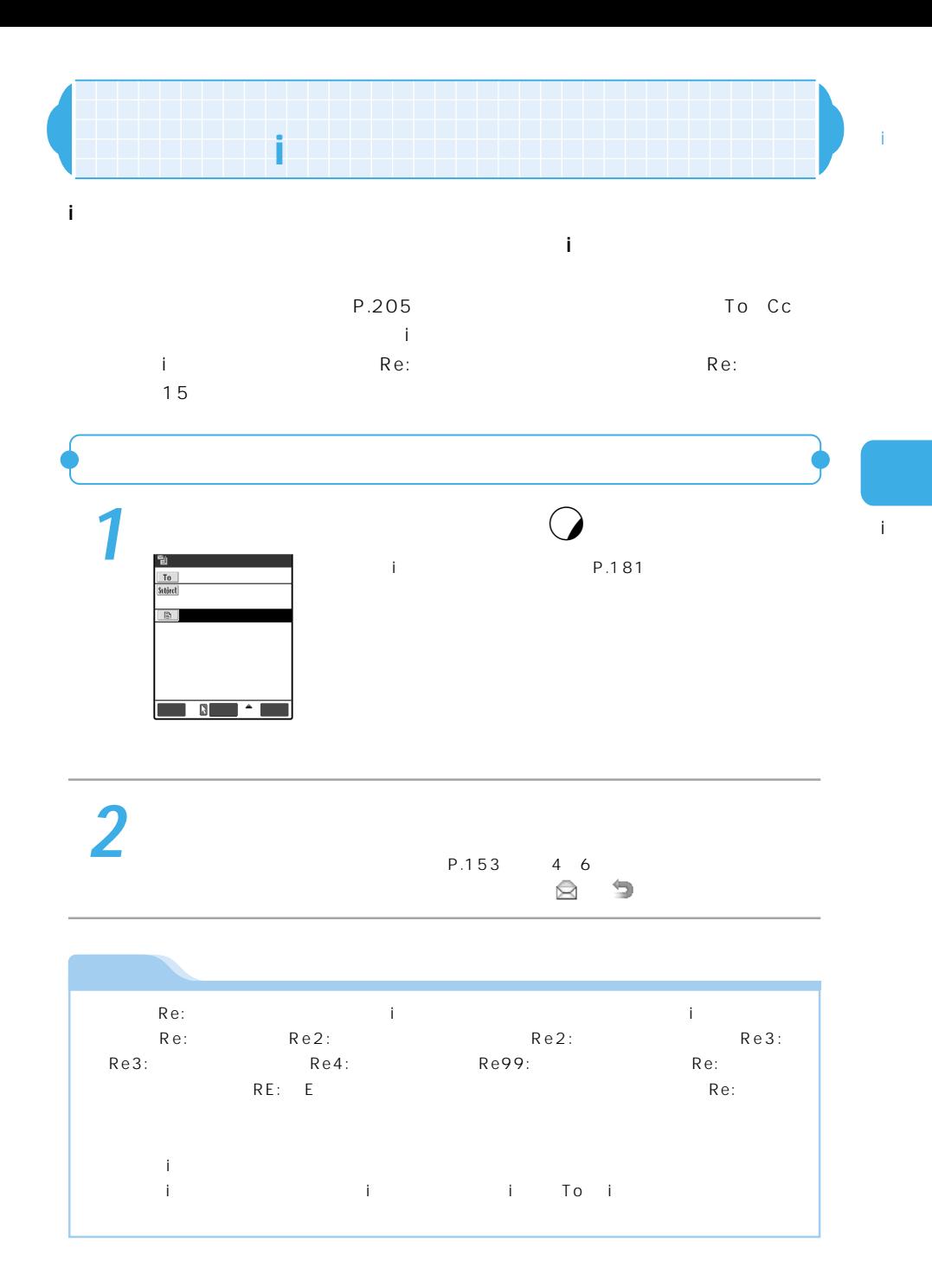

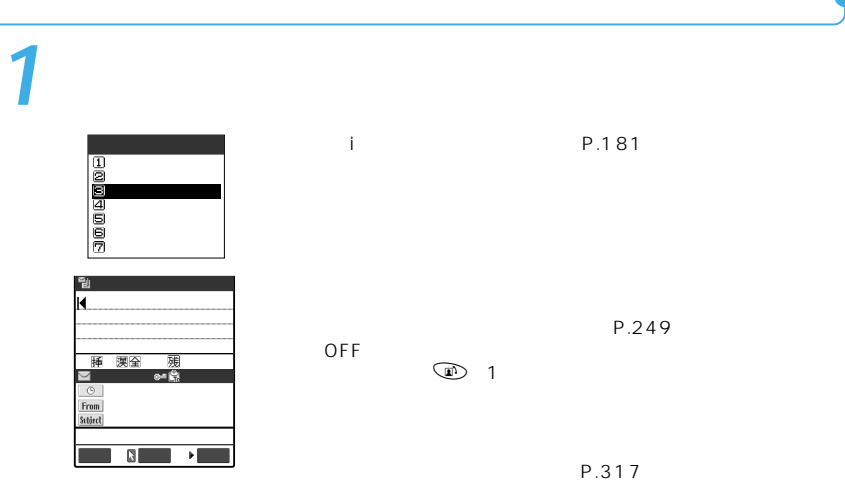

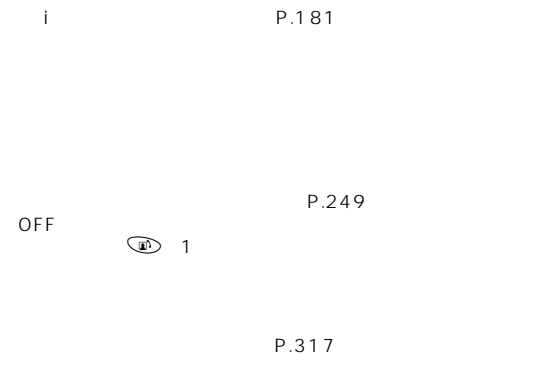

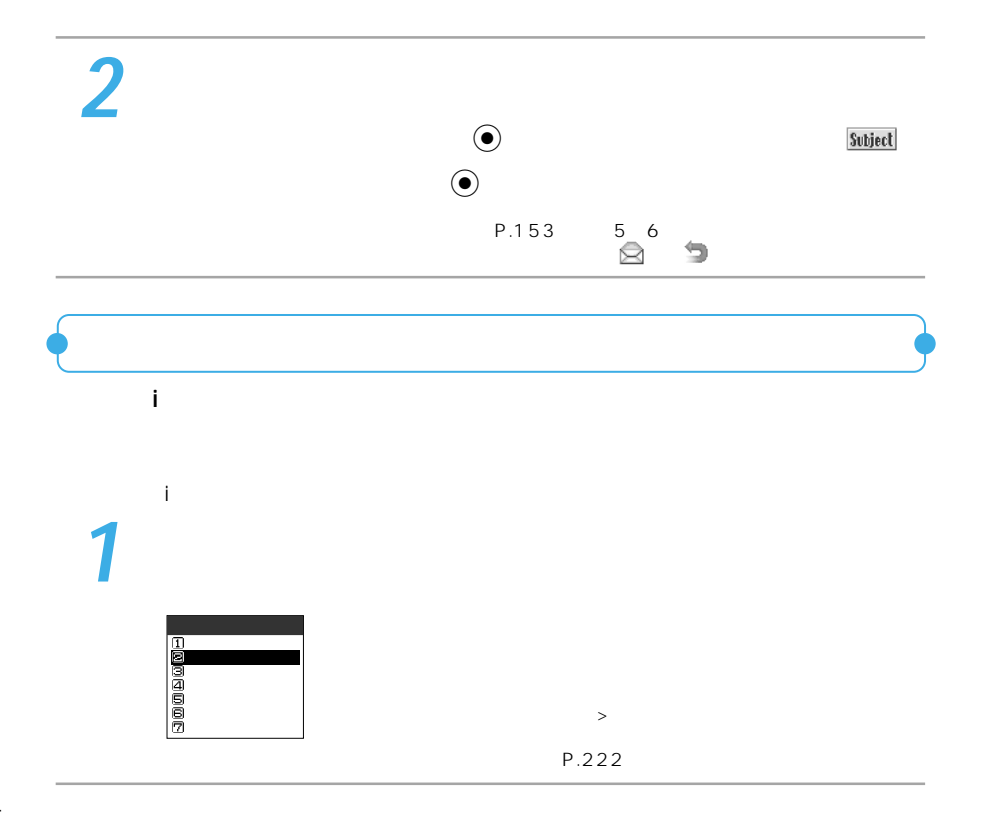

 $\hat{1}$ 

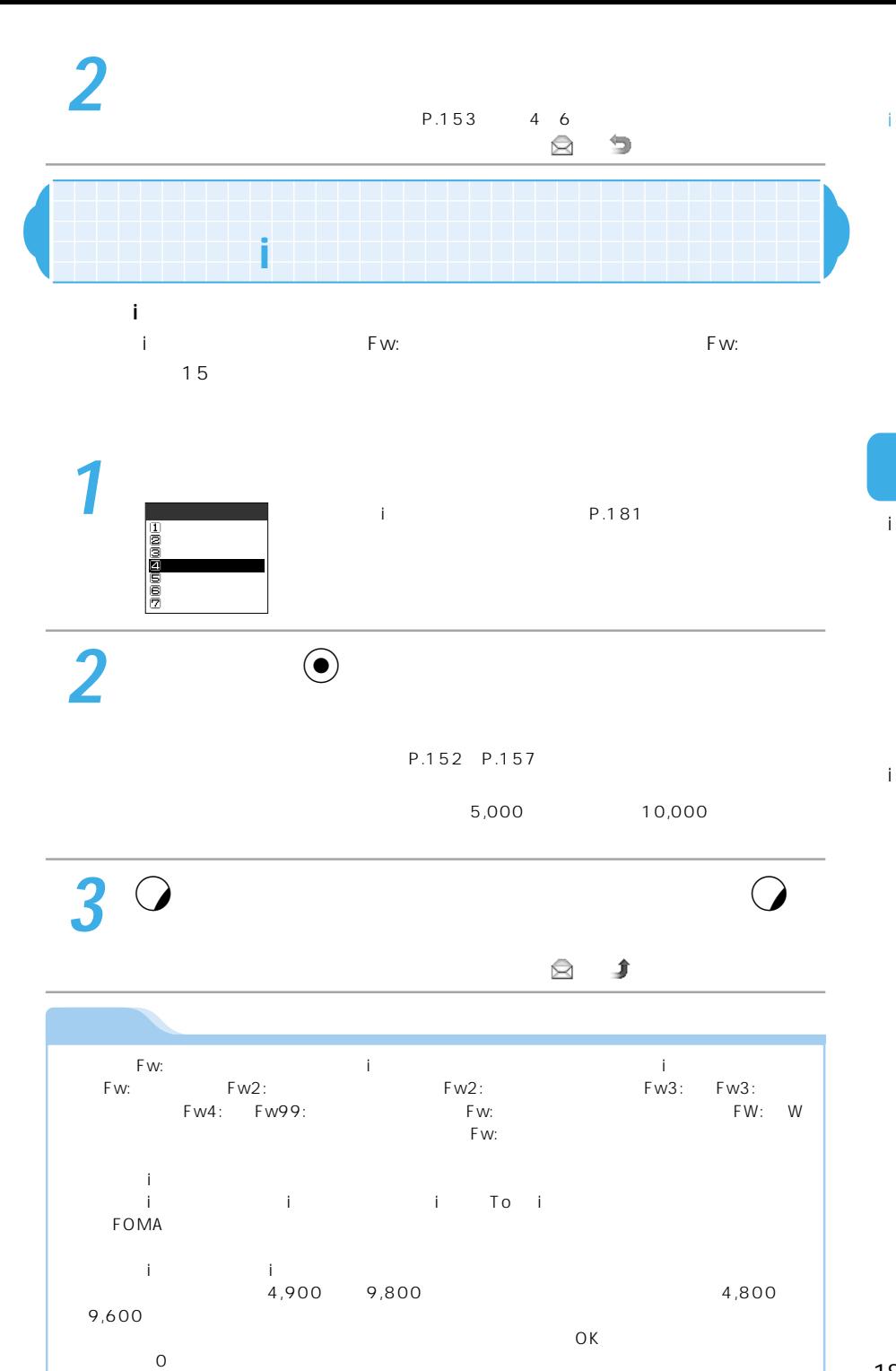

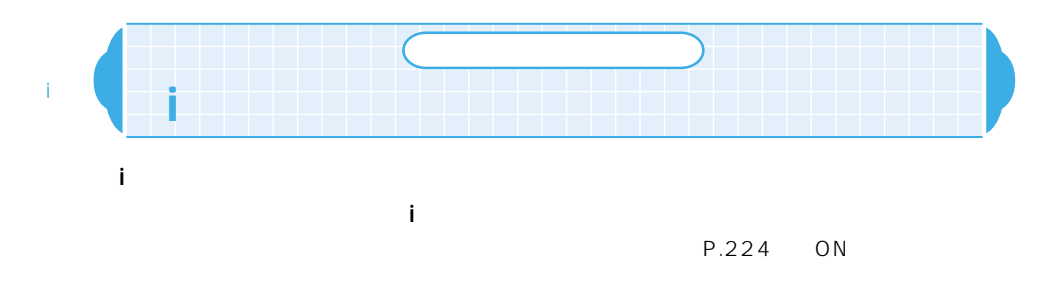

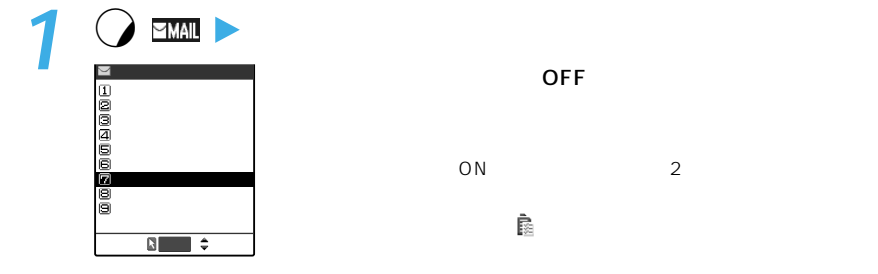

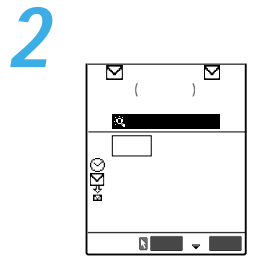

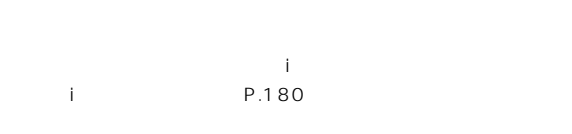

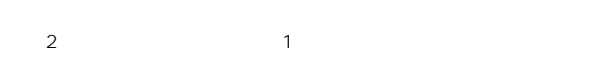

のメールについては、iモードセンターにすべて保管されます。

 $\overline{X}$   $\overline{X}$   $\overline{$ 

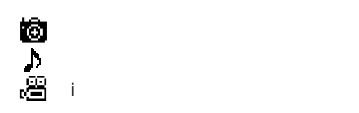

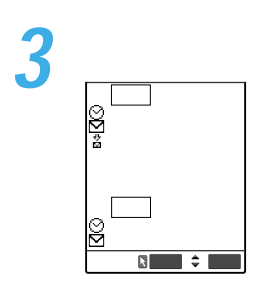

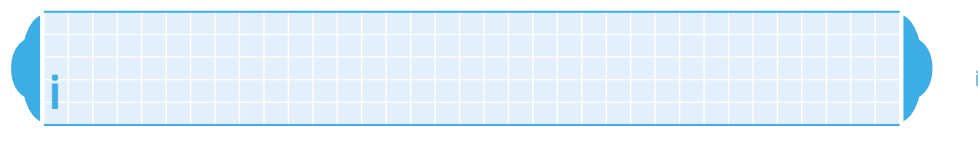

i

FOMA

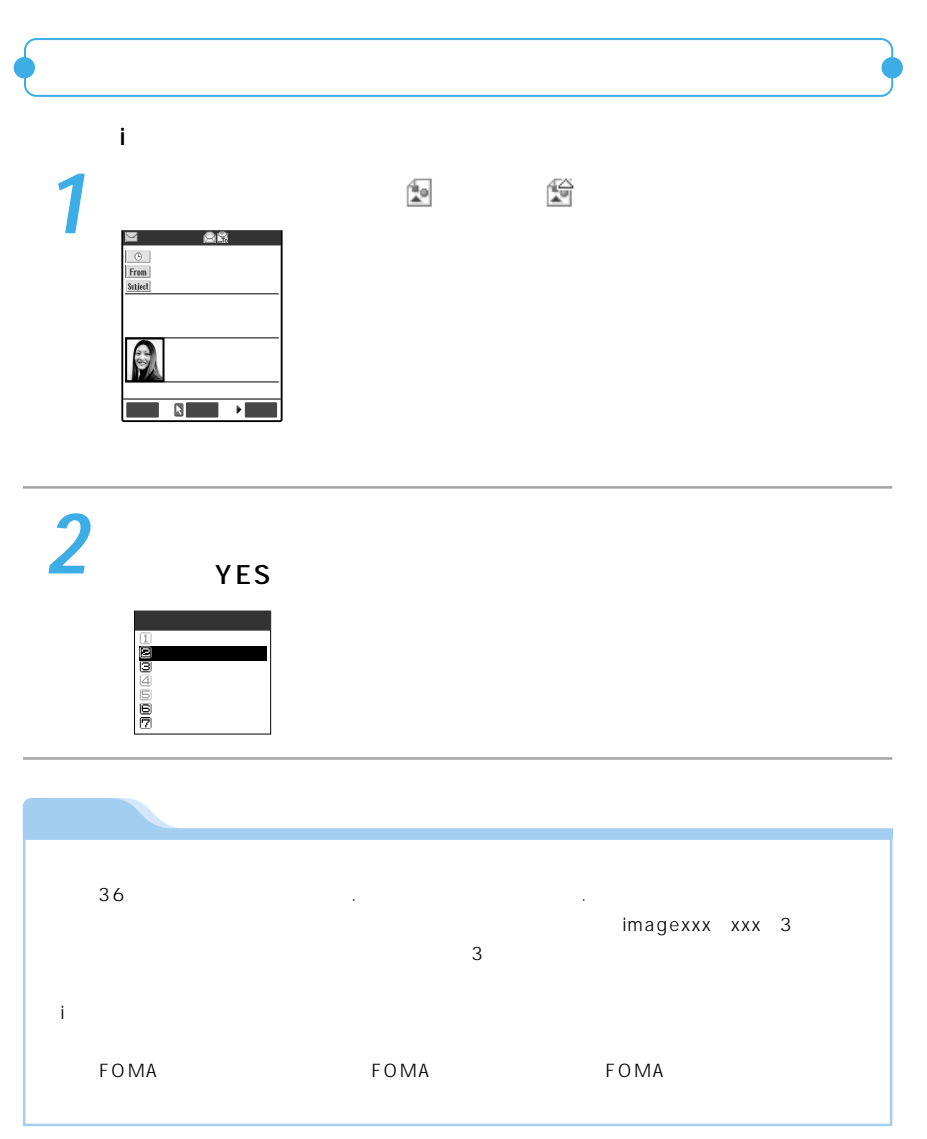

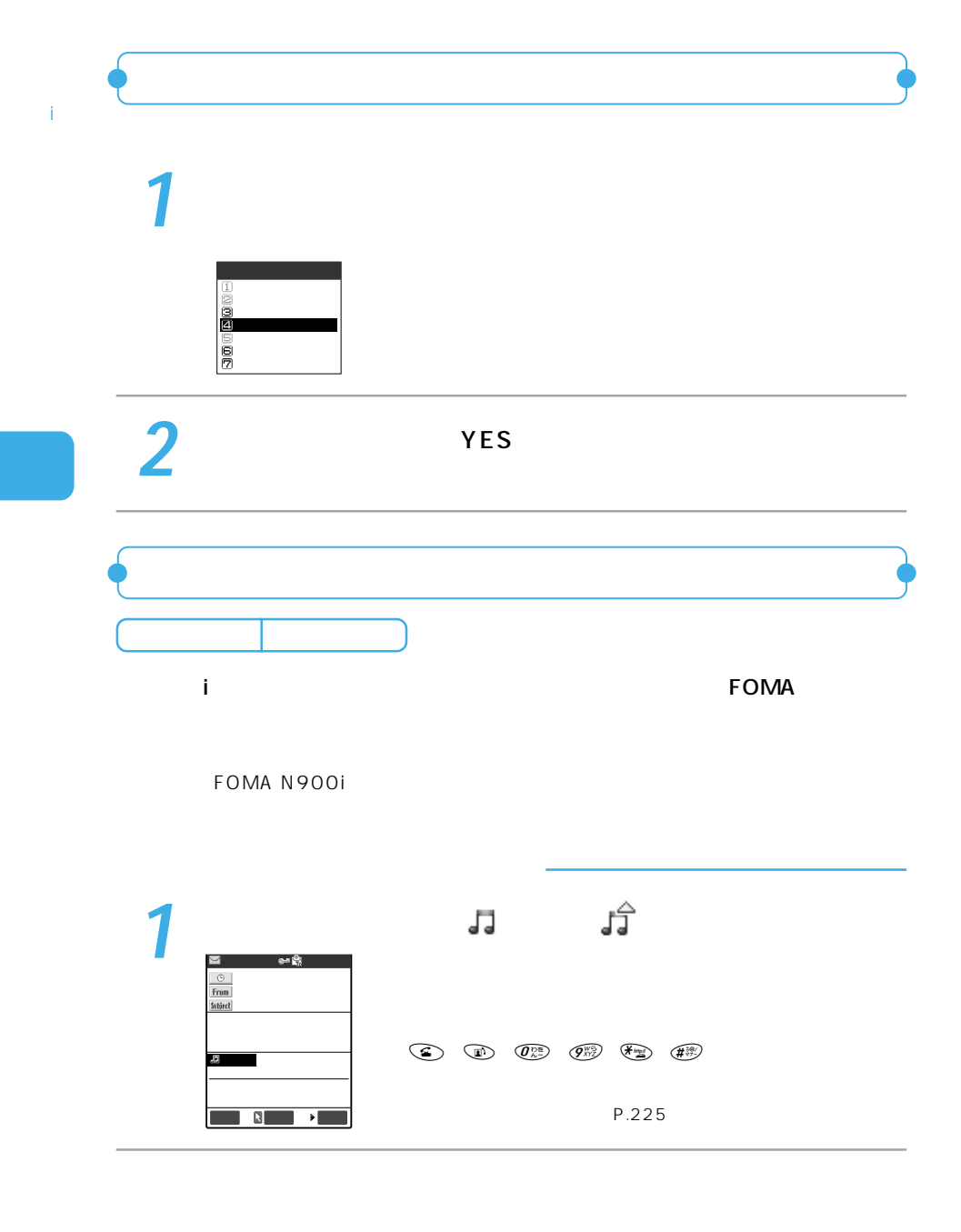

188

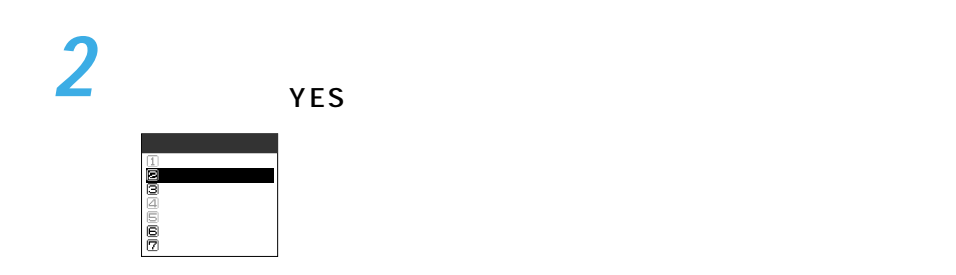

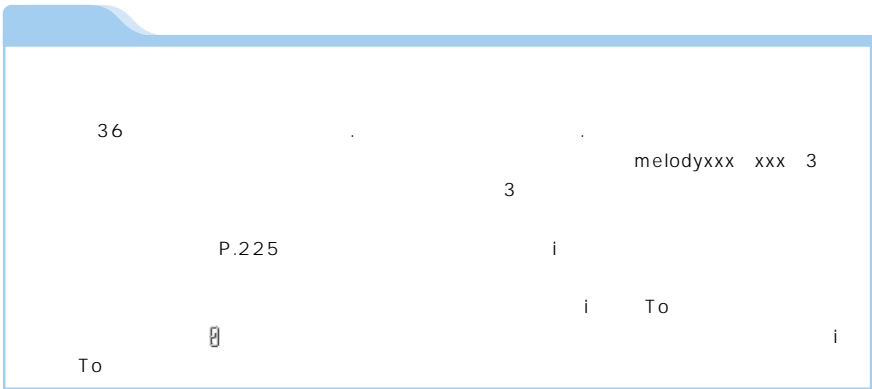

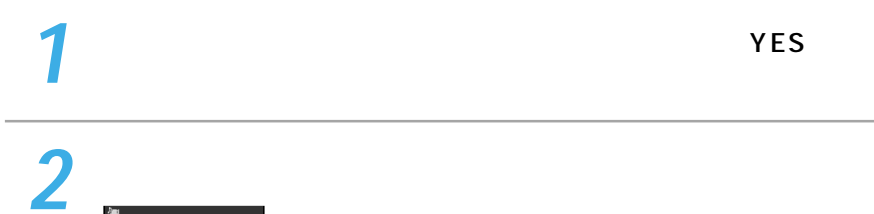

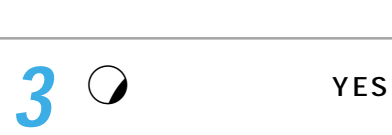

完了� 選択� 機能�

2004 12: 2004 12: 2004 12: 2004 12: 2004 12: 2004

不足容量(Kハ゛イト) <sup>0</sup>

î.

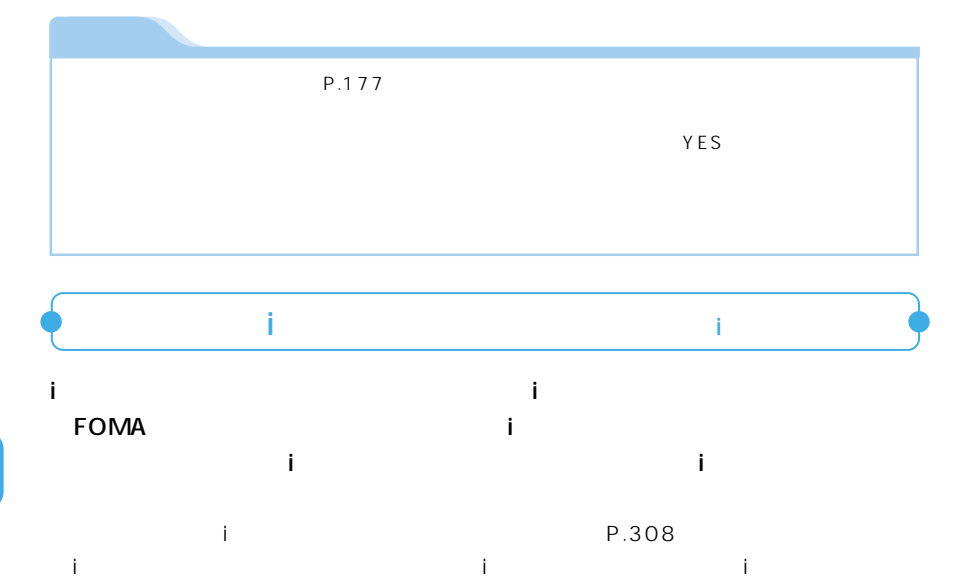

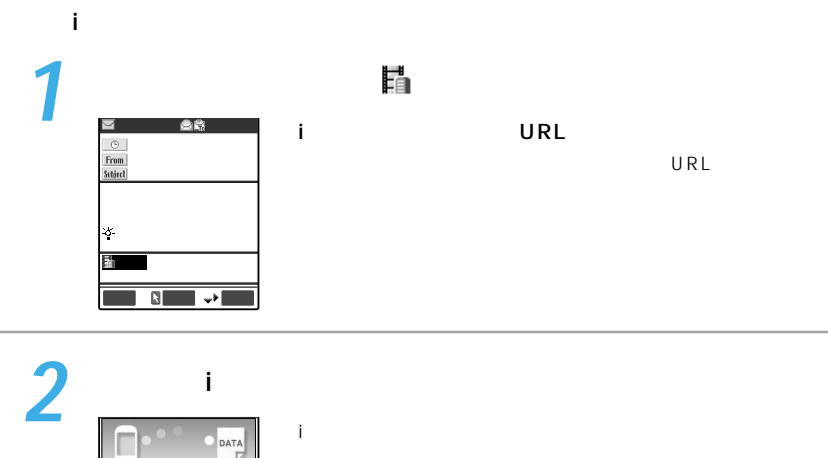

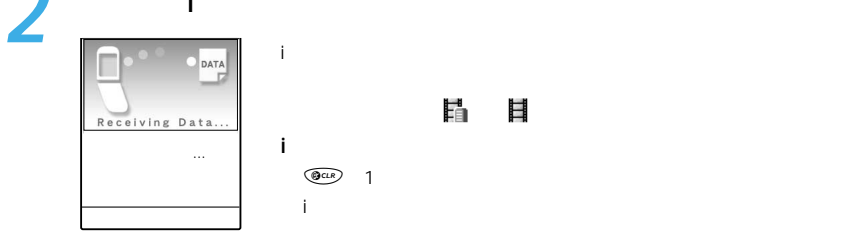

 $\hat{\mathbf{I}}$ 

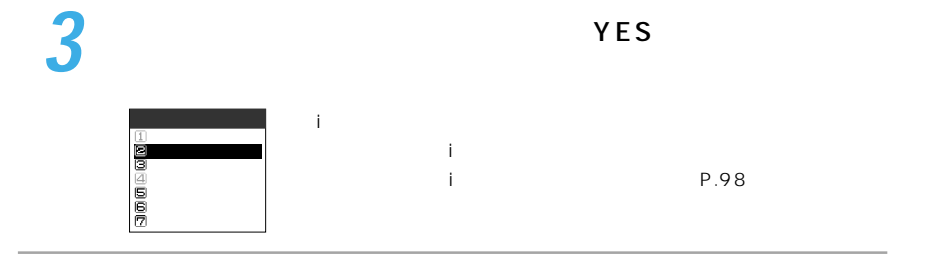

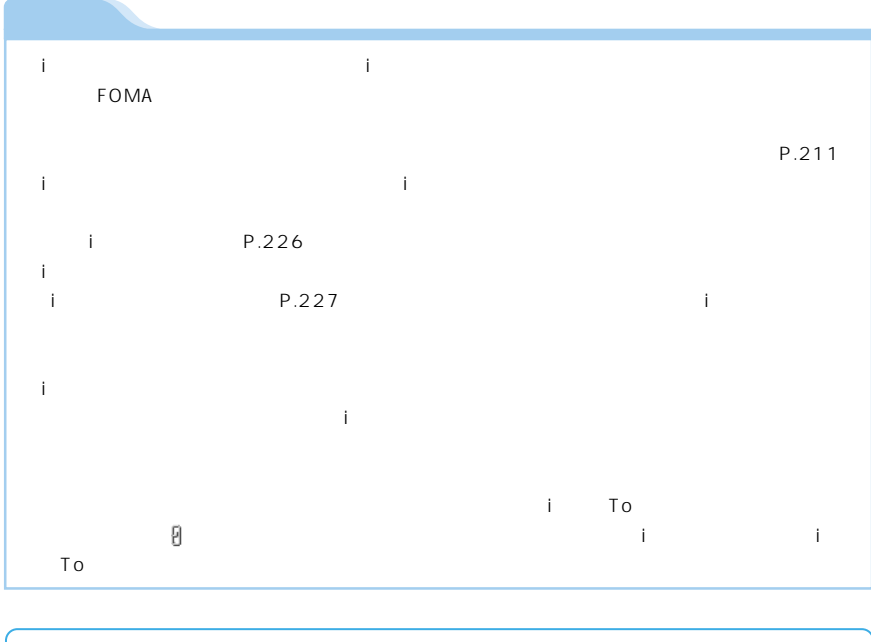

**1** 受信メール一覧画面でメールを選び、機能メニューから「アドレス

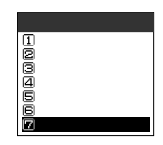

î.

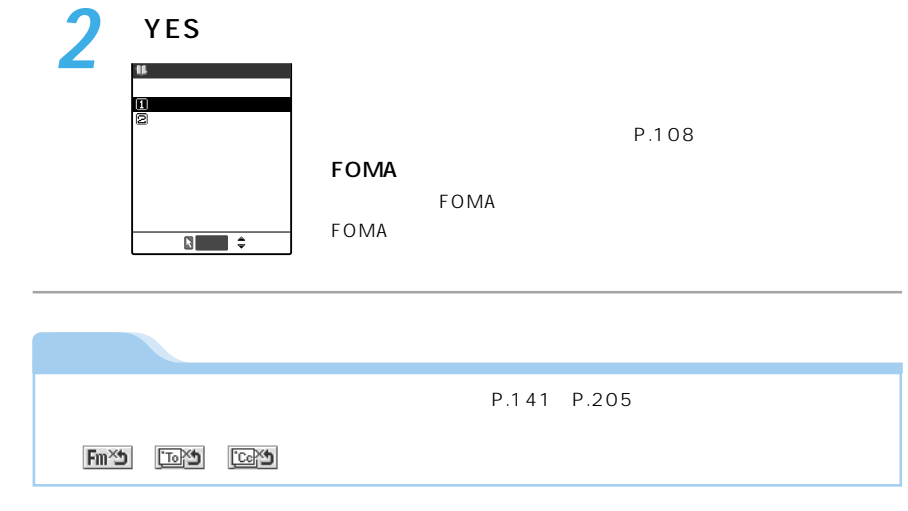

 $\bar{1}$ 

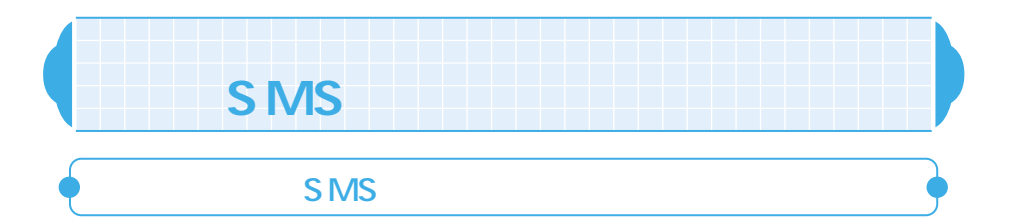

## SMS

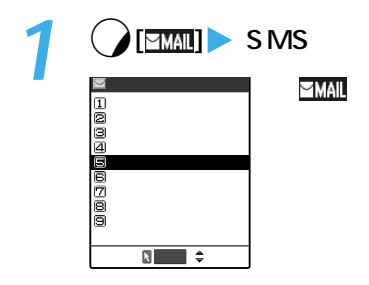

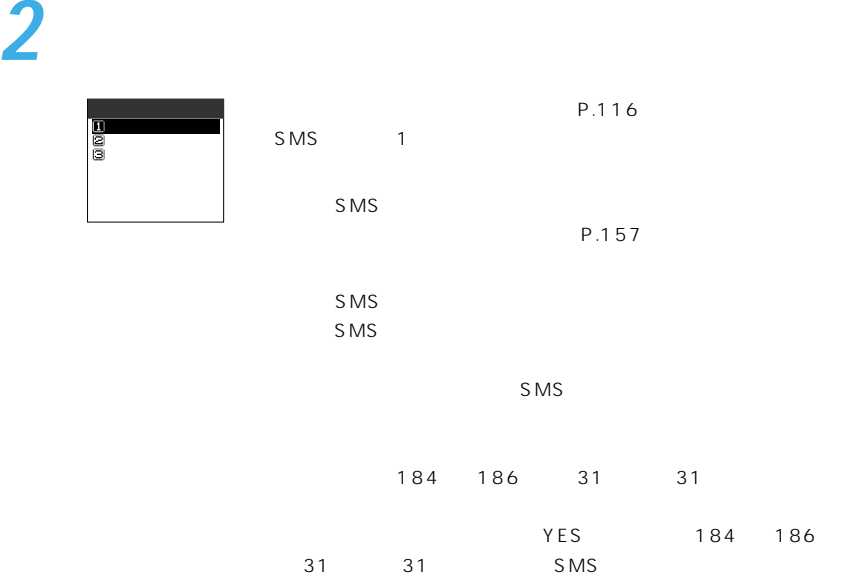

S

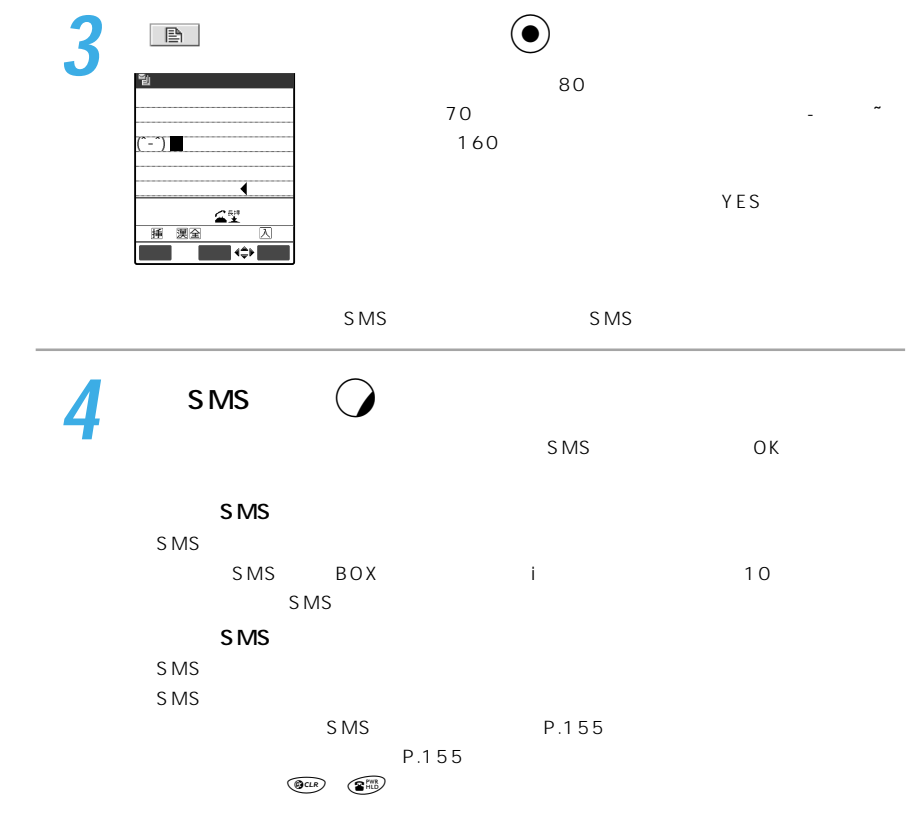

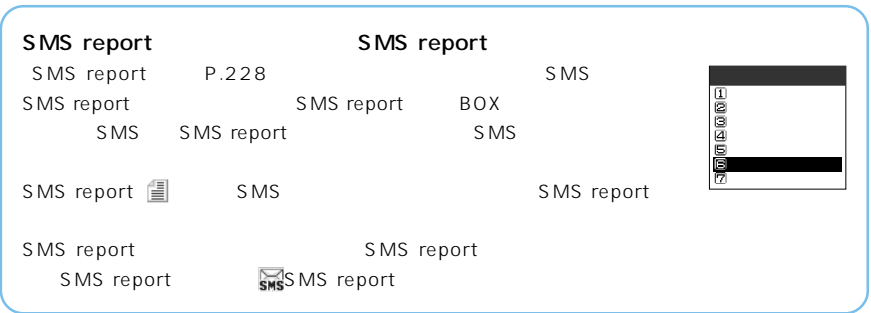

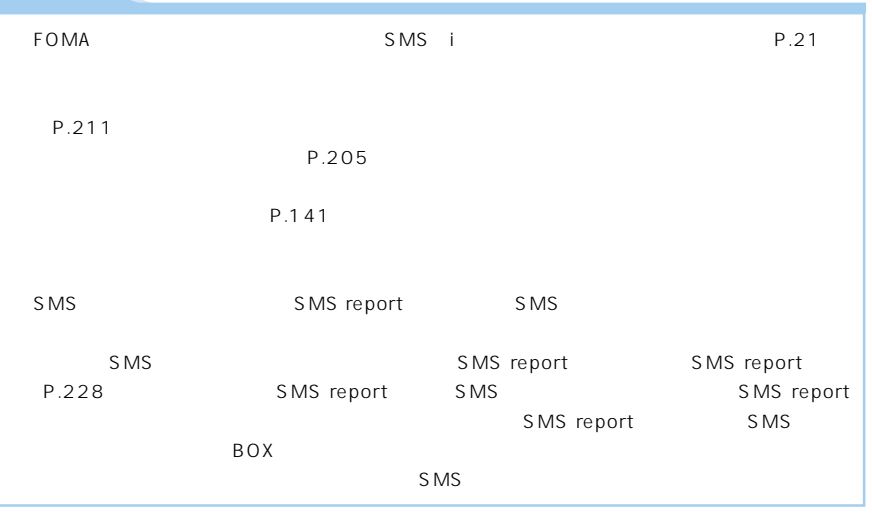

|               | <b>SMS</b>                              |                                                                     |                            |  |
|---------------|-----------------------------------------|---------------------------------------------------------------------|----------------------------|--|
| <b>FOMA</b>   |                                         | <b>SMS</b>                                                          | <b>SMS</b>                 |  |
|               | SMS FOMA<br>$\sim$ $\sim$ 1<br>SMS FOMA | 20                                                                  | 1,000<br>21 1,000<br>P.163 |  |
| P.185<br>mova | İ                                       |                                                                     | FOMA<br><b>SMS</b>         |  |
| FOMA          | S <sub>MS</sub>                         | $\check{}$                                                          | LED<br>FOMA                |  |
| FOMA          | <b>SMS</b>                              | P.224                                                               |                            |  |
|               | <b>SMS</b>                              | Y                                                                   | $\cdots$                   |  |
|               | $T_{\rm{ill}}$<br>RECEIVING<br>$\cdots$ | $\mathbb{T}$ ıl<br>自<br>首<br>A<br>ż<br>$\frac{1}{2}$<br>Σ<br>$\leq$ | SMS i                      |  |
|               |                                         | $\overline{\cdot}$<br>$\overline{\mathbf{S}}$                       | 15<br>P.233                |  |

P.79

M

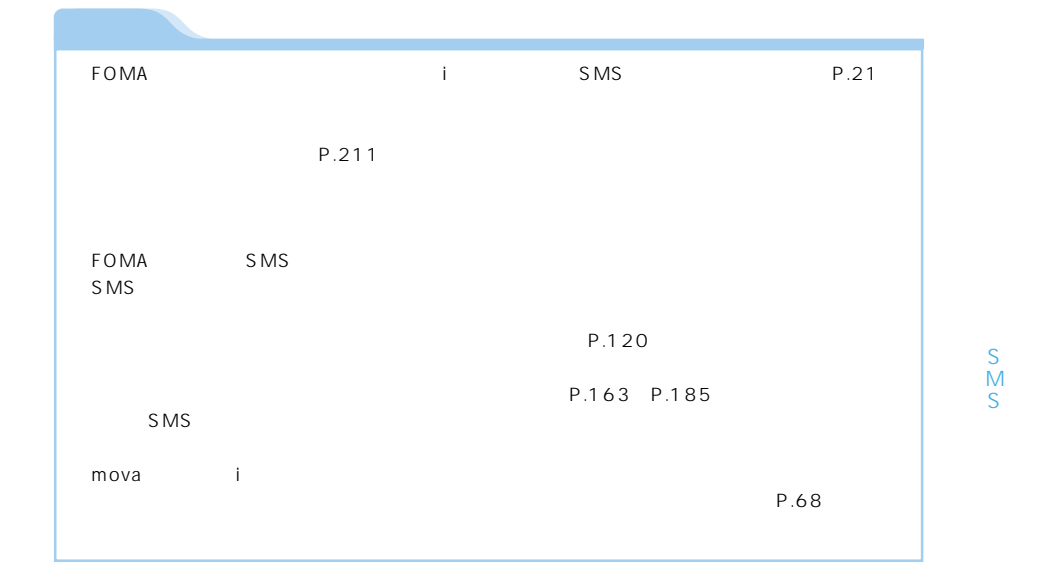

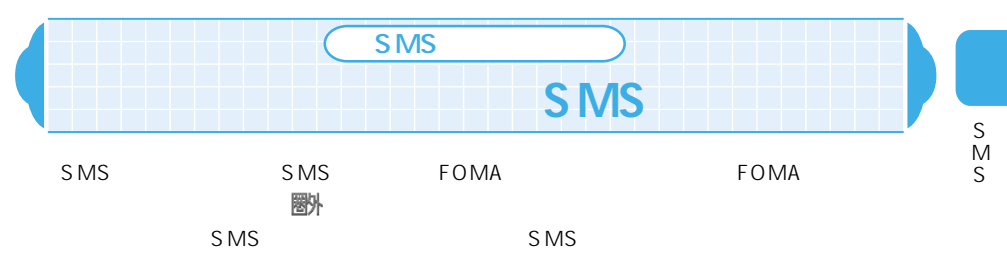

圏外

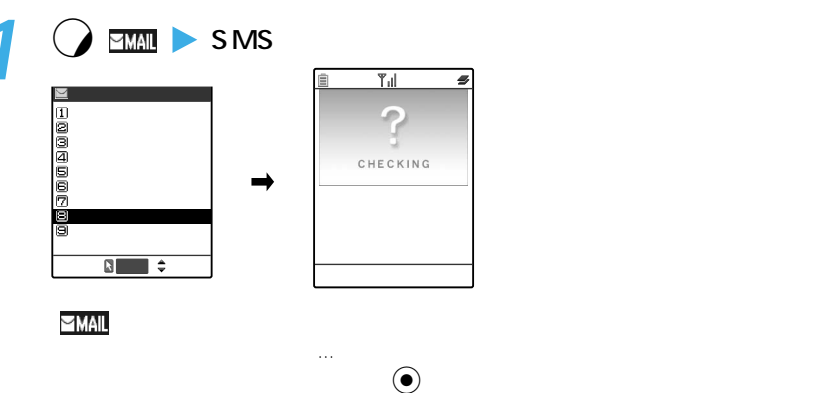

 $\circledcirc$  1

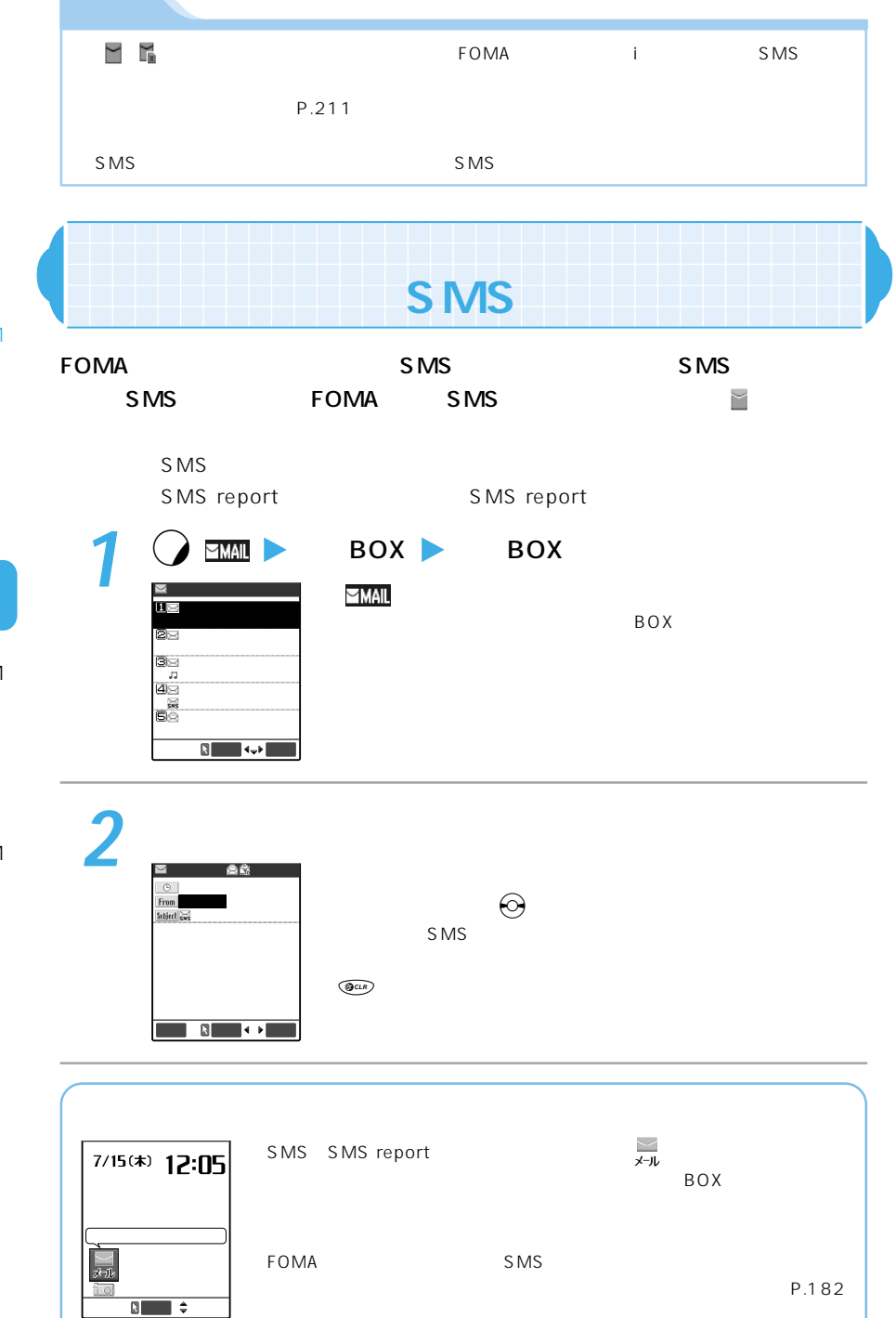

M

S M S

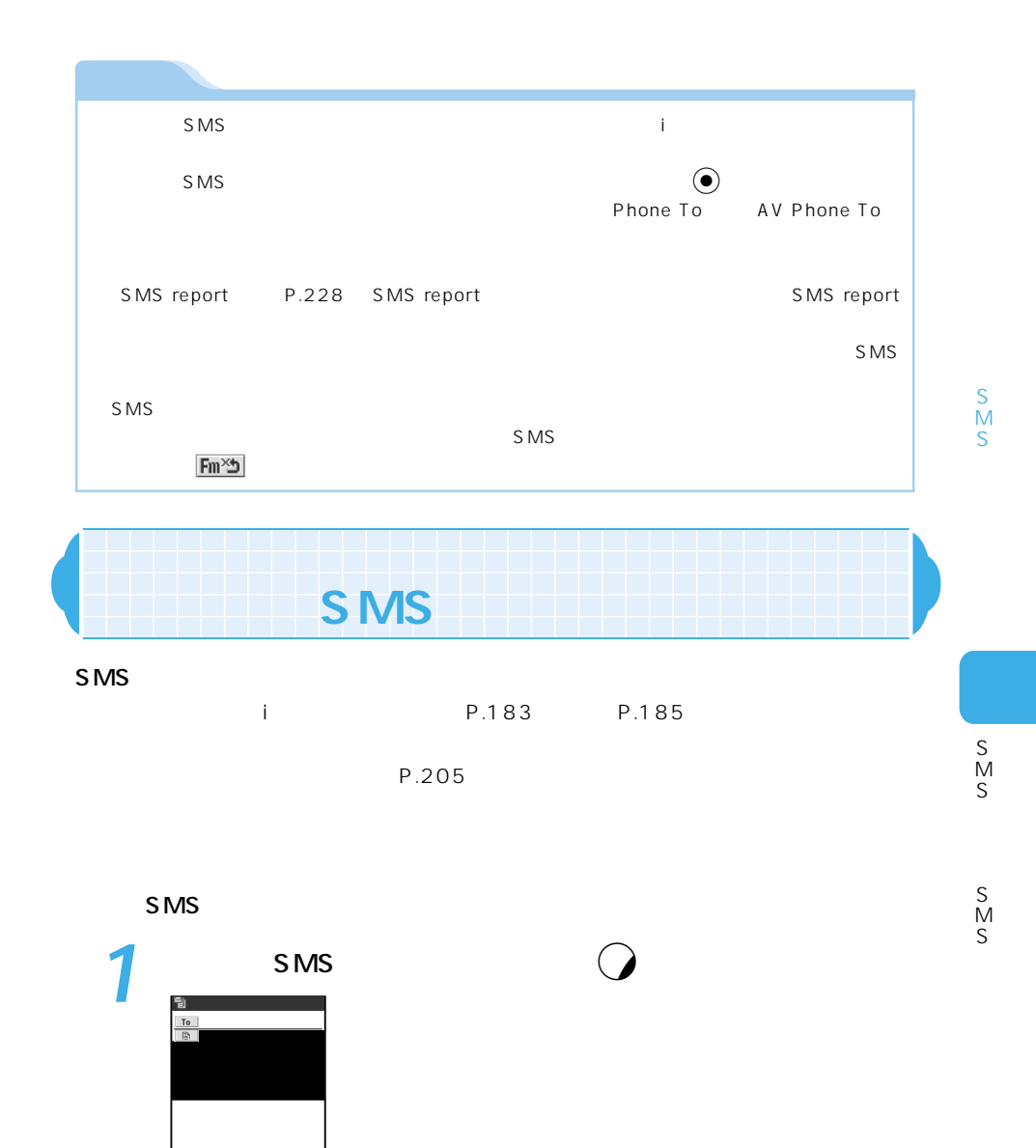

送信� 選択� 機能� **2**  $P.193$ 

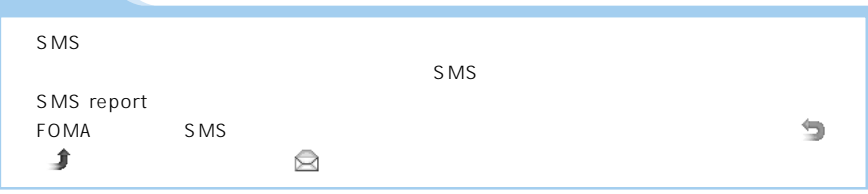

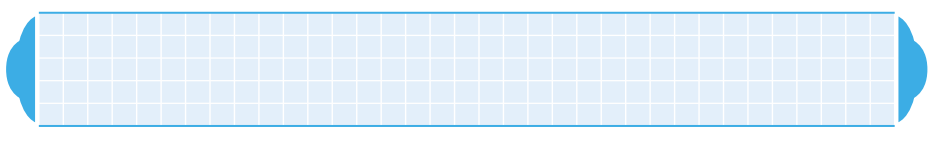

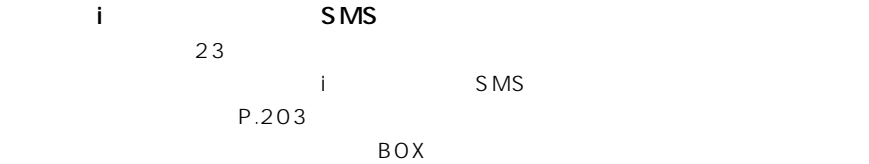

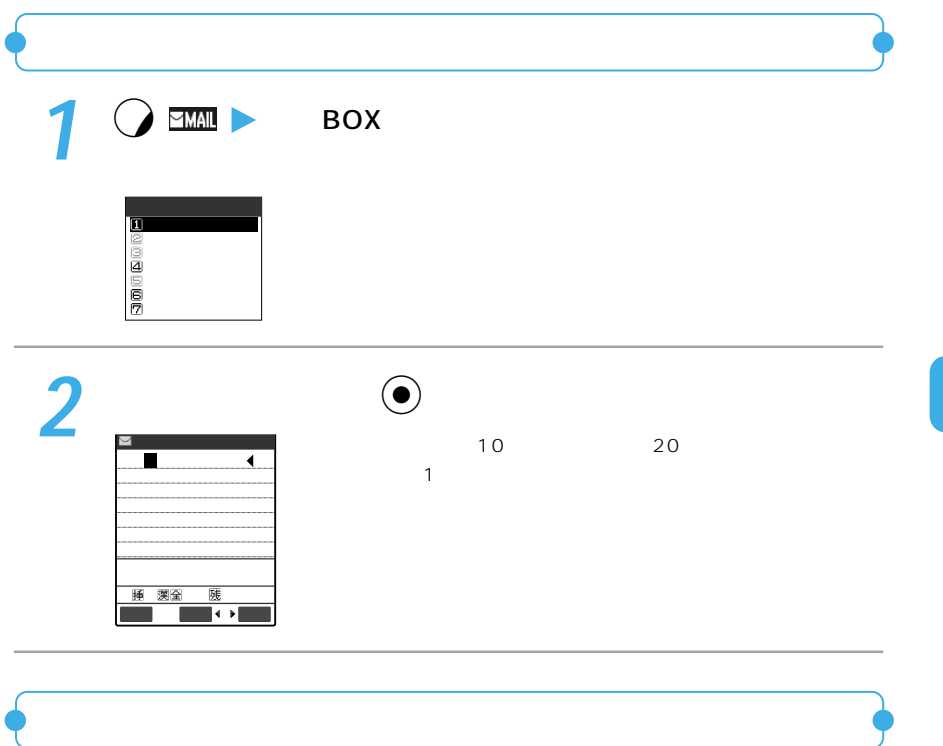

**1** 移動元のフォルダの受信メール一覧画面で機能メニューから「フォ

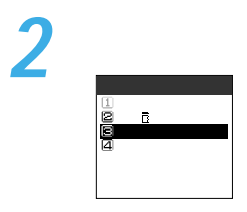

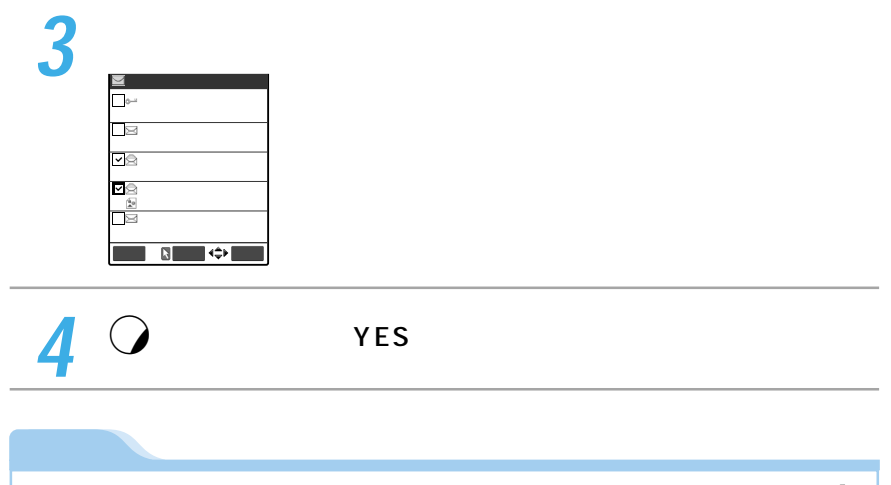

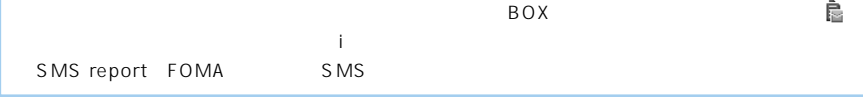

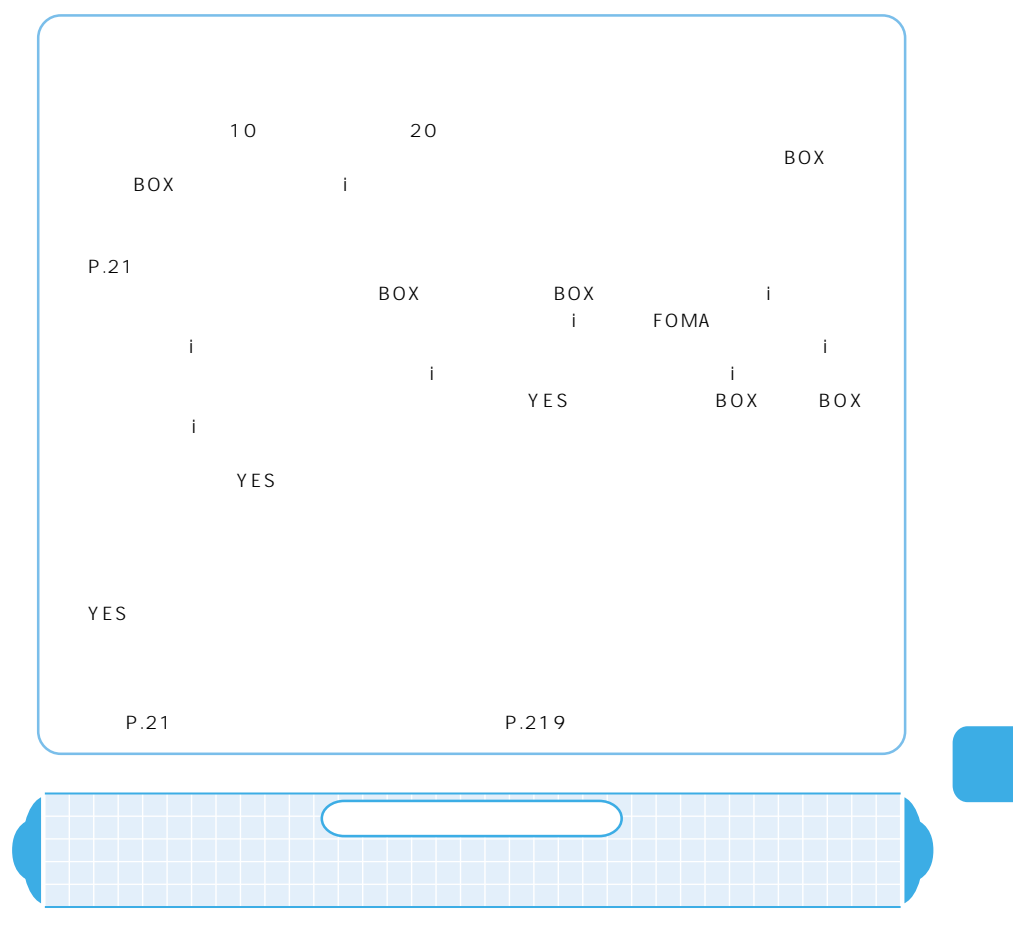

 $\mathbf{K}$ i
E $\mathbf{S}$  SMS  $\mathbf{S}$ 

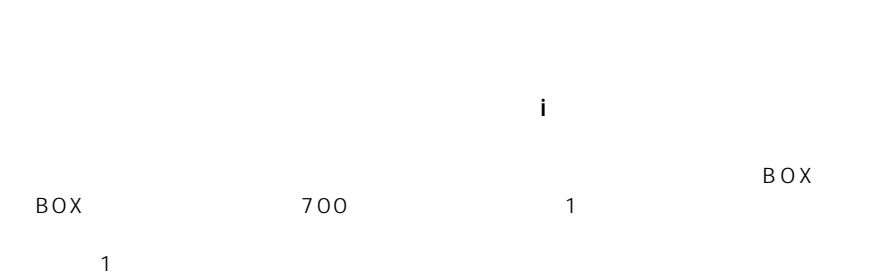

とおりです。①が最も優先度が高くなります。ただし、メール連動型iアプリのメールは自

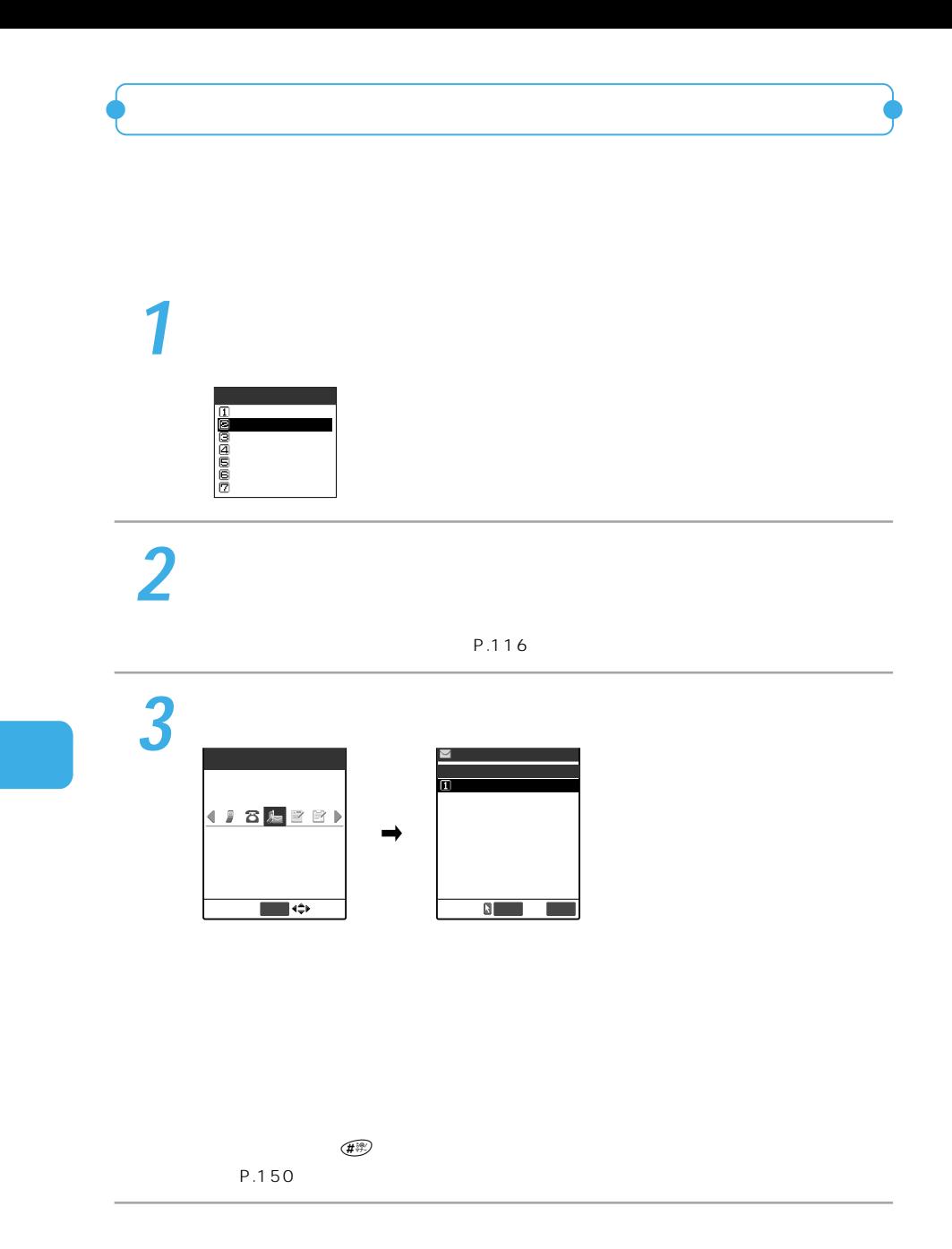
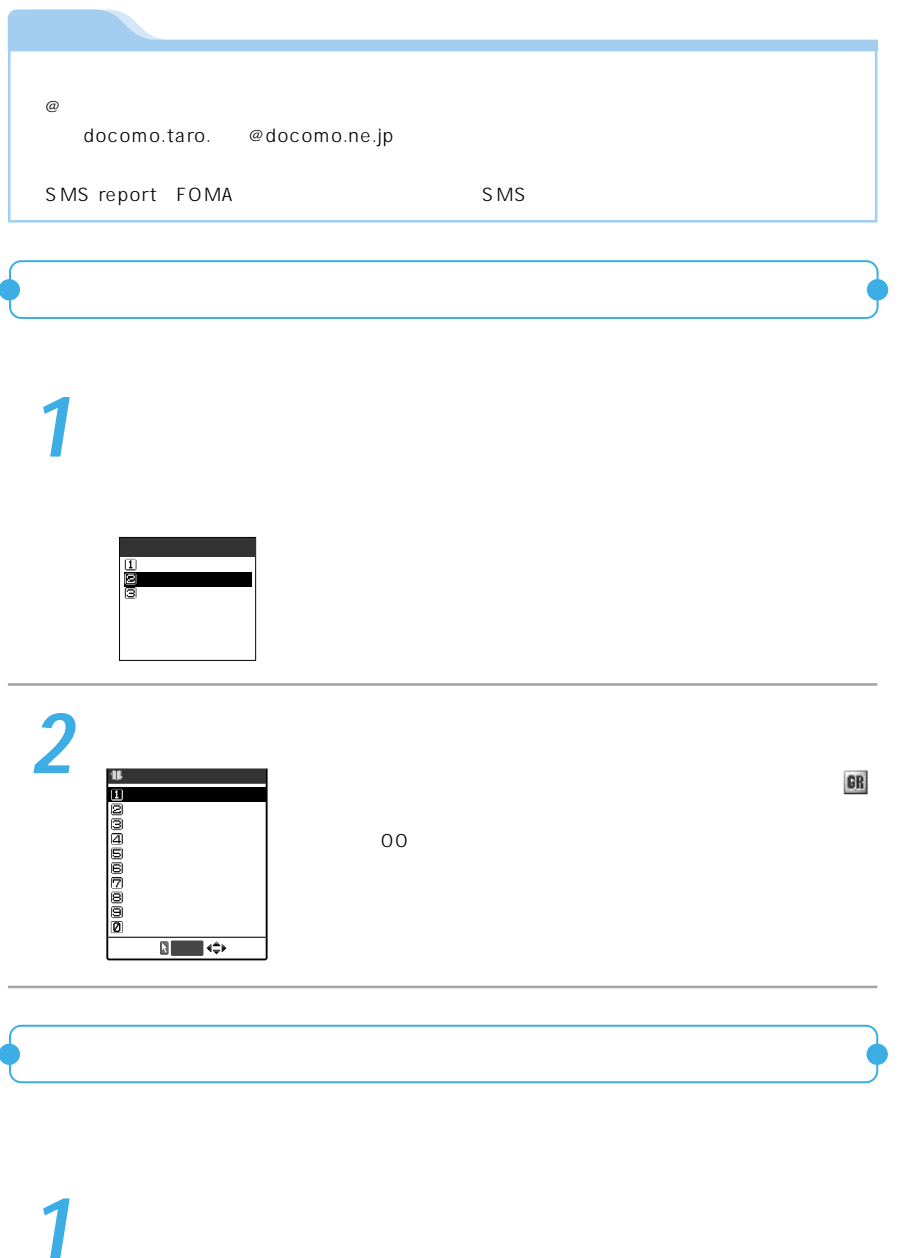

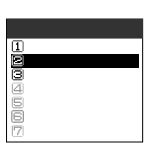

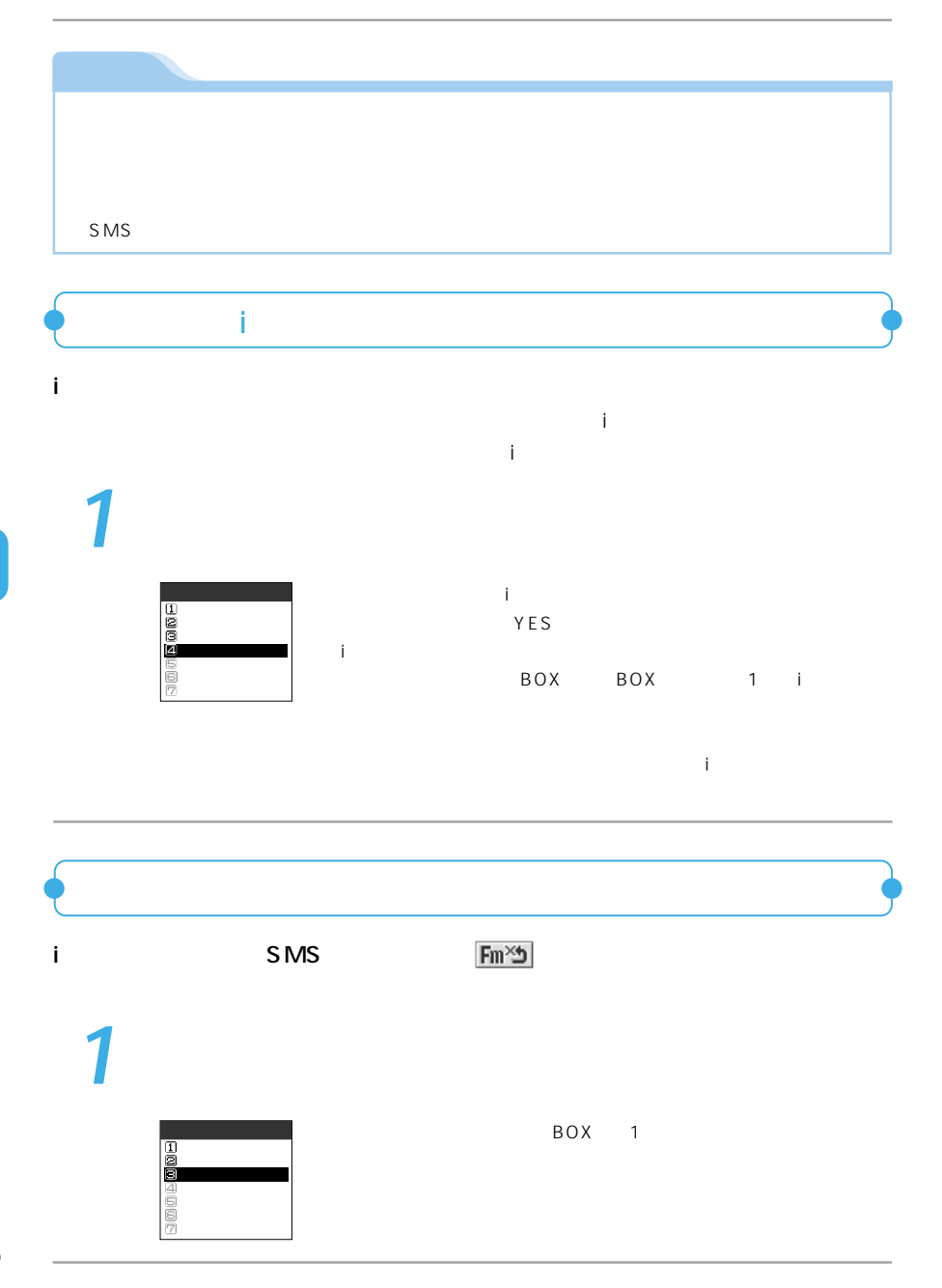

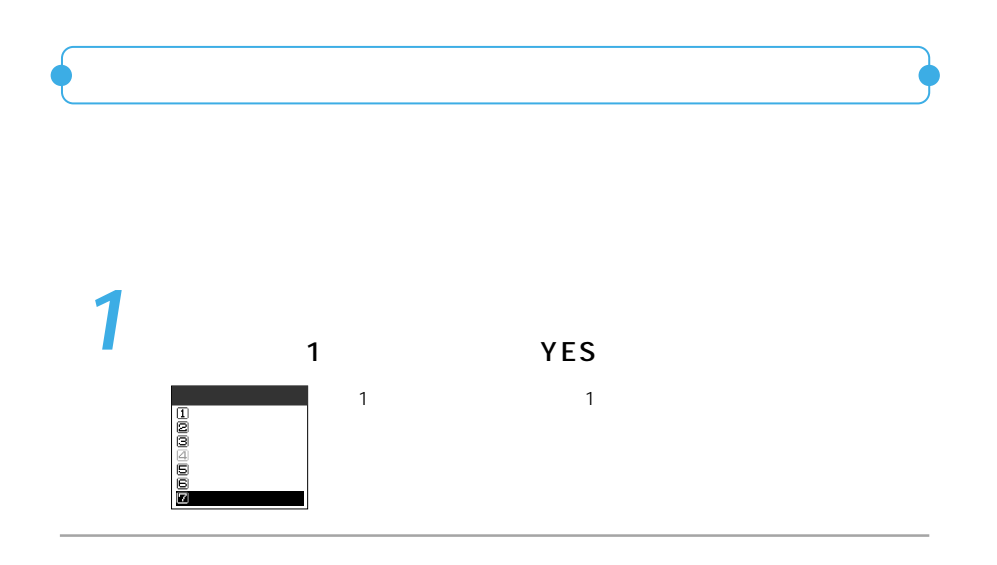

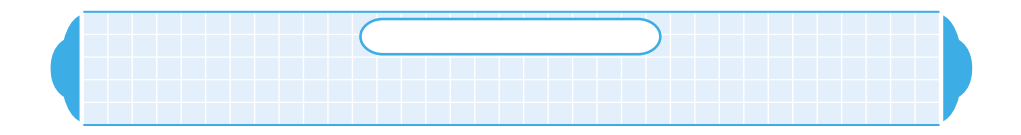

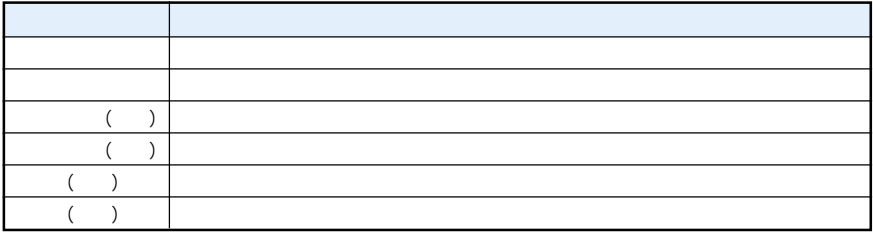

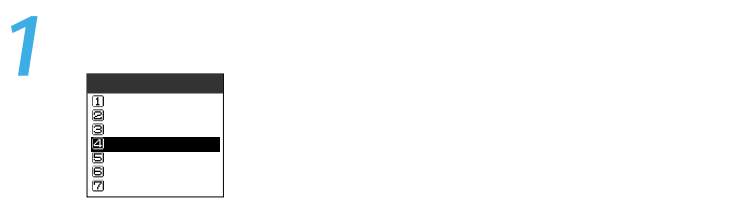

**2** 設定したいソート表示方法を選ぶ

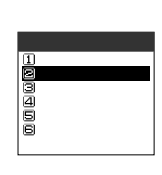

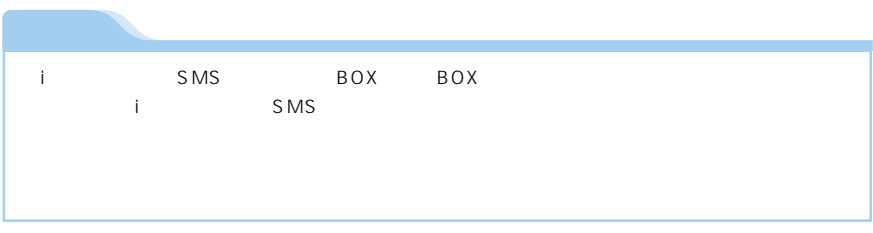

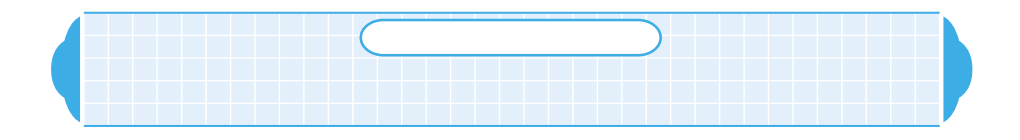

 $\overline{2}$ 

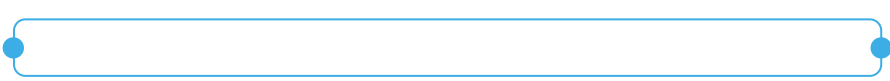

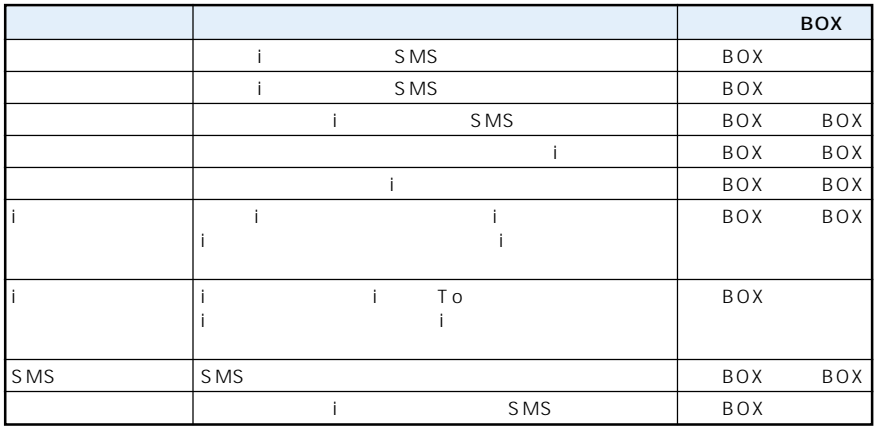

 $\sim$  3

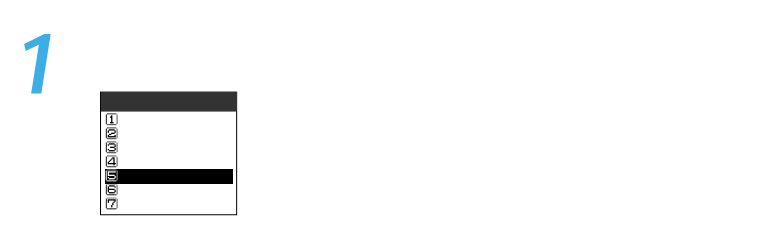

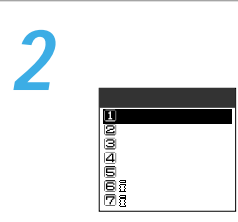

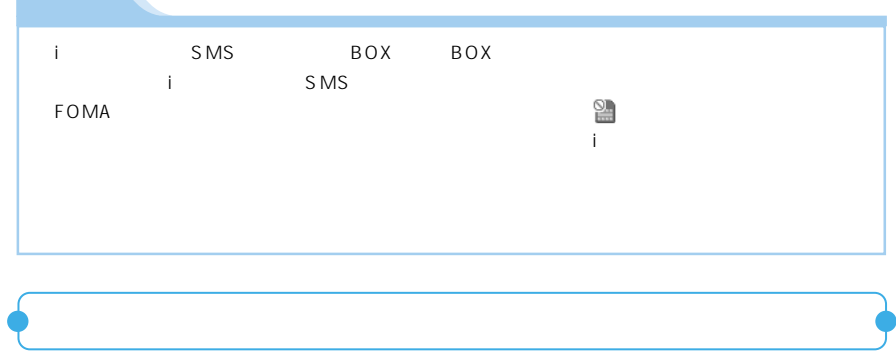

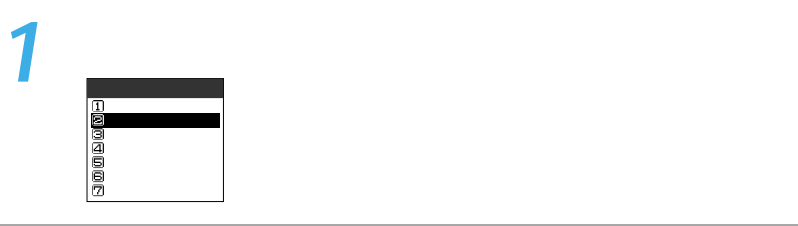

**2** 検索する方法を選ぶ

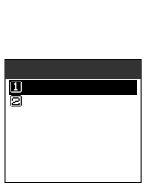

P.116 P.157

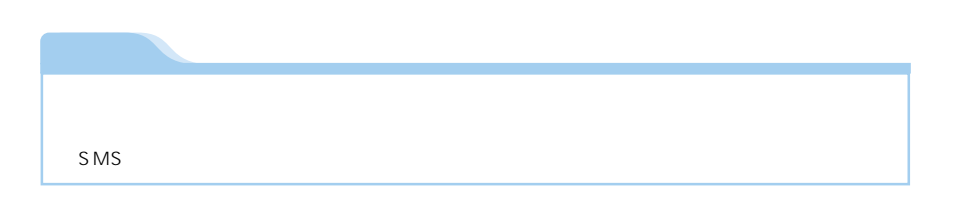

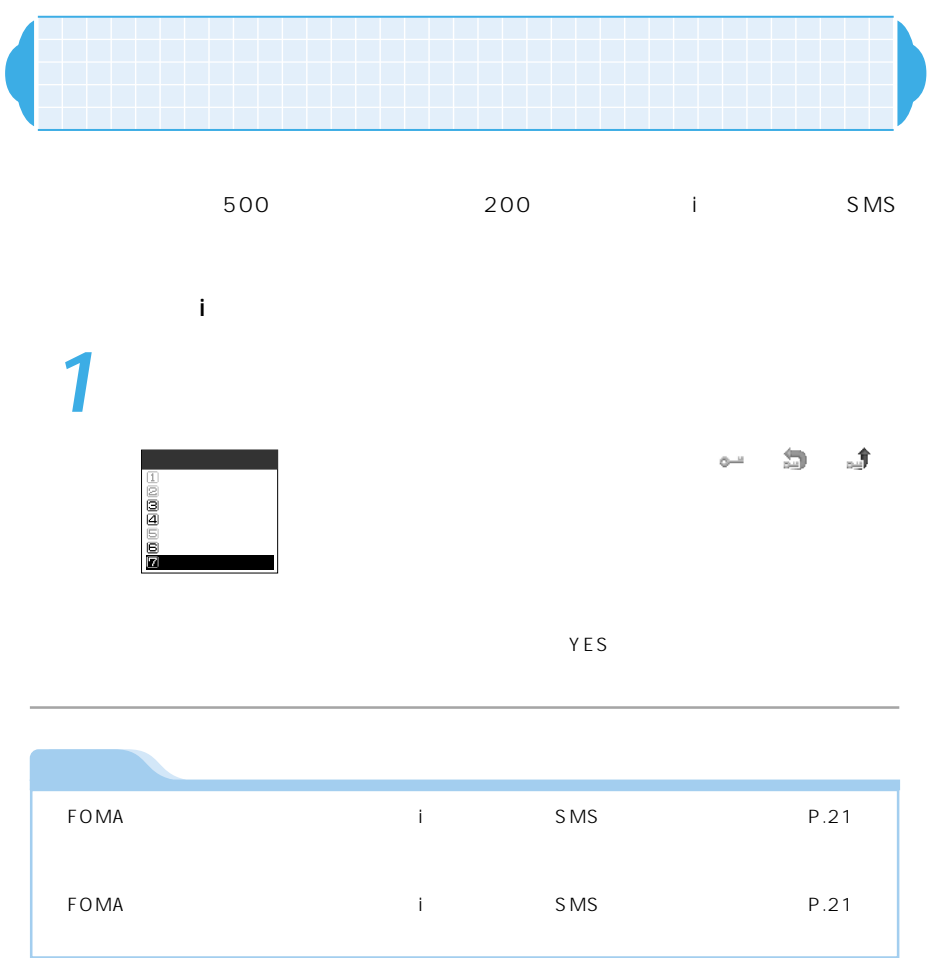

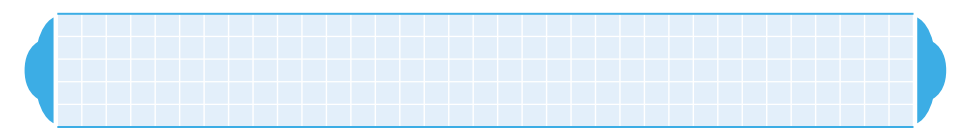

## FOMA

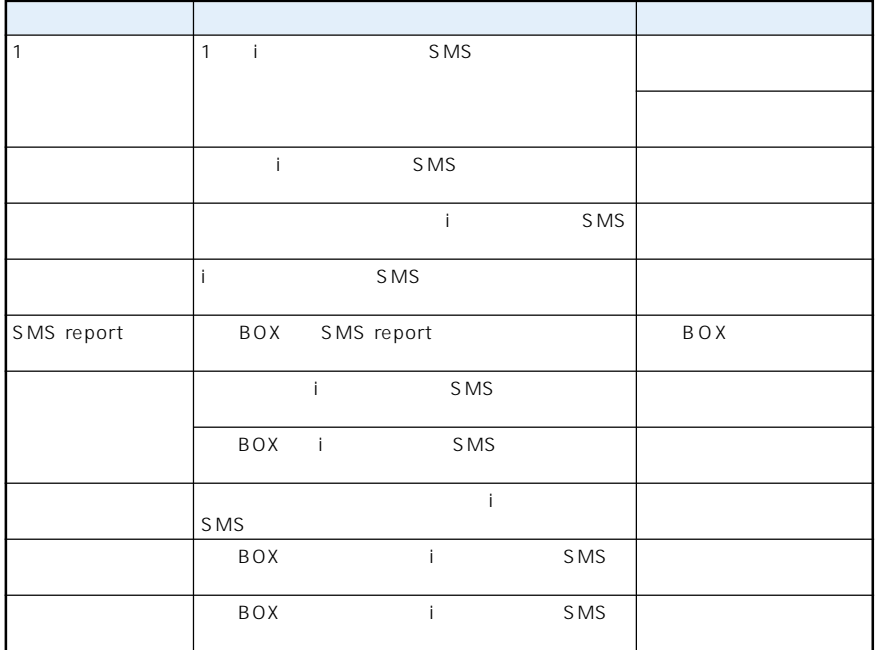

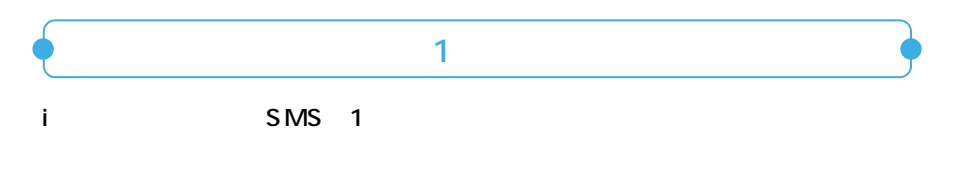

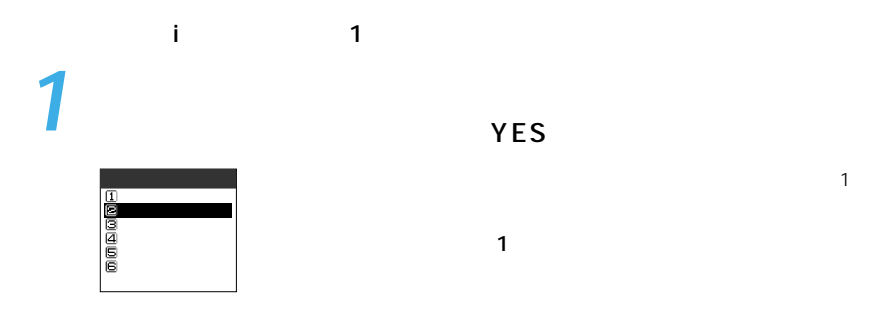

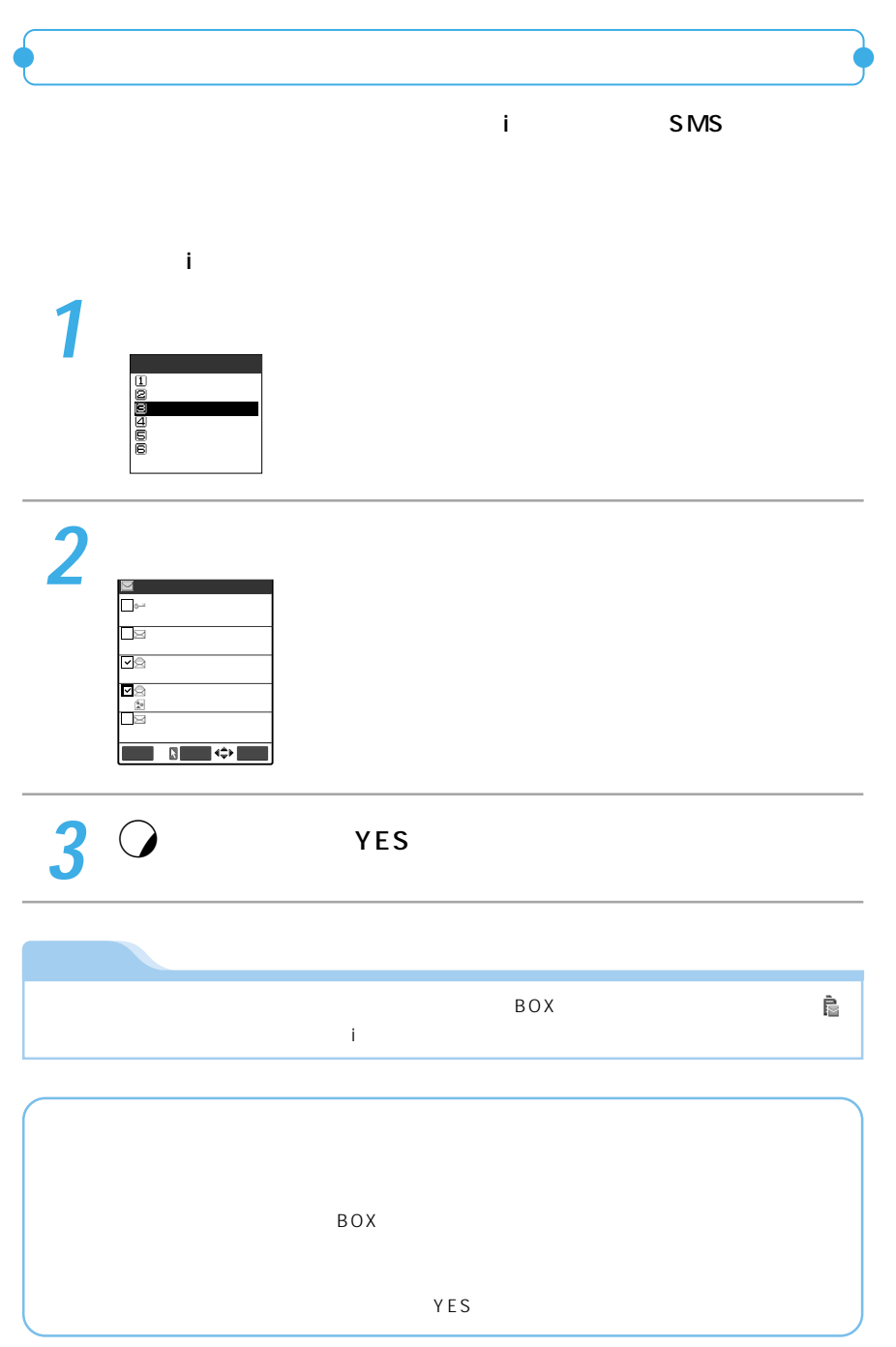

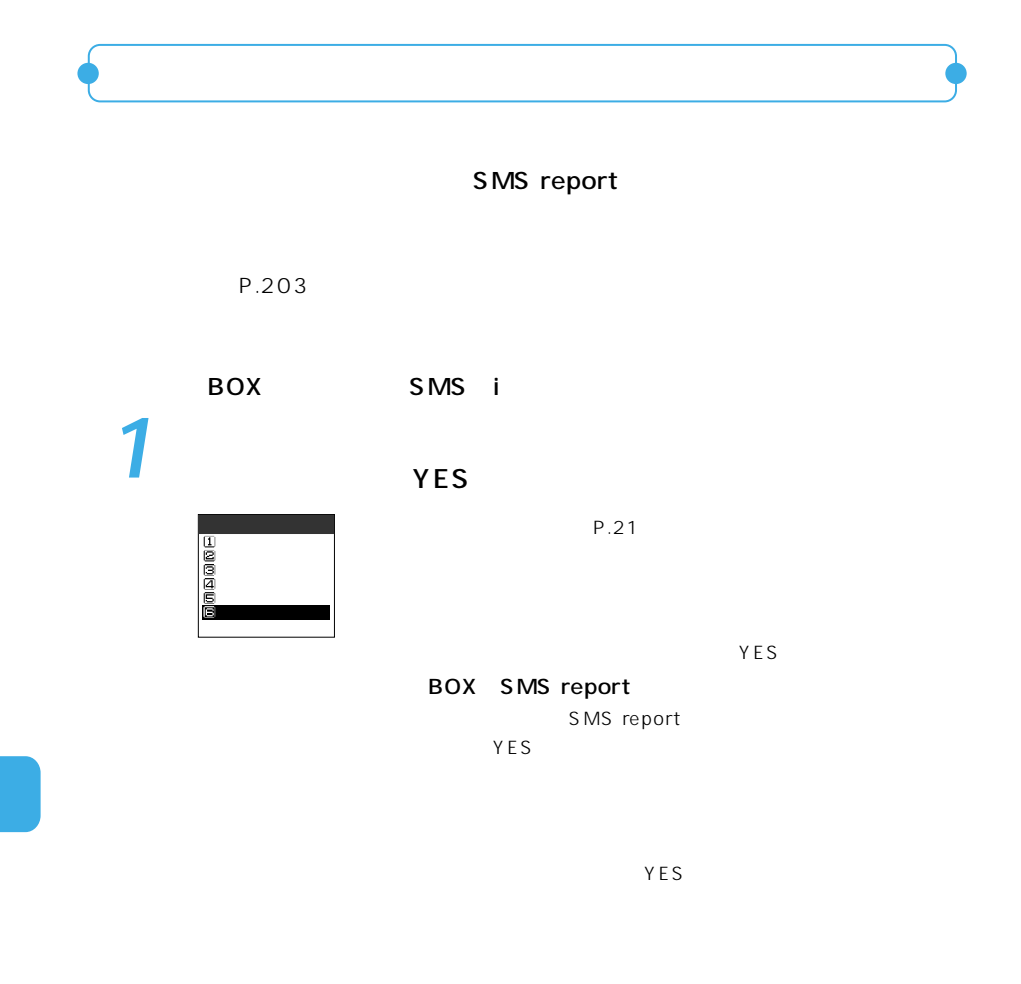

YES

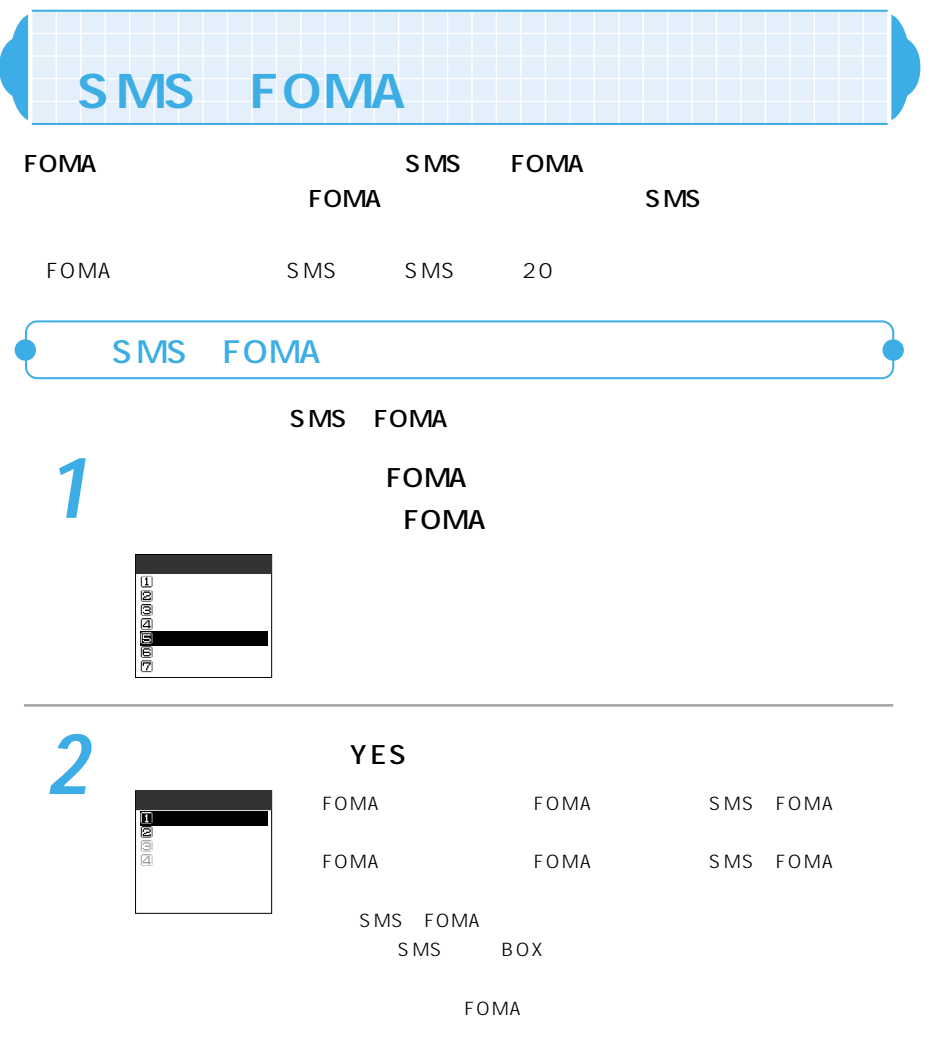

A

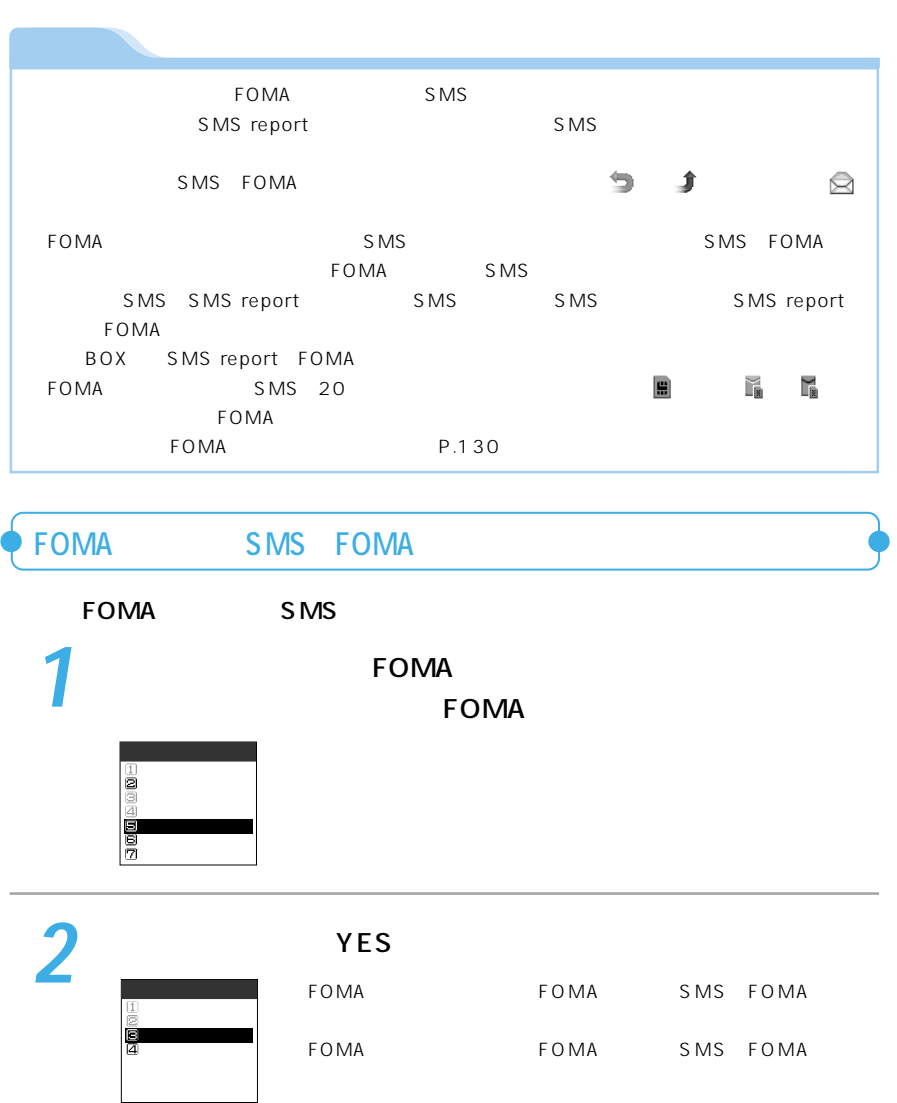

 $FOMA$ 

e SMS SMS report SMS SMS SMS Report FOMA  $\text{FOMA}$   $\text{FOMA}$ e Tomata Terms to the P.130 state of the P.130 state  $P \cdot 130$ 

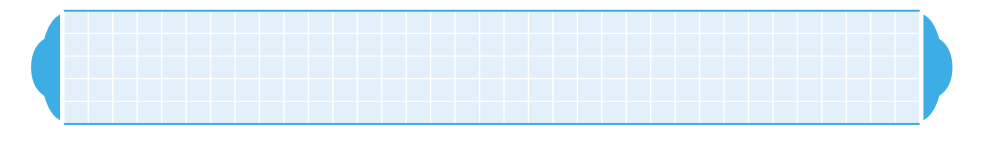

## Phone To Mail To Web To

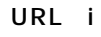

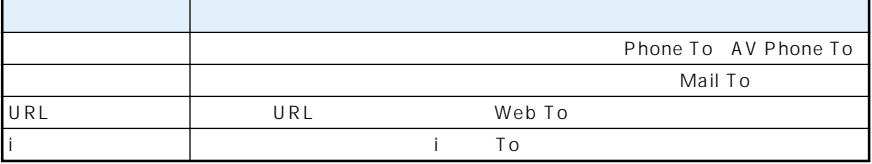

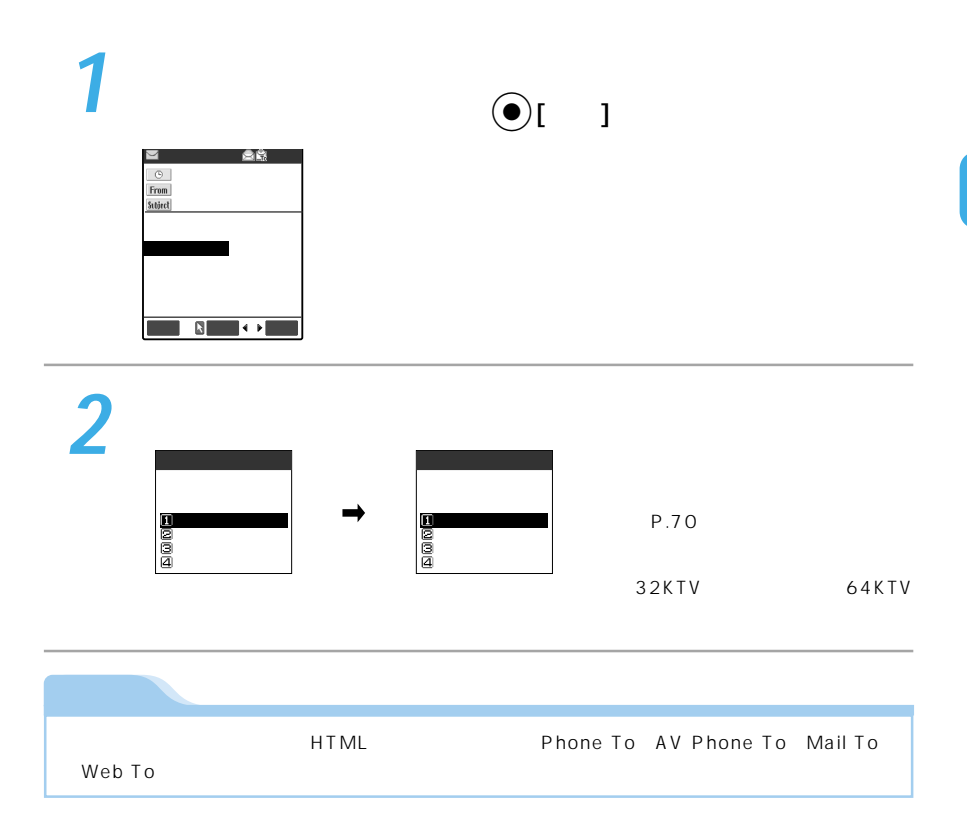

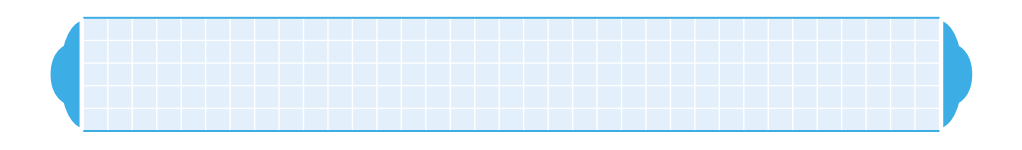

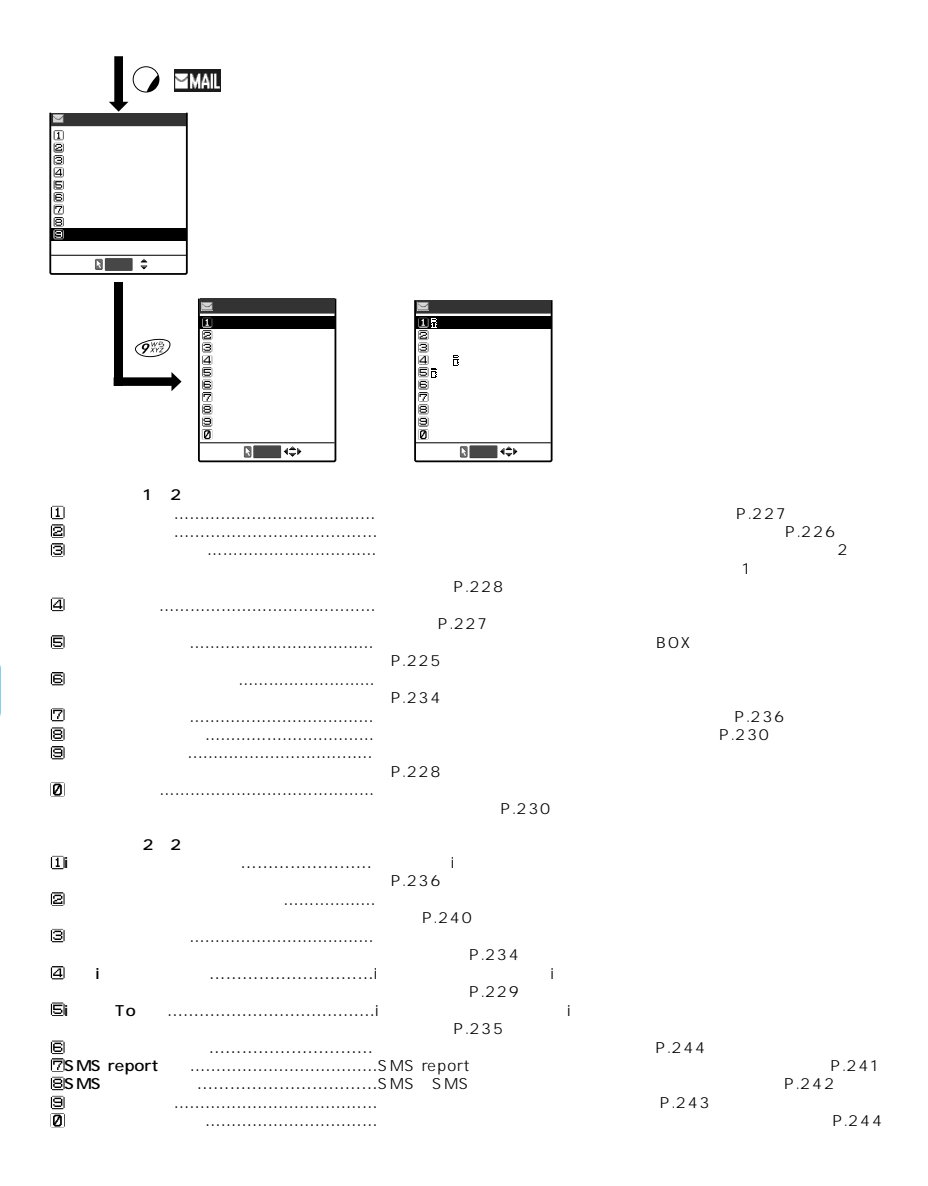

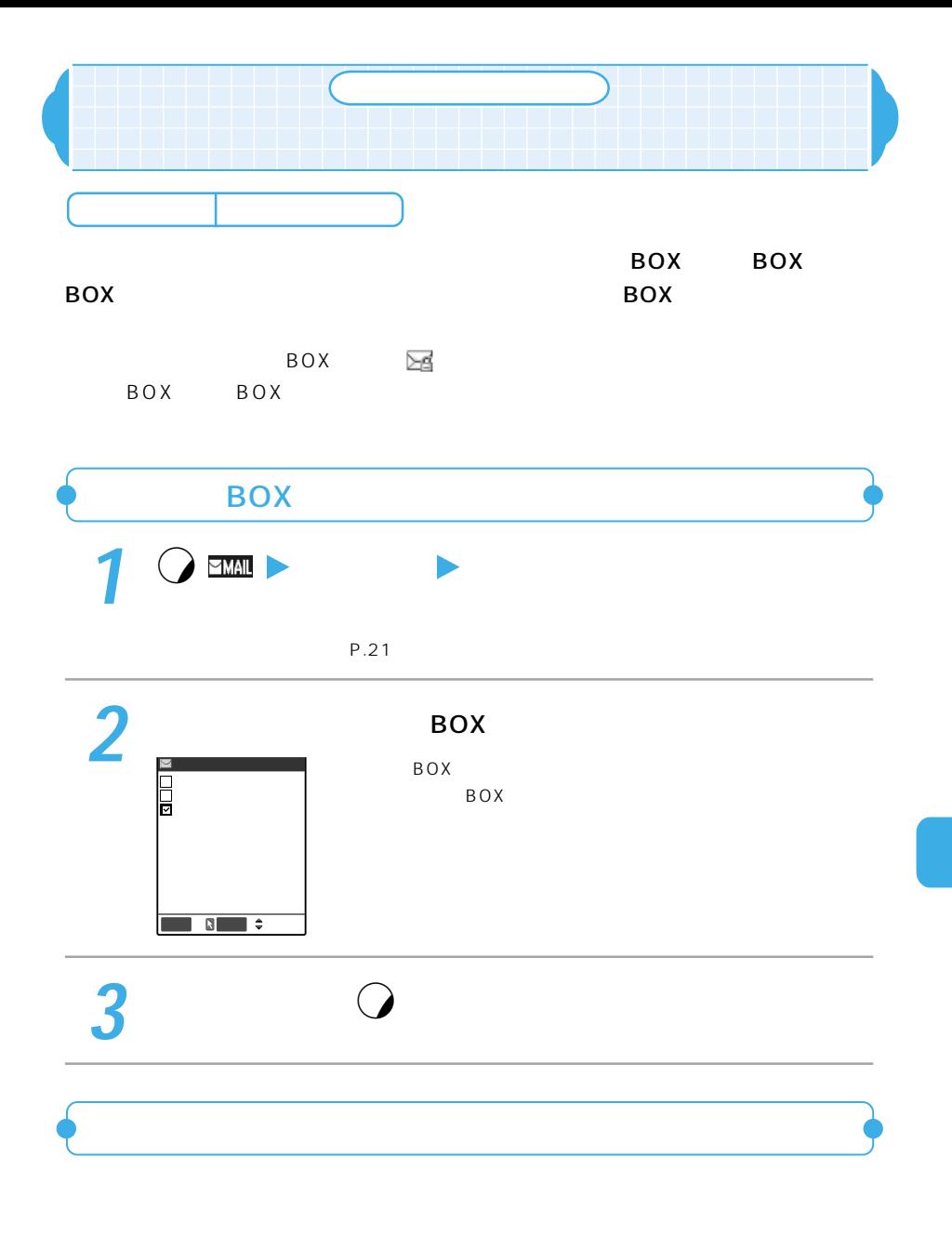

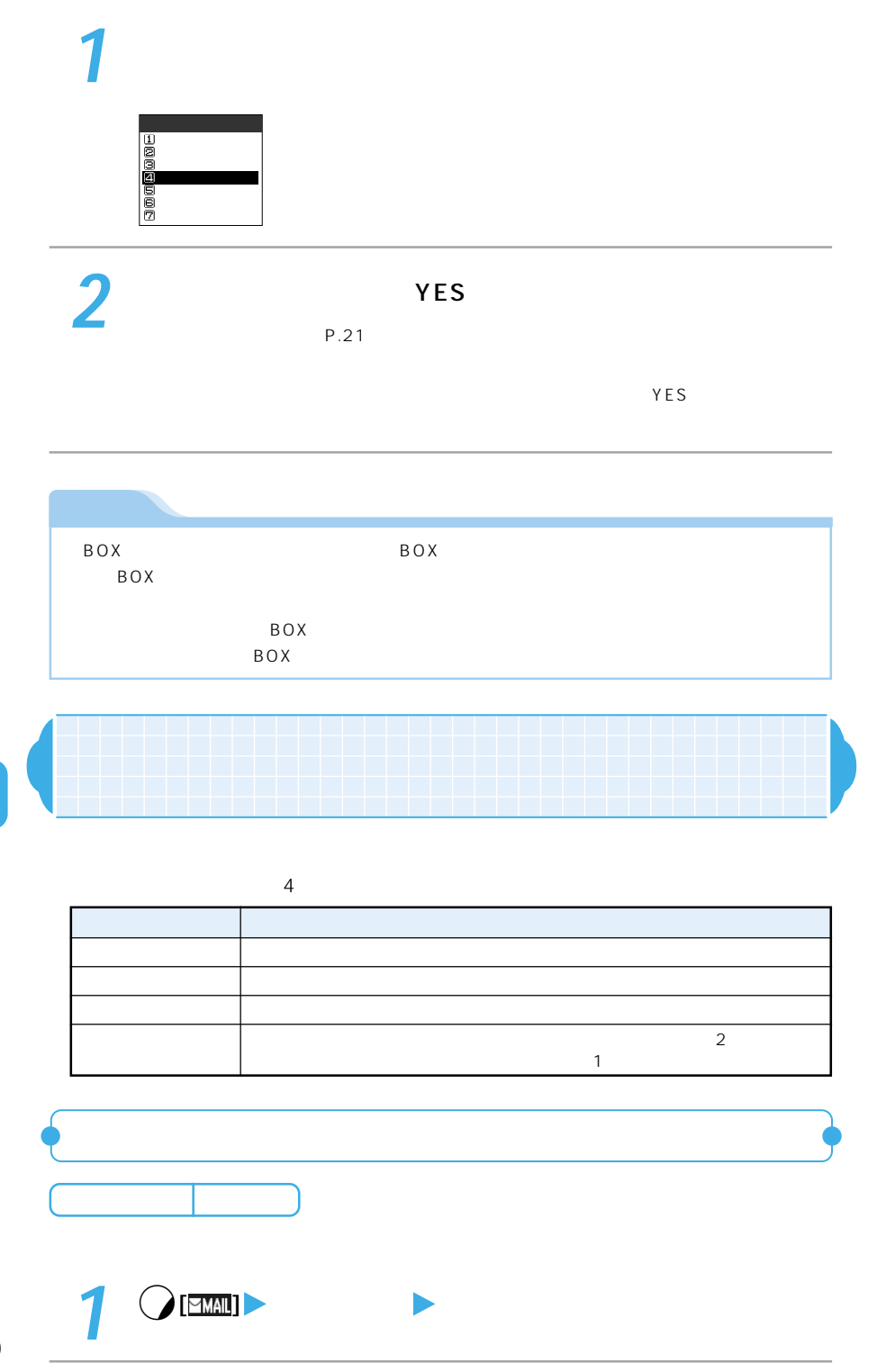

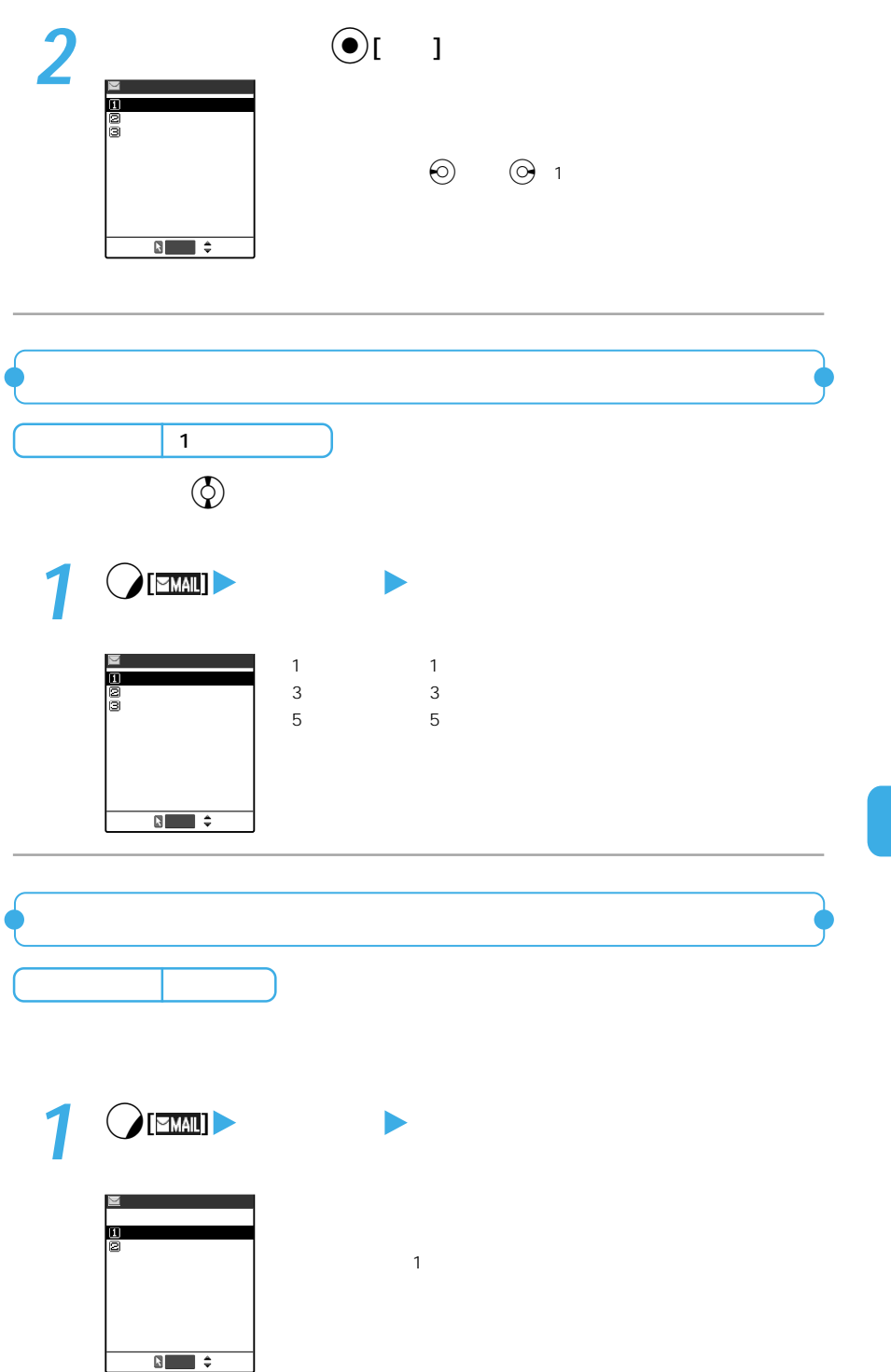

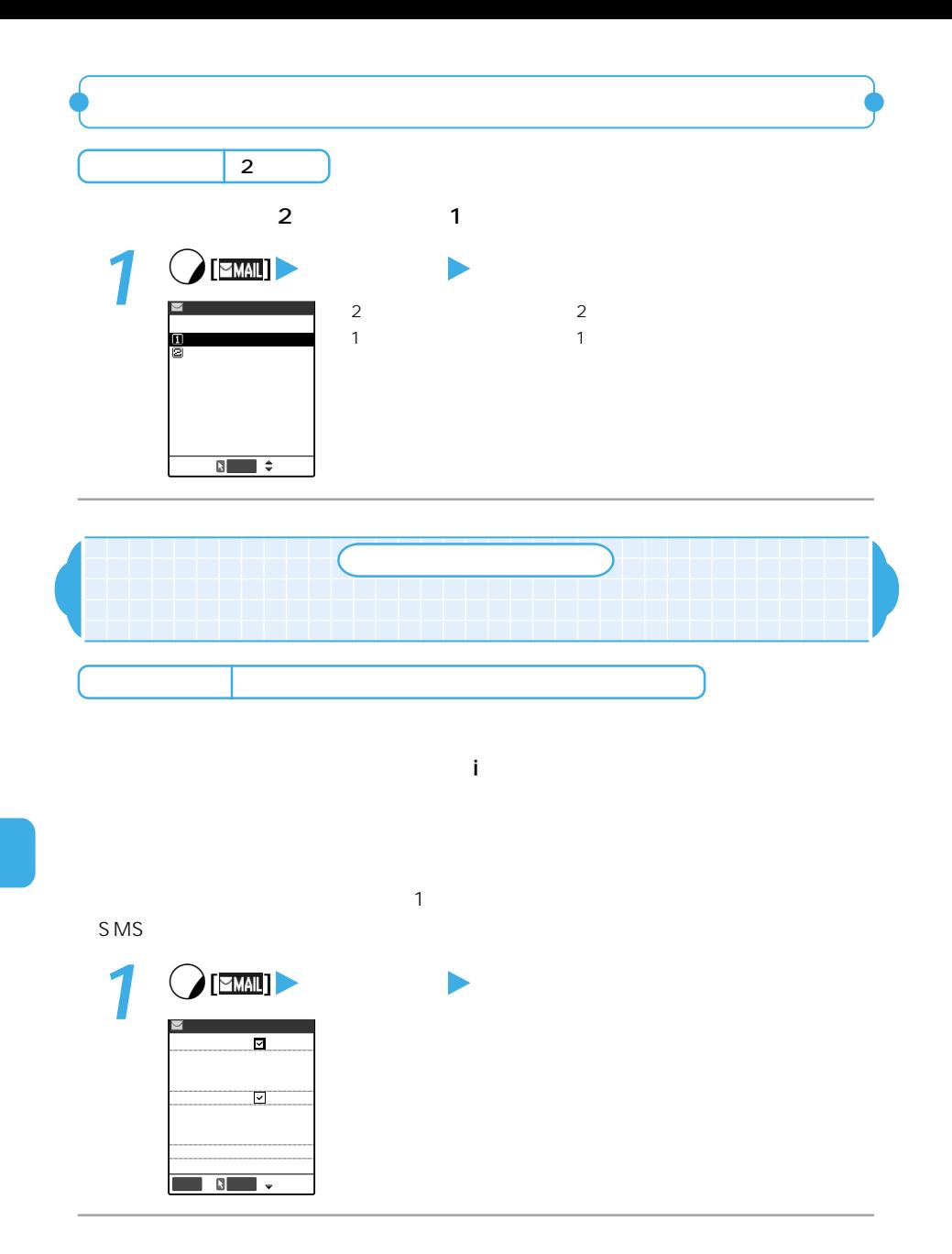

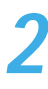

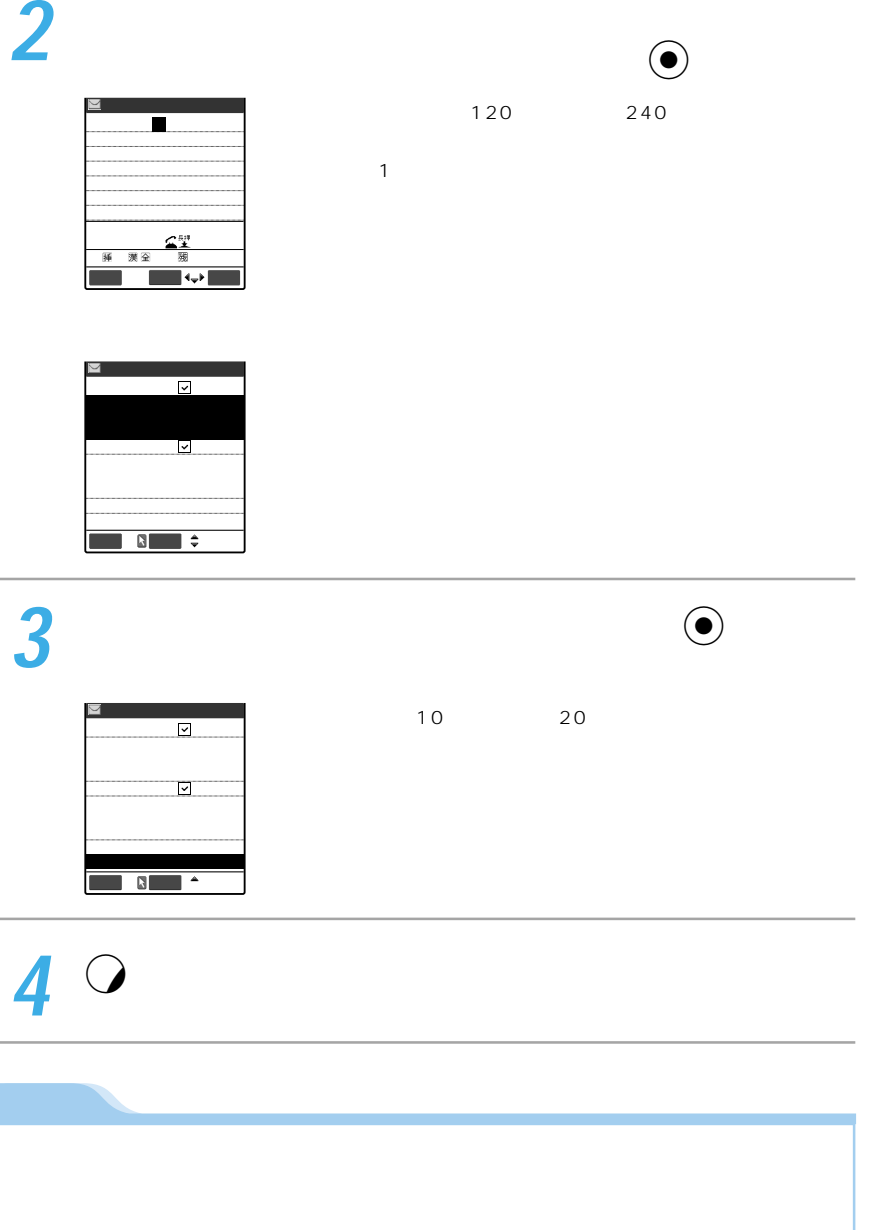

 $\mathsf{S}\mathsf{M}\mathsf{S}$ 

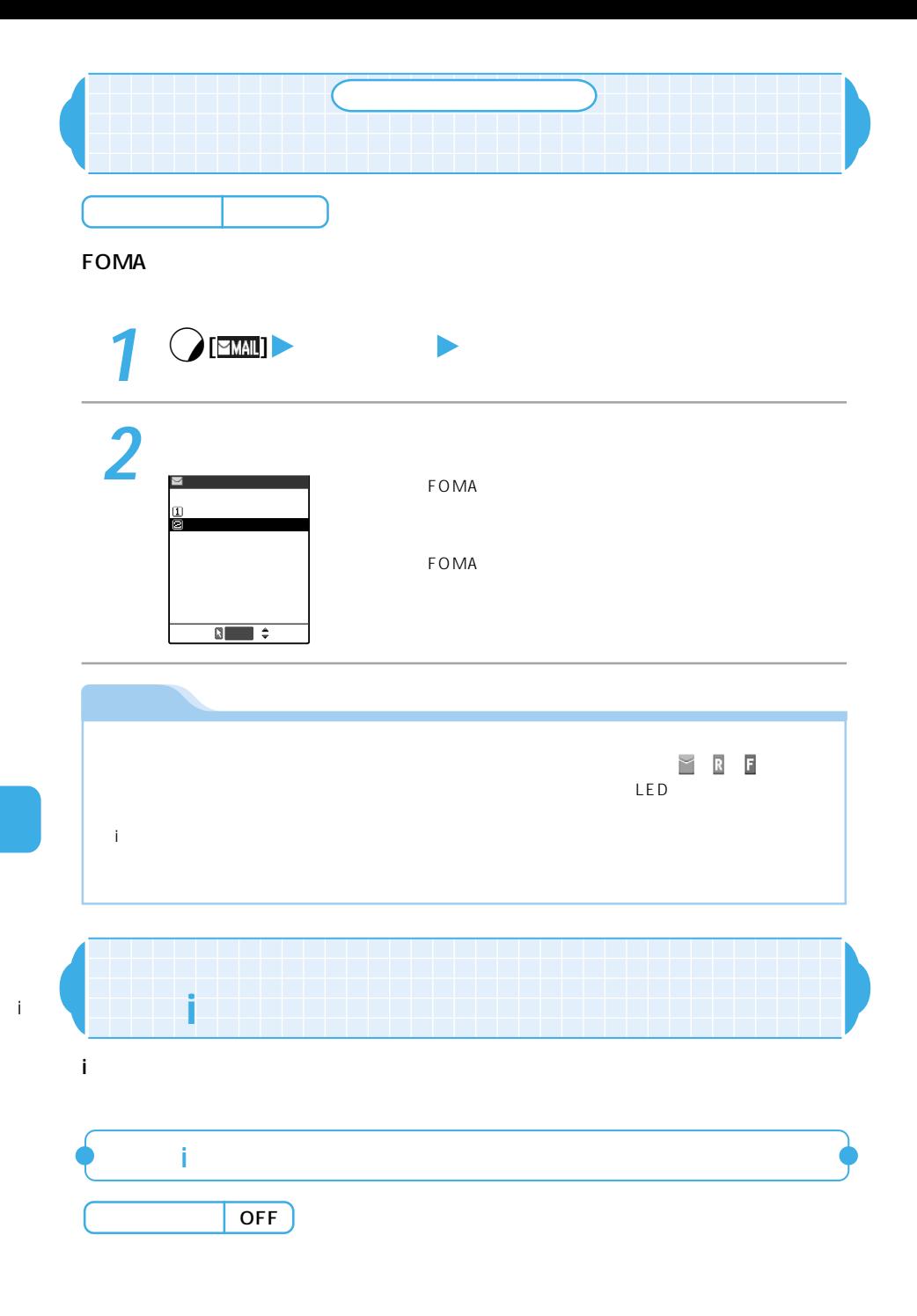

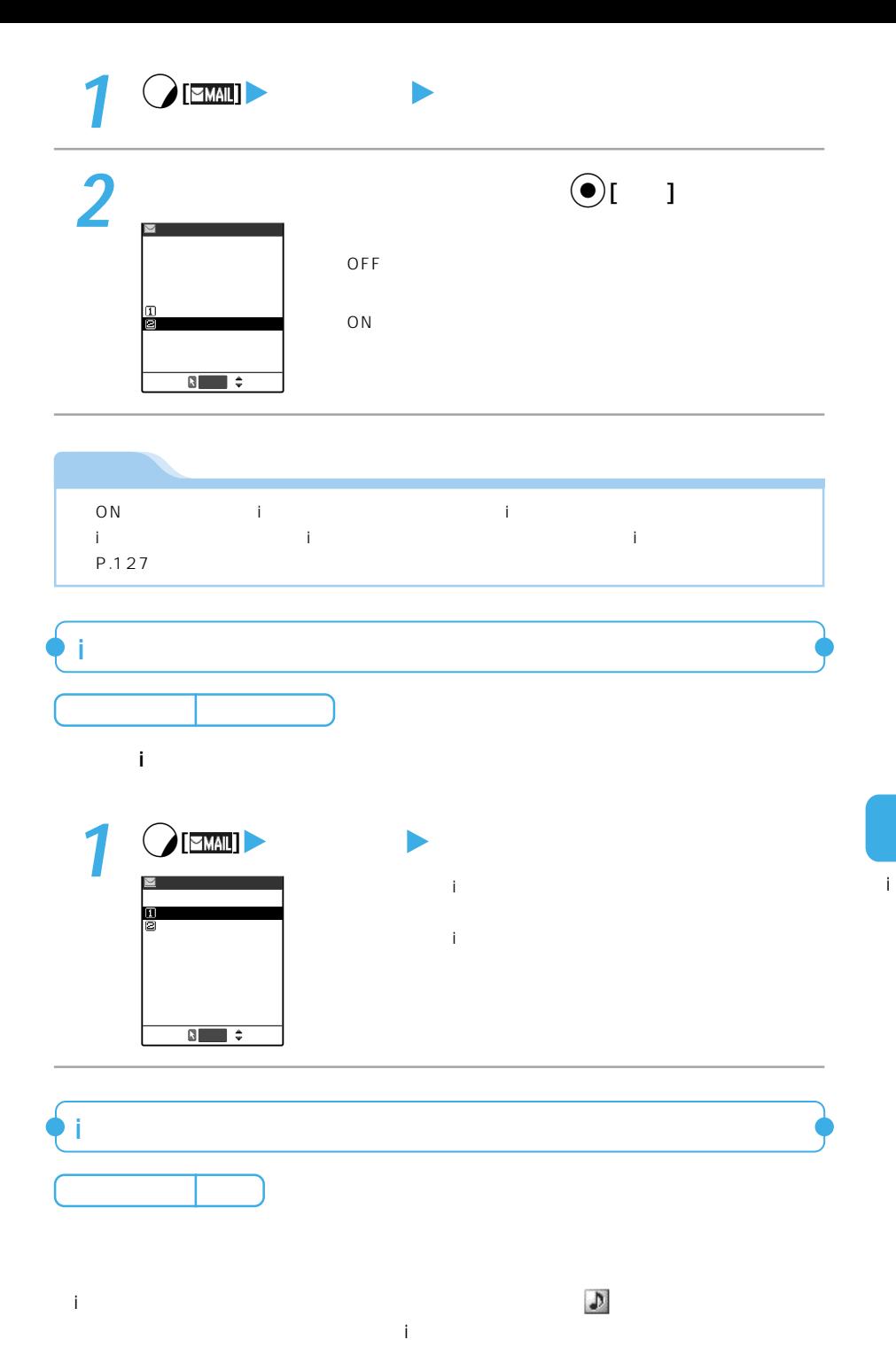

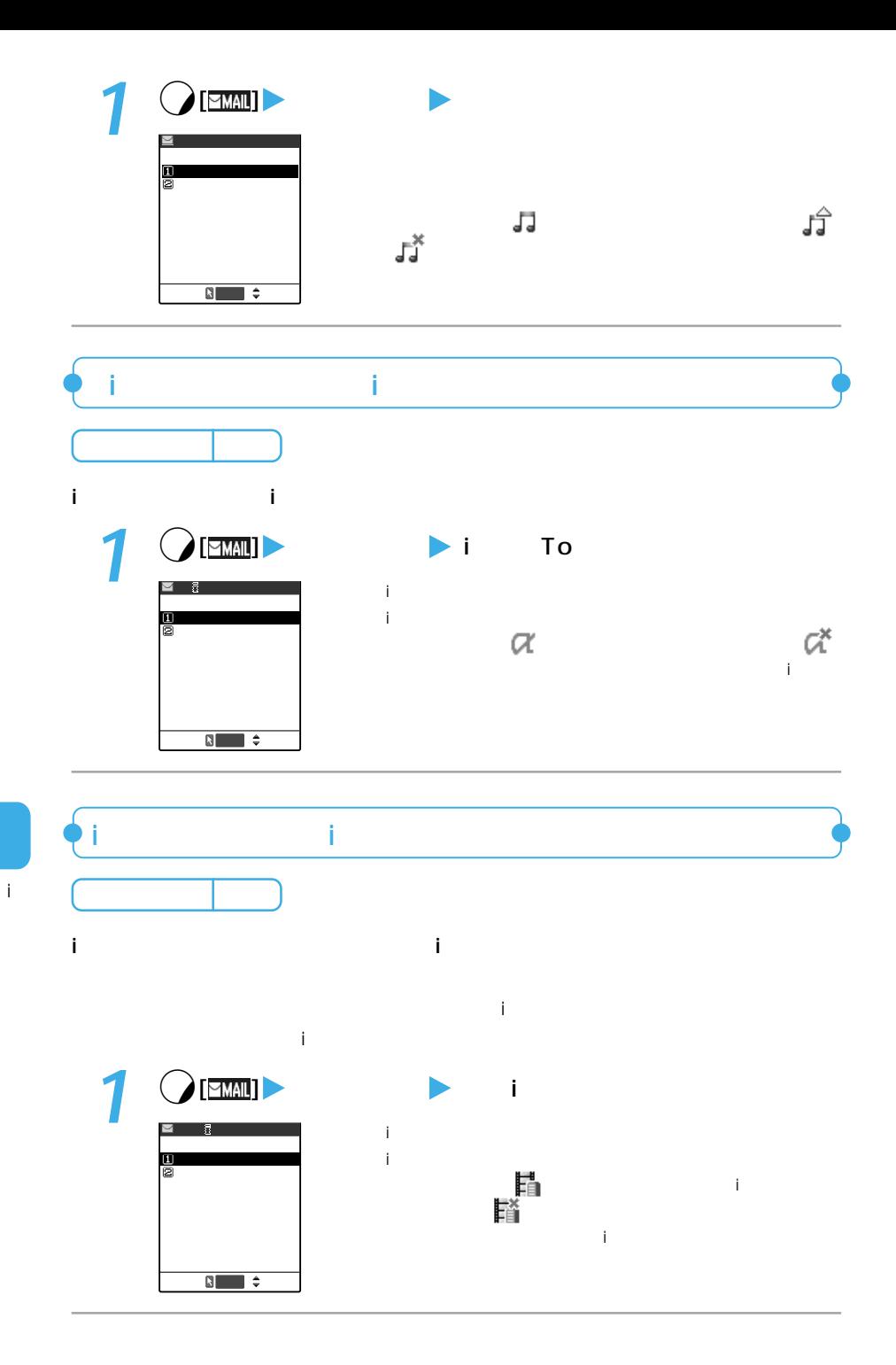

226

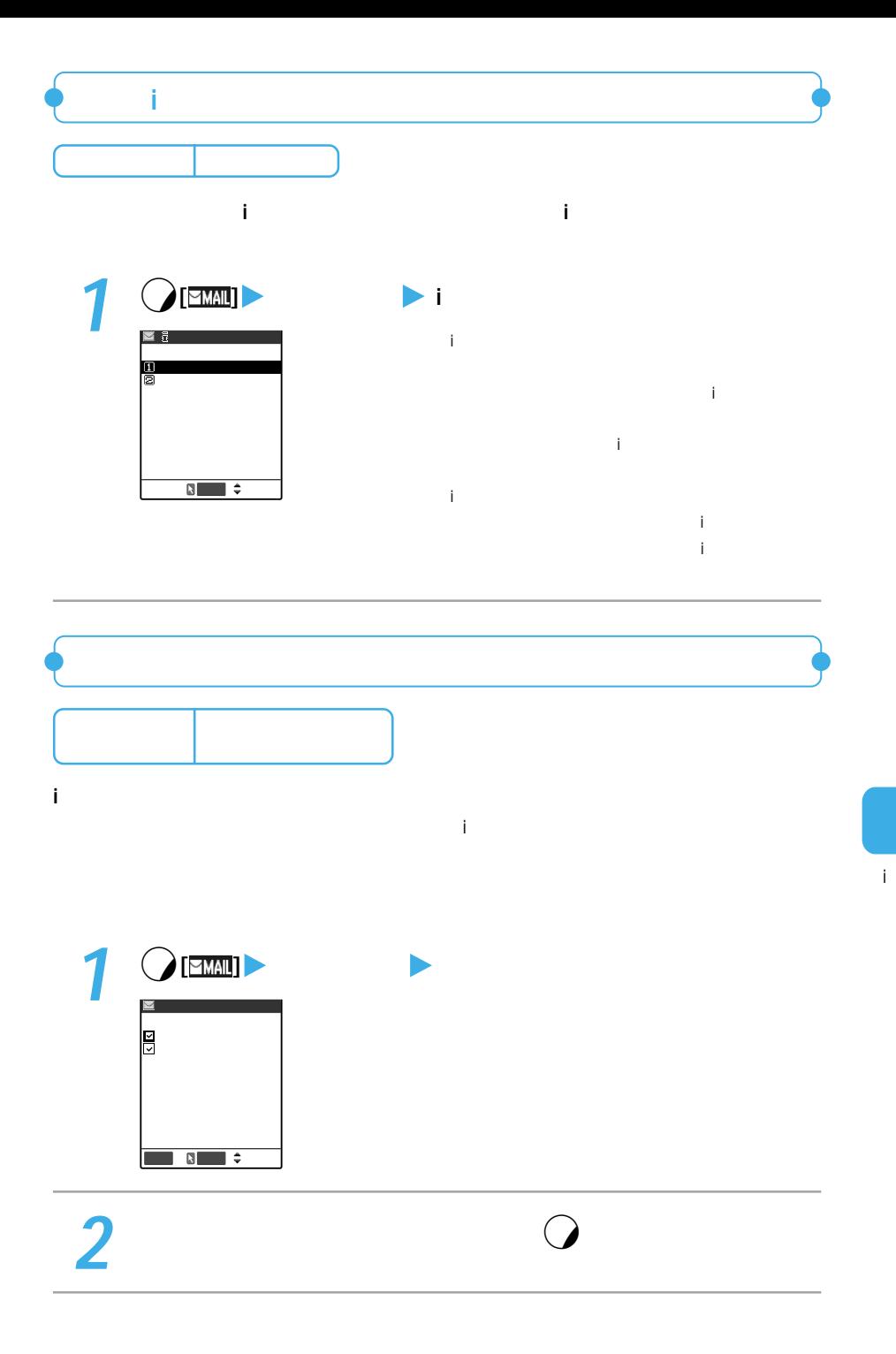

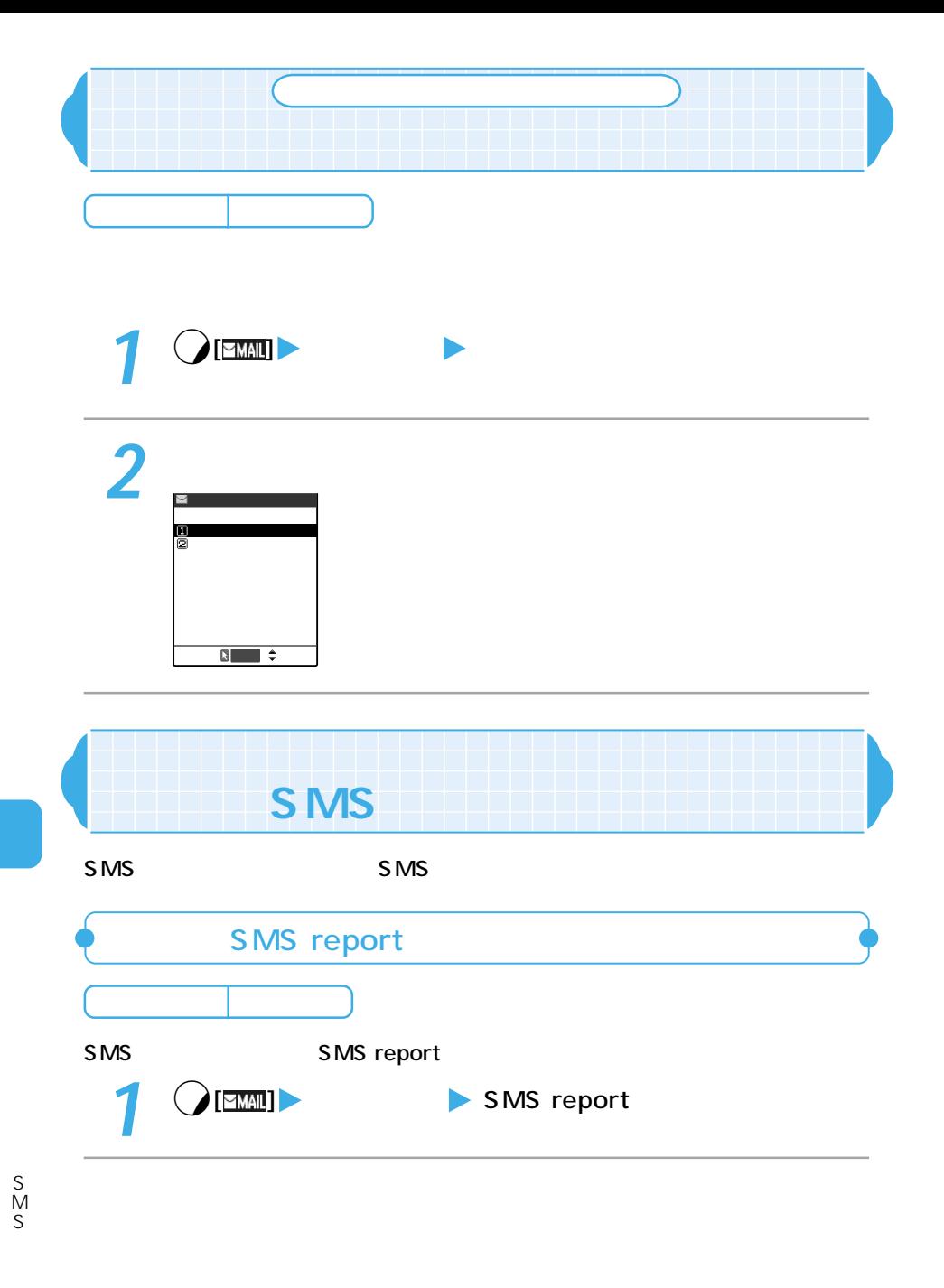

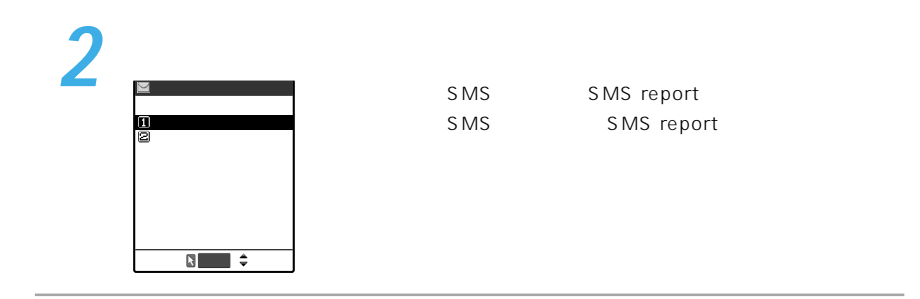

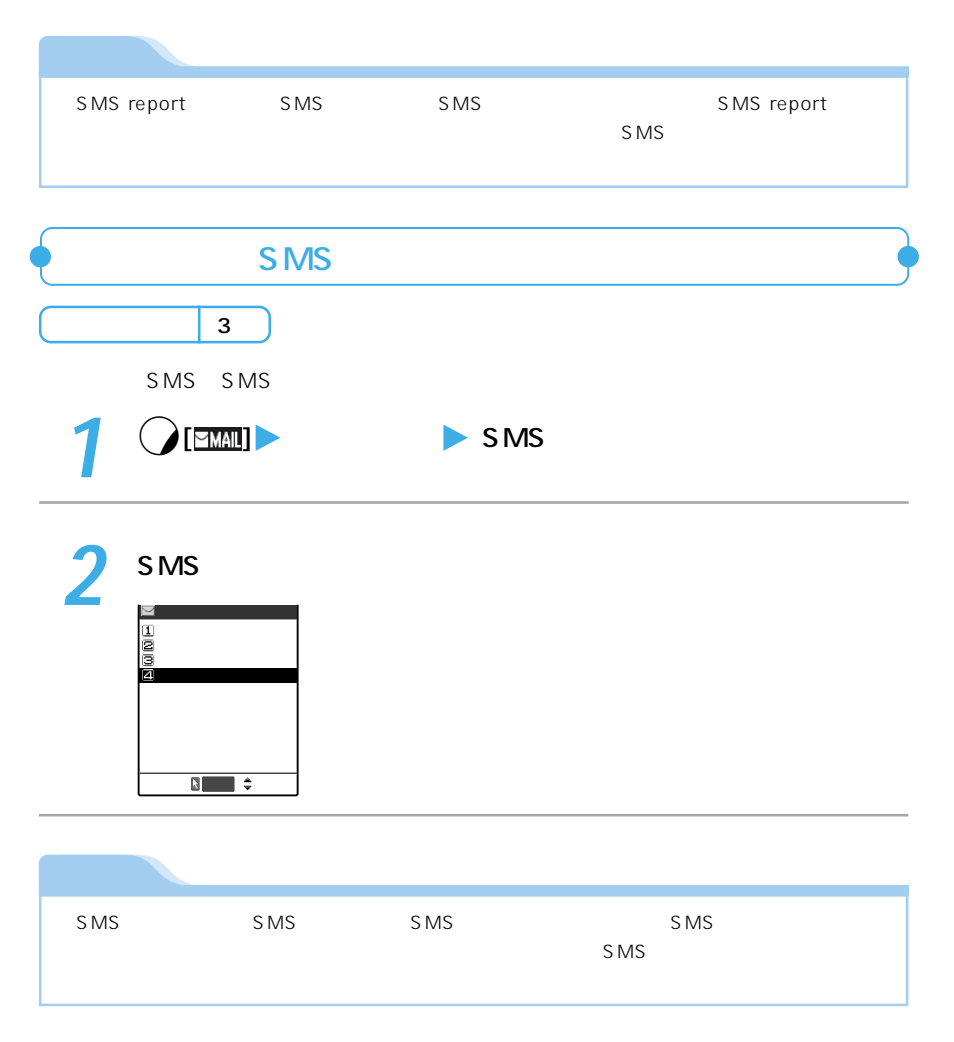

S M S

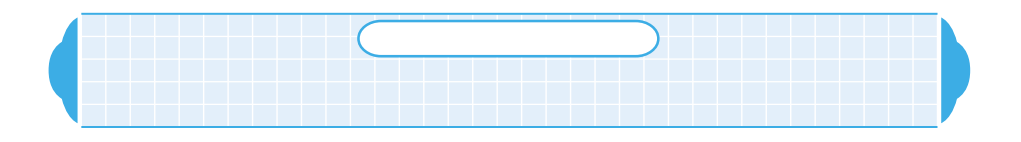

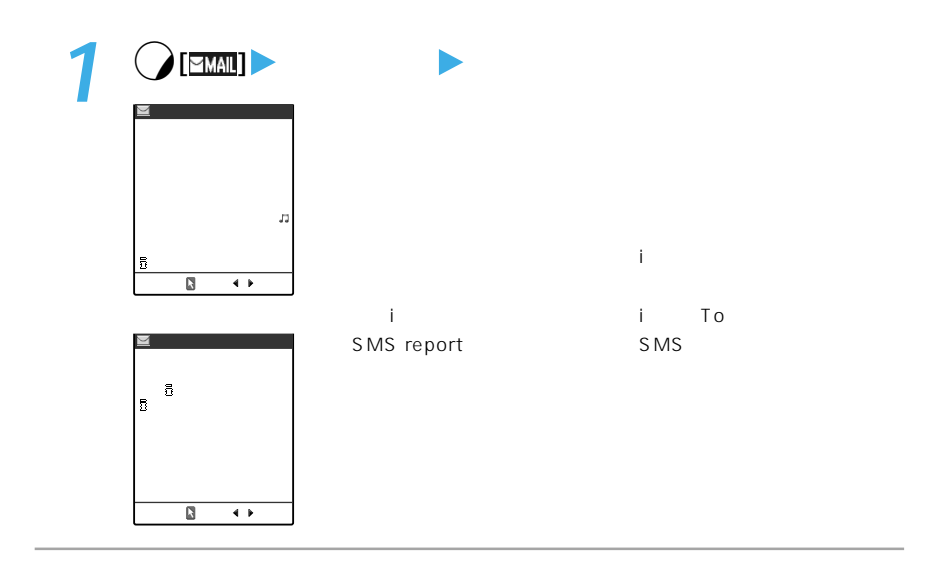

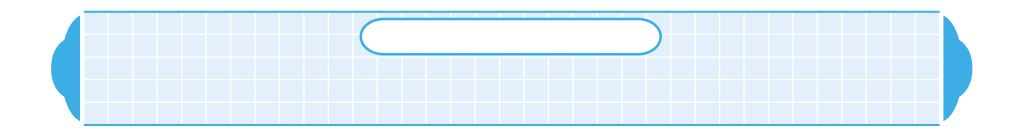

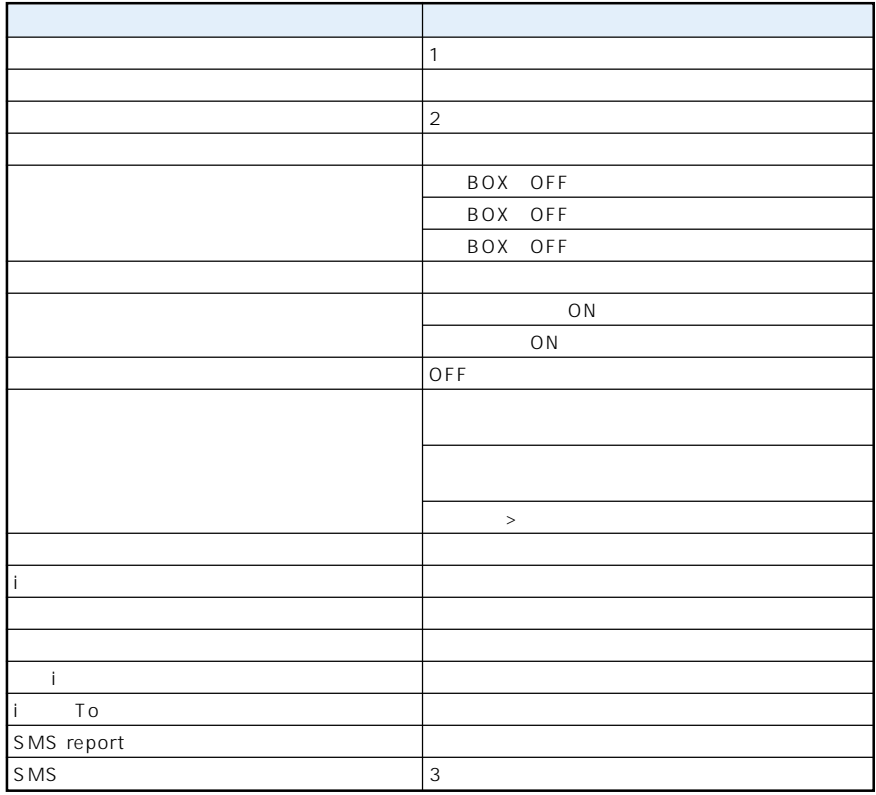

**1**  $\bigcirc$  [  $\bigcirc$   $\bigcirc$   $\bigcirc$   $\bigcirc$ 

P.21

 $YES$ 

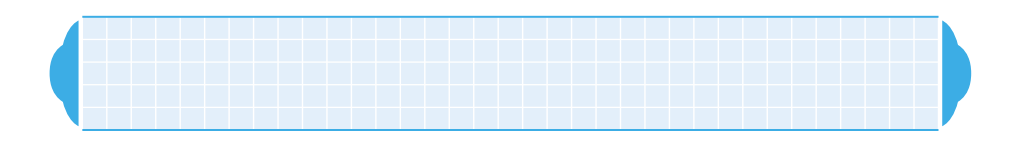

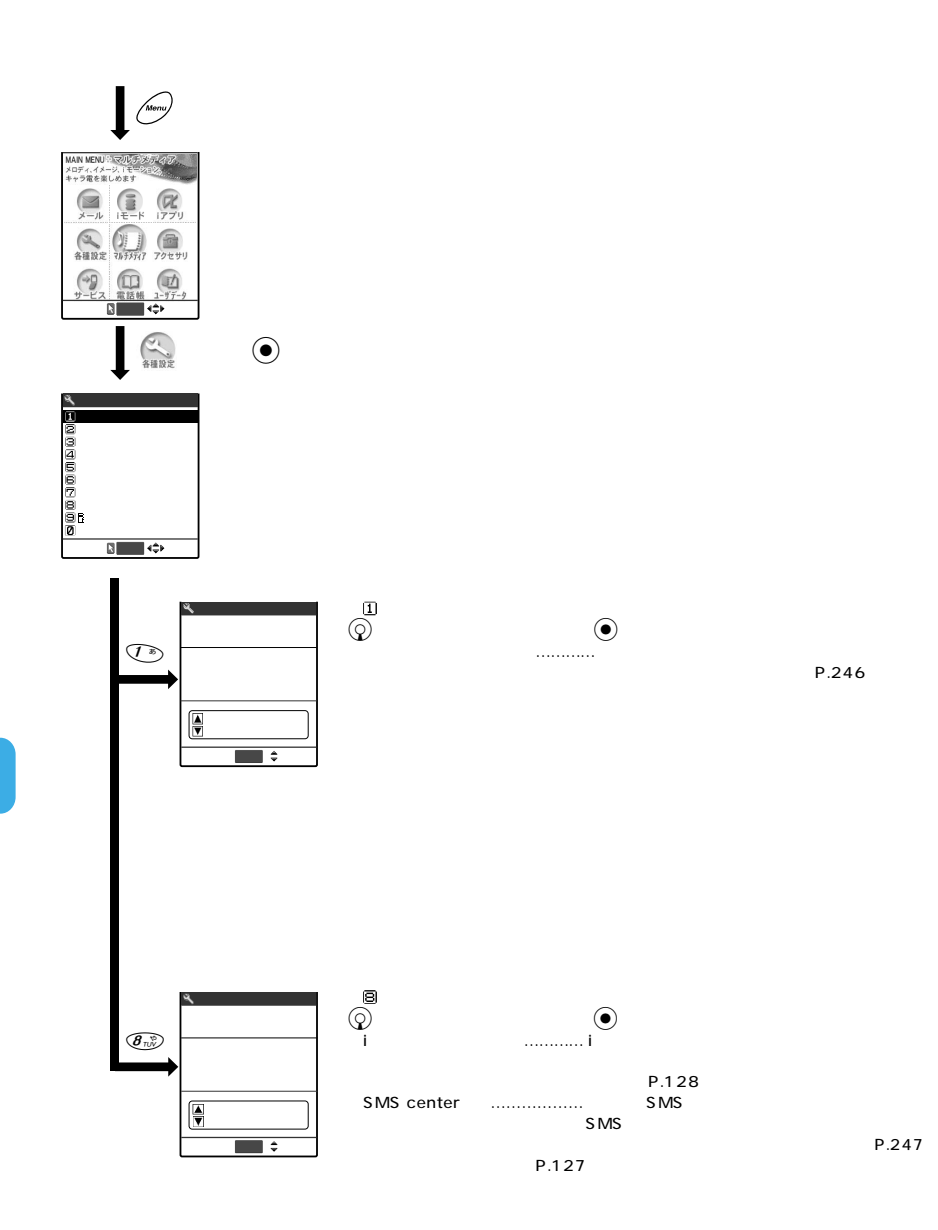

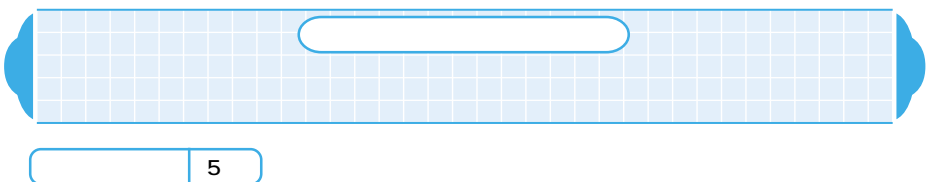

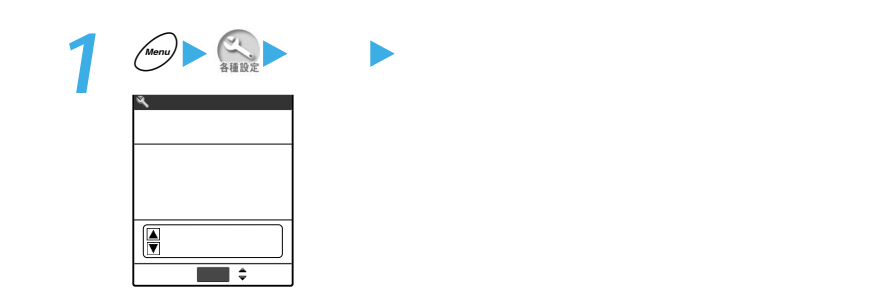

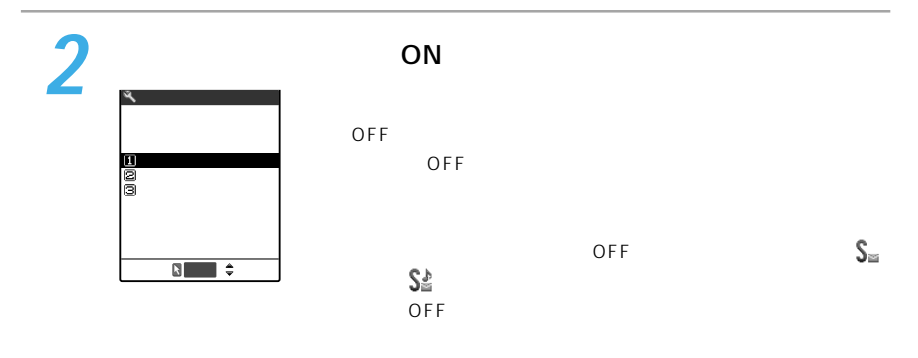

 $\bigcirc$ 

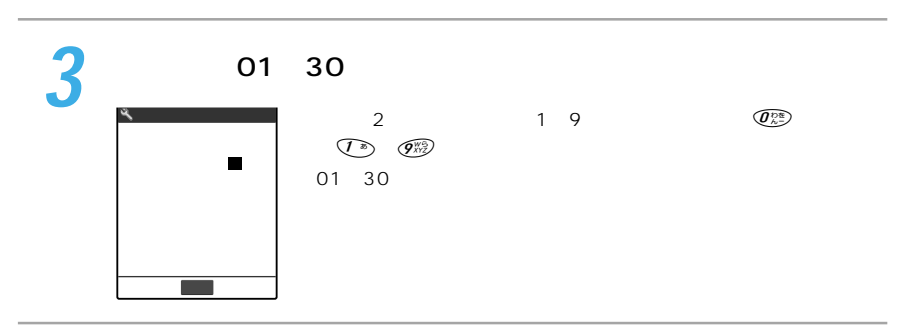

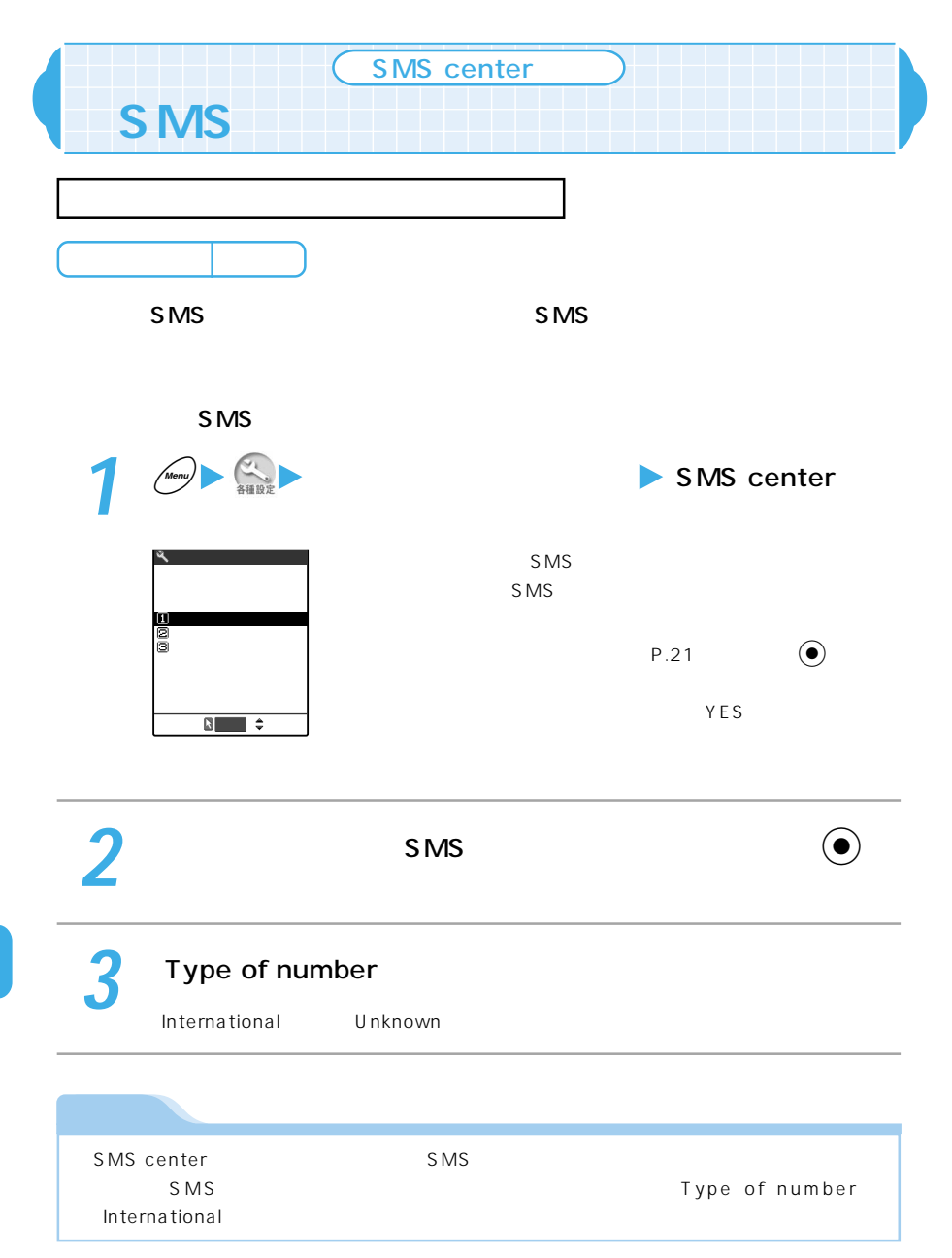

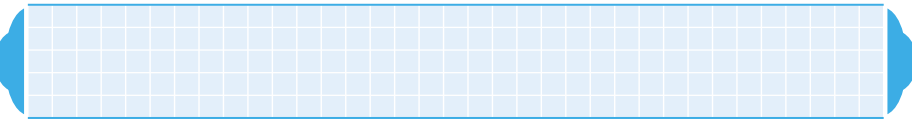

iモードのメールに関するオプション設定を行います。

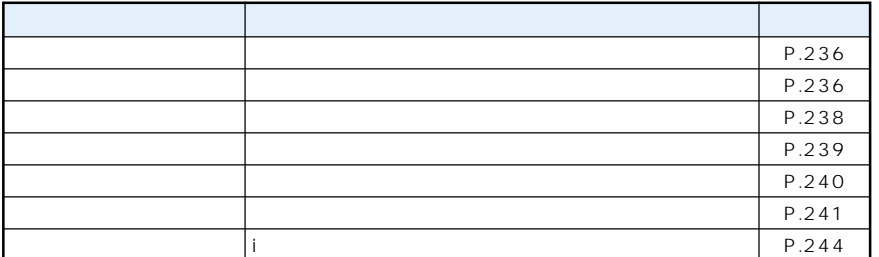

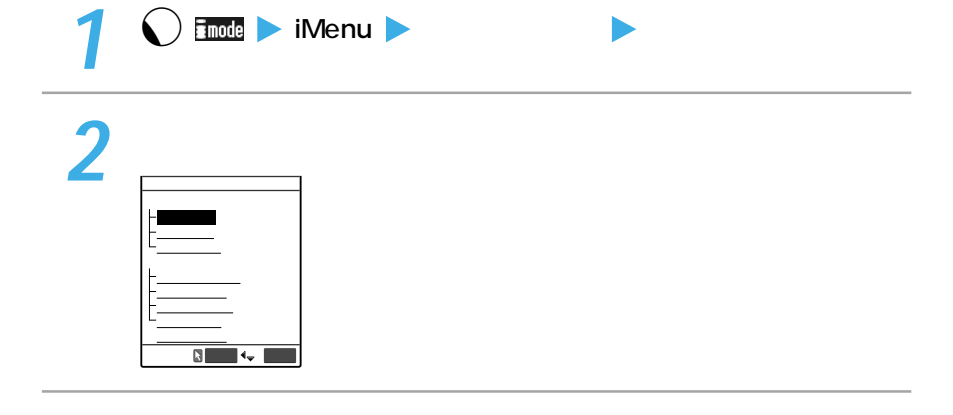

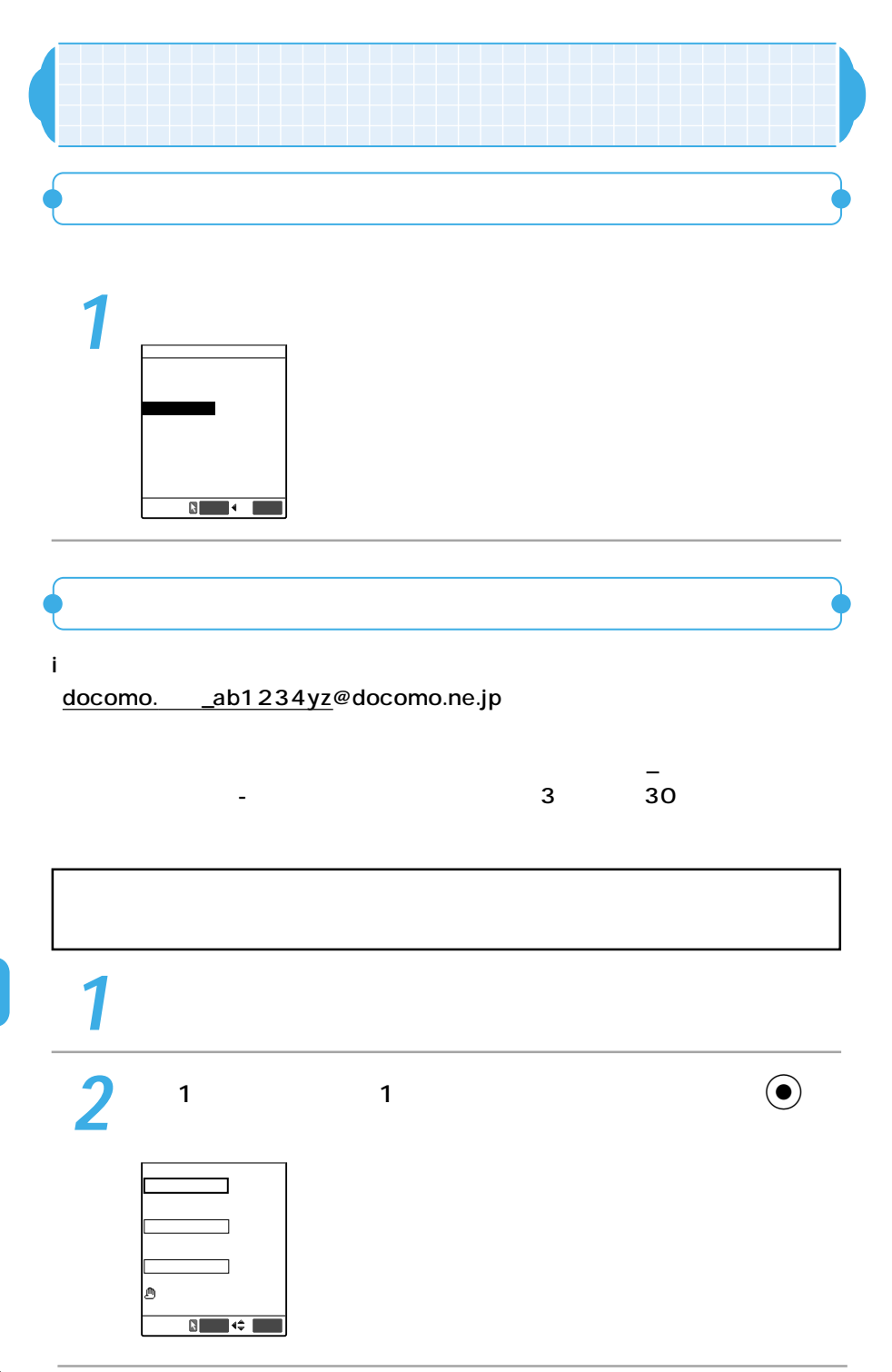

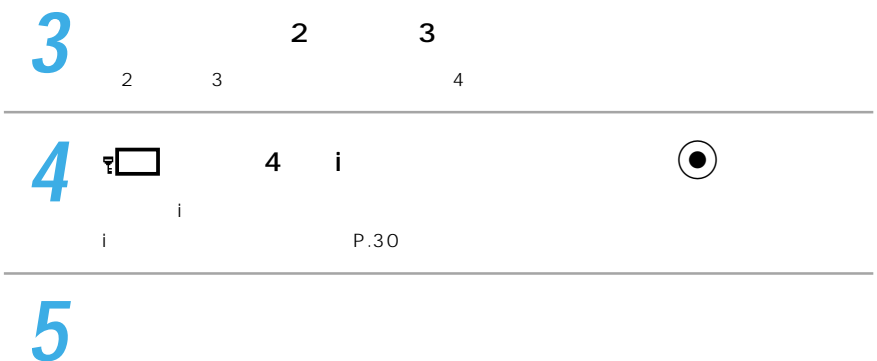

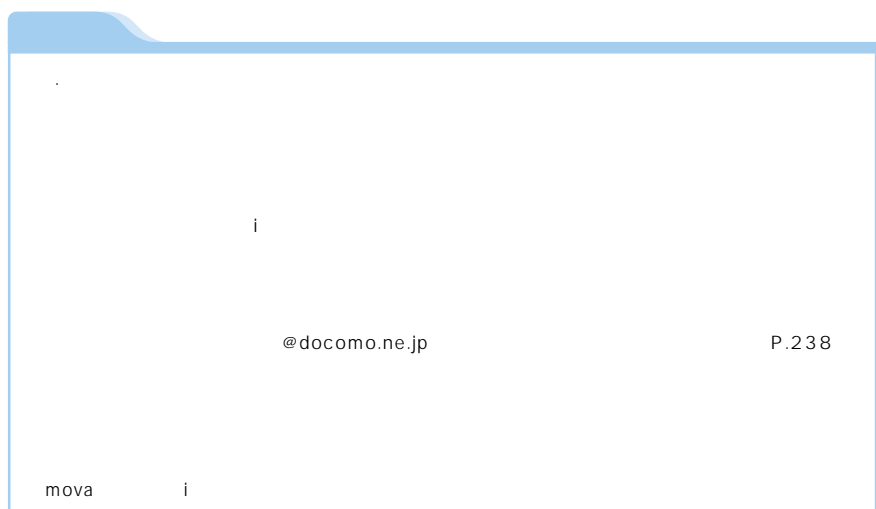

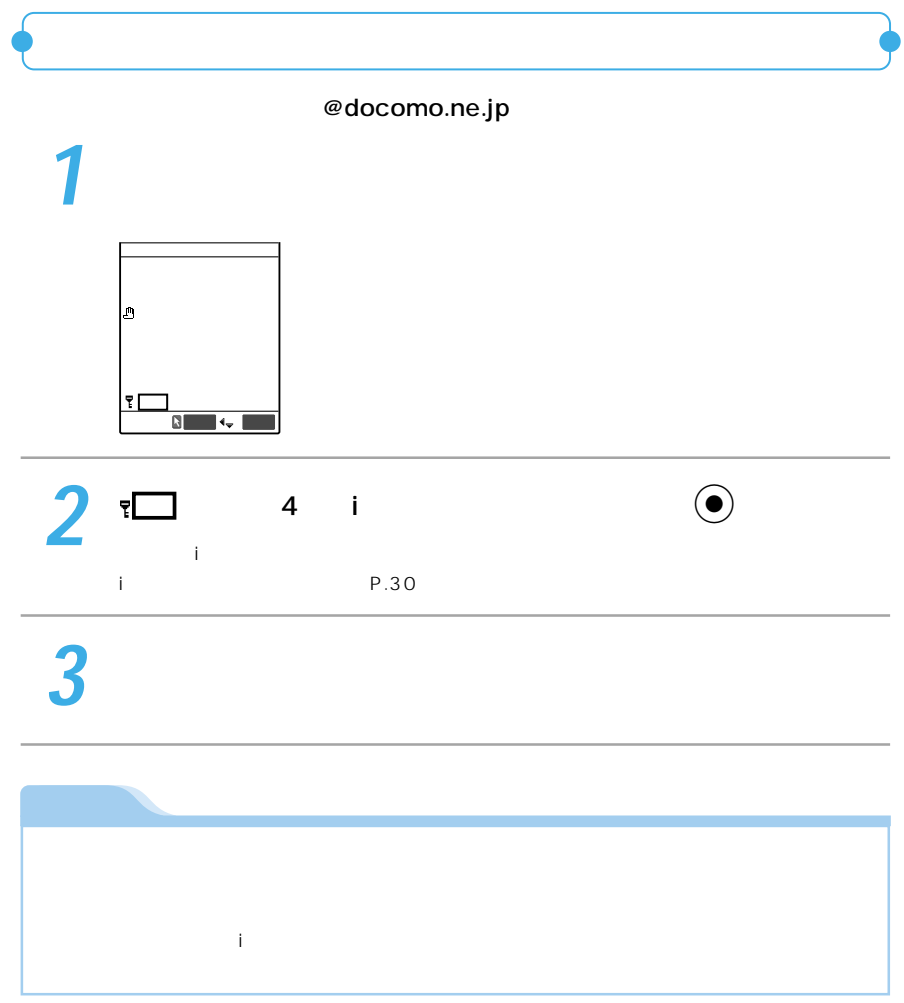

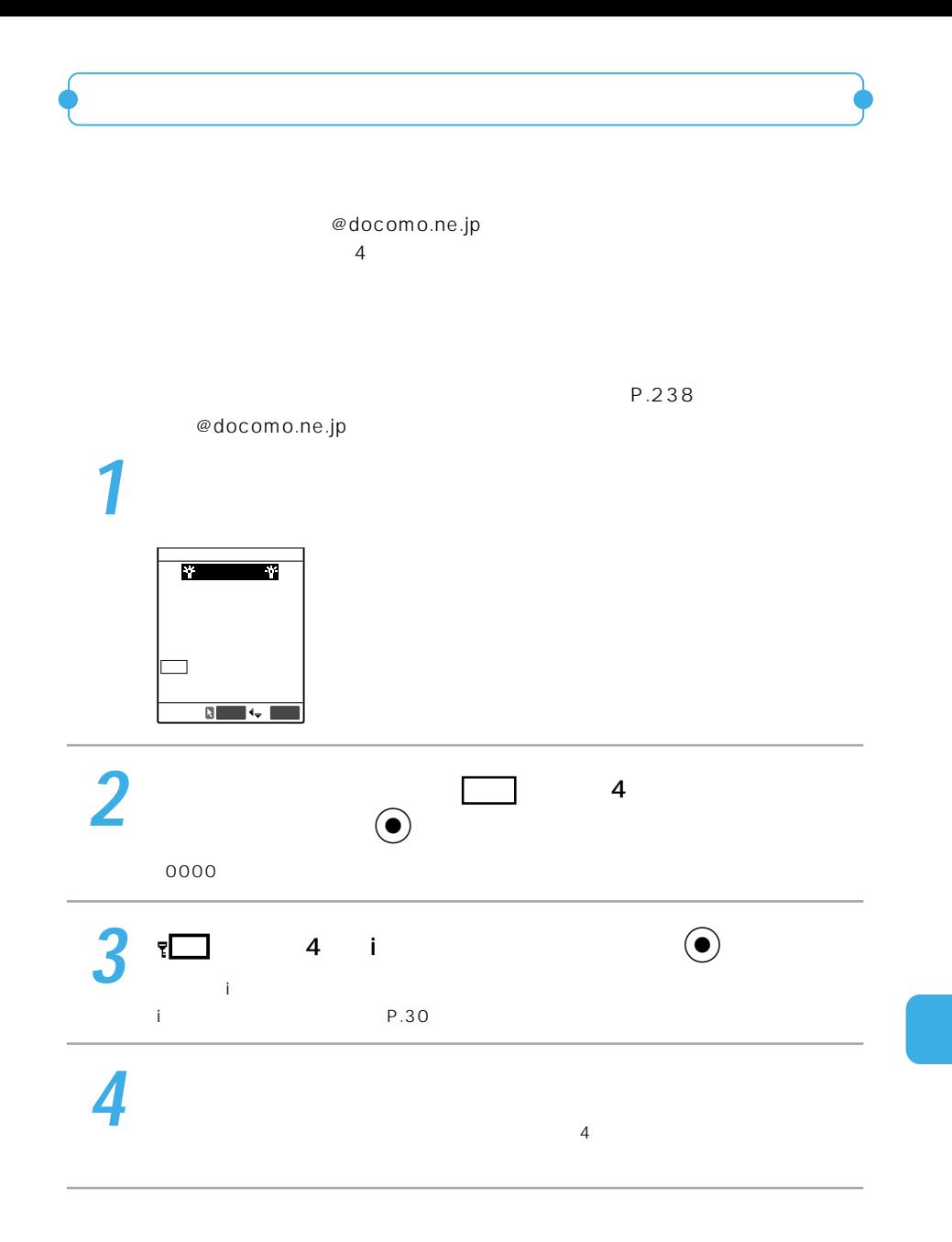

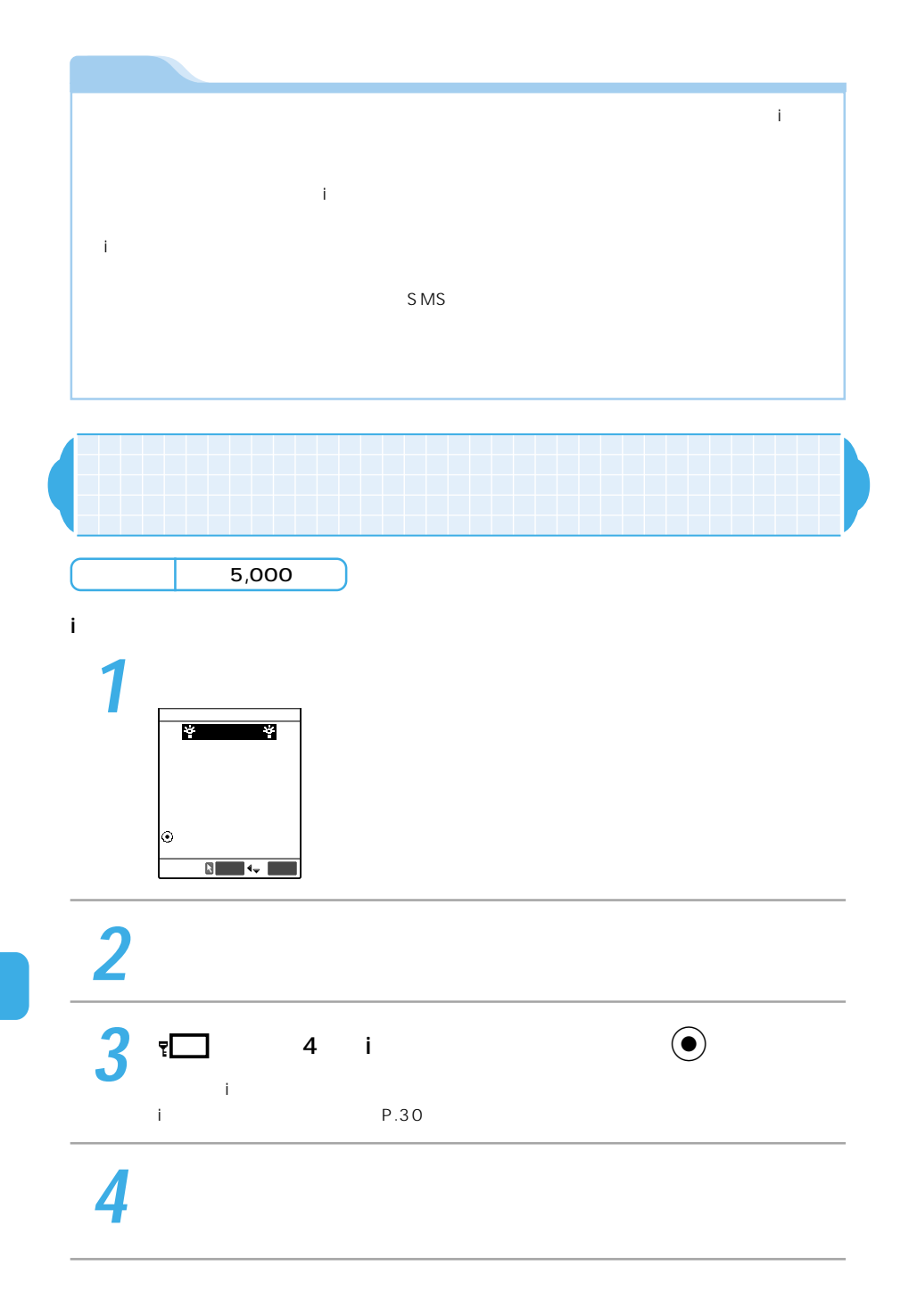
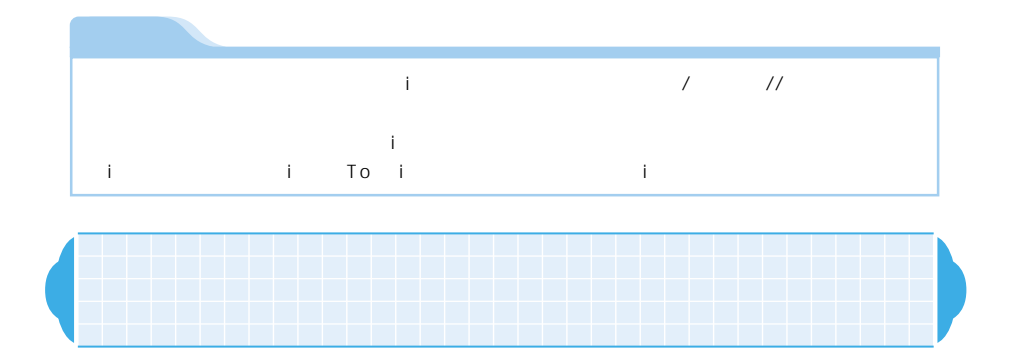

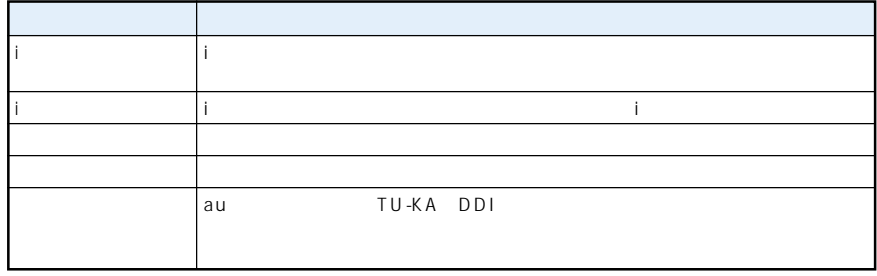

 $\sim$  20

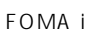

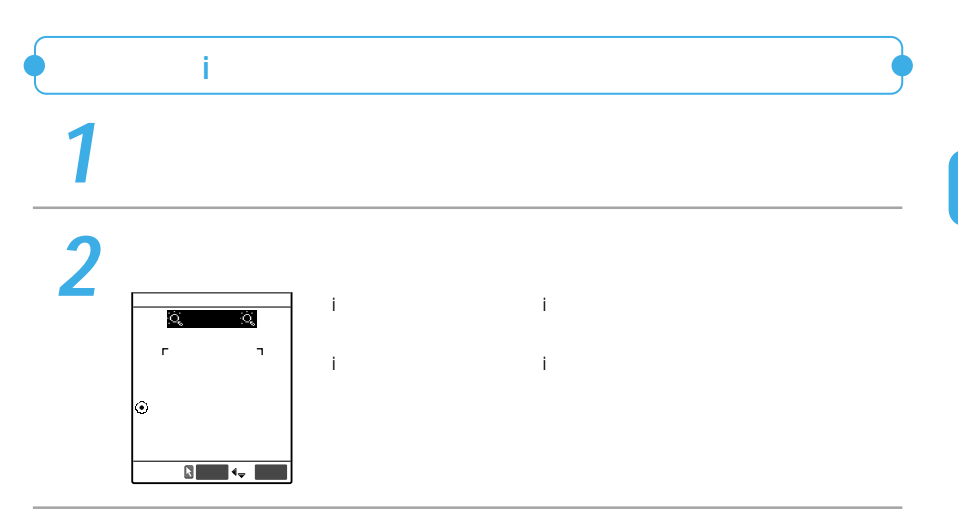

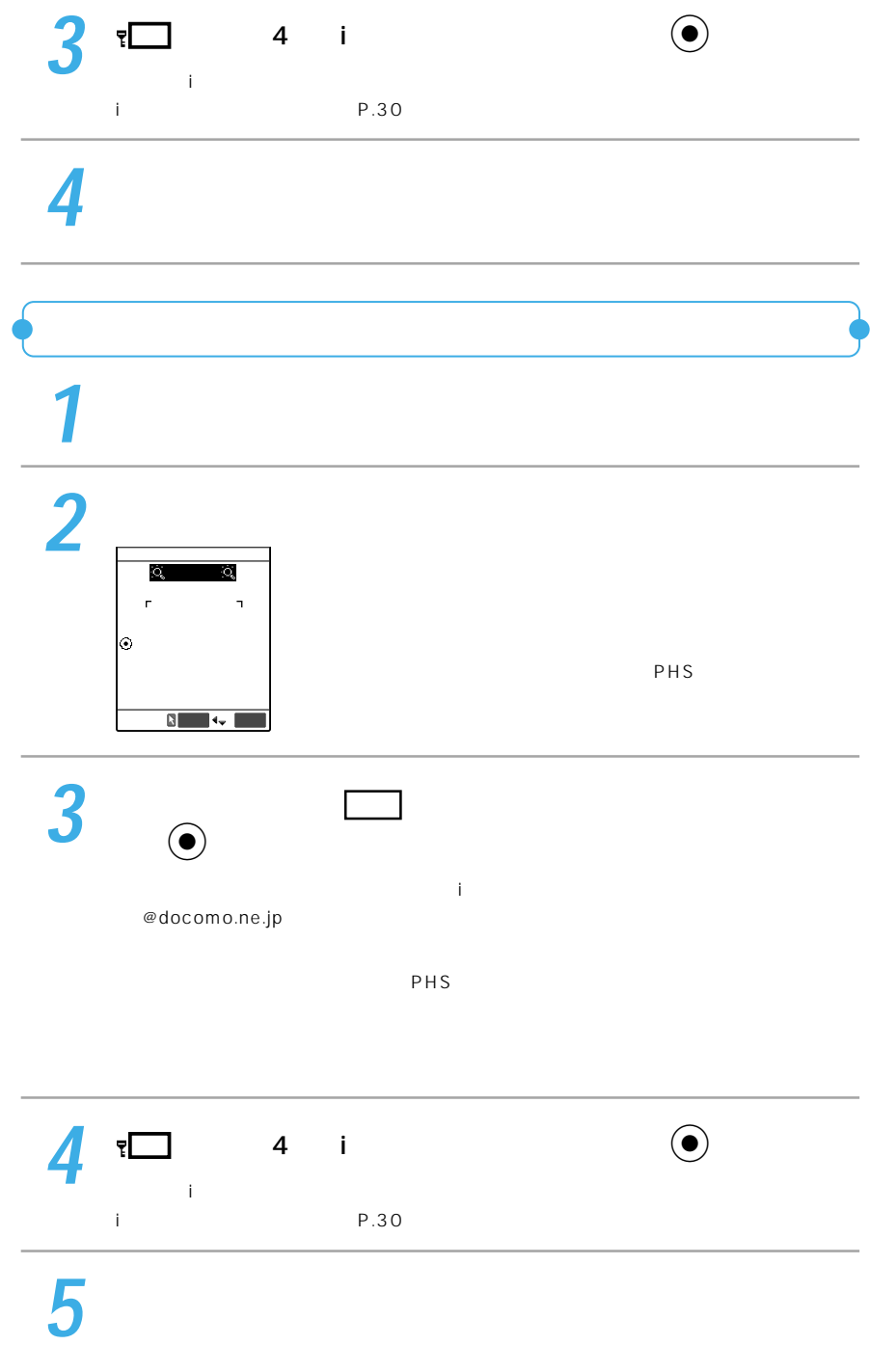

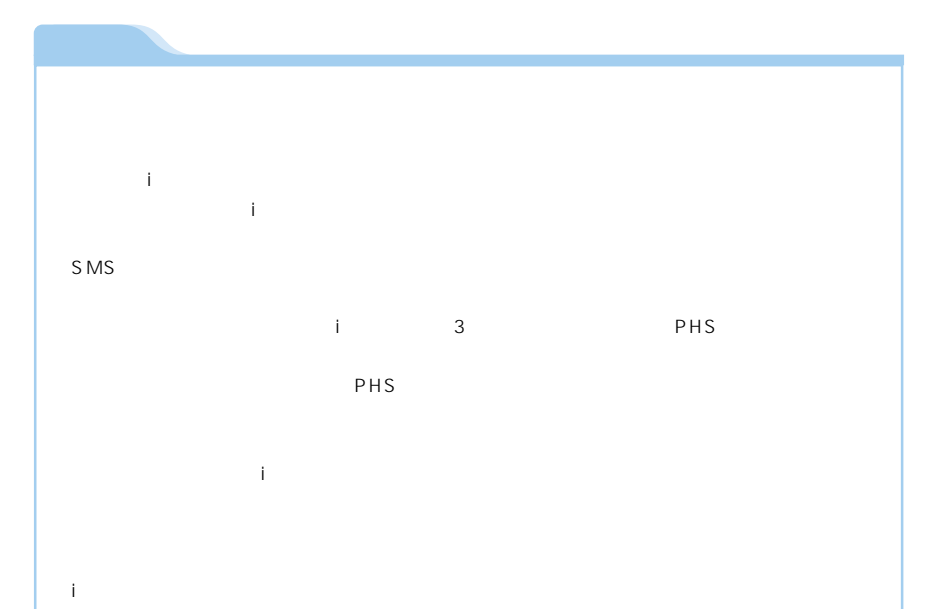

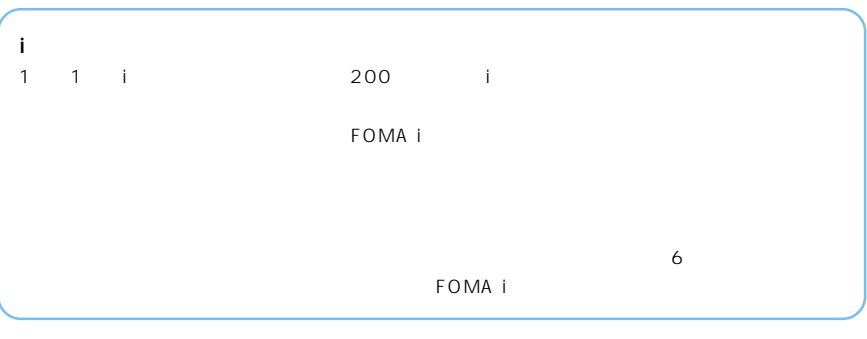

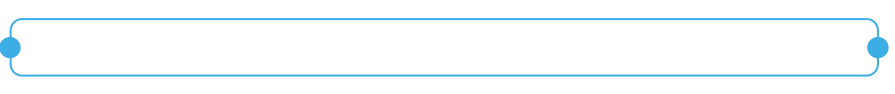

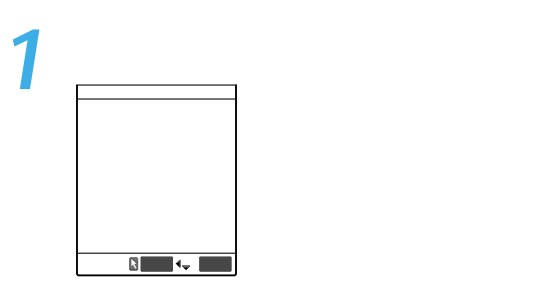

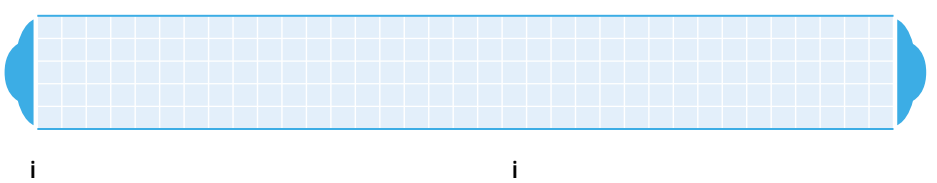

 $\blacksquare$   $\blacksquare$  FOMA  $\blacksquare$  i

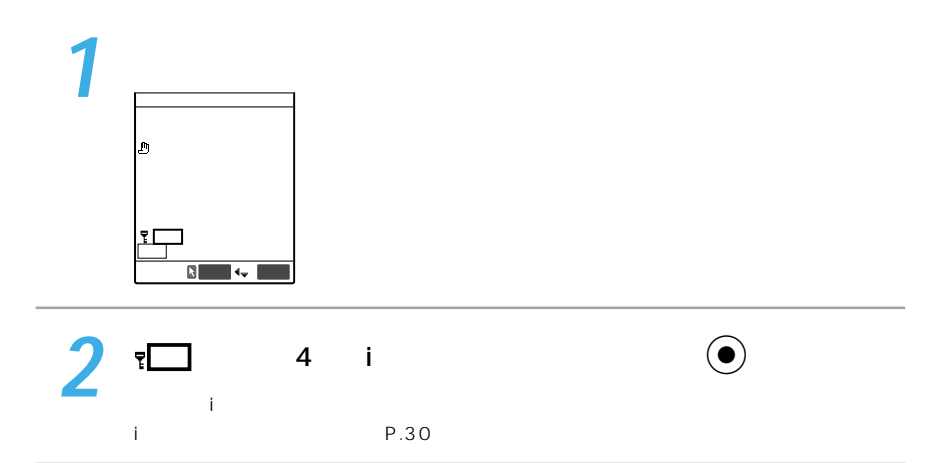

**3** 

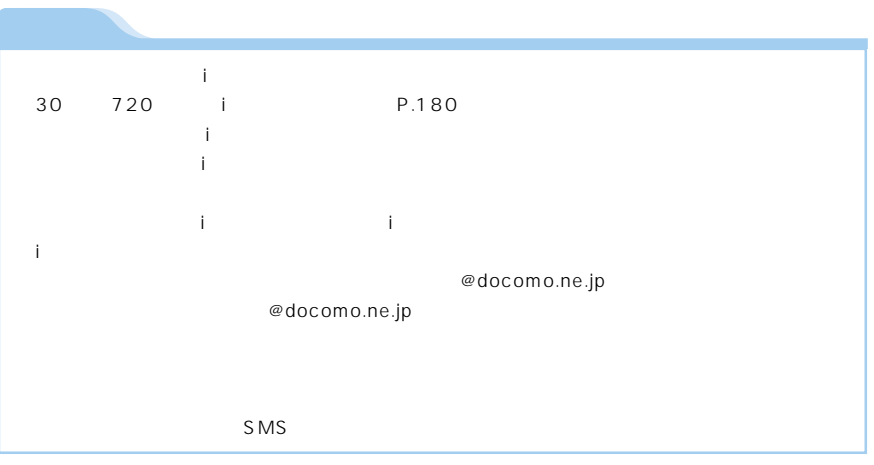